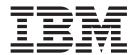

# Implementation Guide

Version 5.2

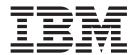

# Implementation Guide

Version 5.2

| Note                                                   |                                                                  |  |
|--------------------------------------------------------|------------------------------------------------------------------|--|
| Before using this information and the product it suppo | rts, read the information in "Notices" on page 99.               |  |
|                                                        |                                                                  |  |
|                                                        |                                                                  |  |
|                                                        |                                                                  |  |
|                                                        |                                                                  |  |
|                                                        |                                                                  |  |
|                                                        |                                                                  |  |
|                                                        |                                                                  |  |
|                                                        |                                                                  |  |
|                                                        |                                                                  |  |
|                                                        |                                                                  |  |
|                                                        |                                                                  |  |
|                                                        |                                                                  |  |
|                                                        |                                                                  |  |
|                                                        |                                                                  |  |
|                                                        |                                                                  |  |
|                                                        |                                                                  |  |
|                                                        |                                                                  |  |
|                                                        |                                                                  |  |
|                                                        |                                                                  |  |
|                                                        |                                                                  |  |
|                                                        |                                                                  |  |
|                                                        |                                                                  |  |
|                                                        |                                                                  |  |
|                                                        |                                                                  |  |
|                                                        |                                                                  |  |
|                                                        |                                                                  |  |
|                                                        |                                                                  |  |
|                                                        |                                                                  |  |
|                                                        |                                                                  |  |
|                                                        |                                                                  |  |
|                                                        |                                                                  |  |
| This edition applies to Version 5 Release 2 of IBM S   | sterling Connect:Direct and to all subsequent releases and ions. |  |

© Copyright IBM Corporation 1999, 2014. US Government Users Restricted Rights – Use, duplication or disclosure restricted by GSA ADP Schedule Contract with IBM Corp.

## **Contents**

| Chapter 1. Sterling Connect:Direct                                   | Admin Tool Navigation                                                        |
|----------------------------------------------------------------------|------------------------------------------------------------------------------|
| Secure Plus for z/OS Overview 1                                      | Admin Tool Help                                                              |
| Configuration for a Secure Connection between z/OS and OpenVMS Nodes | Sterling Connect:Direct Secure Plus Configuration 31 Parameter File Creation |
| Records Settings in the z/OS Parameter File 1                        | Node Configuration                                                           |
| Records Settings in the z/OS Remote Node                             | Populating the Parameter File Using Quick Start 33                           |
| Record for OpenVMS Parameter File 2                                  | Manual Parameter File Creation                                               |
| Security Concepts                                                    |                                                                              |
| Security Protocols 4                                                 | Chapter 4. Create the Parameter File                                         |
| Transport Layer Security Protocol and Secure                         | Manually for the SSL or TLS Protocol . 35                                    |
| Sockets Layer Protocol 4                                             | Configuration Guidelines                                                     |
| Planning for System SSL in FIPS Mode 6                               | Adding the Local Node Record to the Parameter                                |
| Secure Protocol and Security Mode 6                                  | File Manually for the SSL or TLS Protocol 36                                 |
| Sterling Connect:Direct Access to System Resources                   | Adding a Remote Node Record to the Parameter                                 |
| for SSL or TLS                                                       | File Manually for the SSL or TLS Protocol 38                                 |
| Sterling Connect:Direct Secure Plus Tools 11                         | •                                                                            |
| Admin Tool                                                           | Chapter 5. Additional Configuration                                          |
| Sterling Connect:Direct Secure Plus Parameter                        | Options 41                                                                   |
| File                                                                 | Adding a Remote Node Record for the Sterling                                 |
| Access File                                                          | External Authentication Server                                               |
| Sterling Control Center                                              | Establishing Secure TCP API Connections to a                                 |
| Prerequisites                                                        | Sterling Connect:Direct Secure Plus-Enabled Server . 43                      |
| Expert Security Administrator                                        | Implementing Strong Password Encryption 44                                   |
| Sterling Connect:Direct ISPF Libraries in TSO 14                     | Disabling Strong Password Encryption 45                                      |
| Security Requirements of Trading Partners 15                         | SPE Problem Troubleshooting                                                  |
| Implementation Plan for Sterling Connect:Direct                      | of E from Houseshooting                                                      |
| Secure Plus                                                          | Chapter 6. Configure the Local Node                                          |
| Worksheets                                                           |                                                                              |
| Sterling Connect:Direct Secure Plus for z/OS                         | Record Imported from the Network Map 49                                      |
| Documentation                                                        | Configuration Guidelines                                                     |
| Task Overview 16                                                     | Configuring the Local Node Record for the SSL or                             |
| Observan A. Diene Vermilieren bereiten auf                           | TLS Protocol                                                                 |
| Chapter 2. Plan Your Implementation of                               | Chanter 7 Canfigure Demote Nede                                              |
| the SSL or TLS Protocol 19                                           | Chapter 7. Configure Remote Node                                             |
| Transport Layer Security Protocol and Secure                         | Records Imported from the Network                                            |
| Sockets Layer Protocol                                               | Map                                                                          |
| TLS or SSL Protocol Processing 20                                    | Configuration Guidelines                                                     |
| Sterling Connect:Direct Secure Plus Data                             | Configuring a Remote Node Record for the SSL or                              |
| Exchange                                                             | TLS Protocol                                                                 |
| Self-Signed and CA-Signed Certificates 21                            | Disabling Sterling Connect:Direct Secure Plus in a                           |
| Terminology and Security Applications for SSL                        | Remote Node Record                                                           |
| and TLS Certificates                                                 |                                                                              |
| General Requirements for Certificates                                | Chapter 8. Enable and Validate Sterling                                      |
| Application-Specific Requirements                                    | Connect:Direct Secure Plus Operation . 59                                    |
| Server Certificates and Sterling Connect:Direct 25                   | Saving and Submitting the Sterling Connect:Direct                            |
| Server Certificate                                                   | Secure Plus Parameter File                                                   |
| Certificates                                                         | Preparing Sterling Connect:Direct for Secure Plus                            |
| Certificates                                                         | Operations 61                                                                |
| Chanter 3 Using the SecuraPlus Admin                                 | Parameter File Saving After the Initial Setup 61                             |
| Chapter 3. Using the SecurePlus Admin                                | Validating and Testing Connections by Session 61                             |
| Tool and Populating the Parameter File. 27                           |                                                                              |
| Starting the Administration Tool                                     |                                                                              |
| About the Admin Tool                                                 |                                                                              |
| Node-Specific Parameters 28                                          |                                                                              |

| Chapter 9. Override Settings in Sterling         | Chapter 11. Sterling Connect:Direct                         |
|--------------------------------------------------|-------------------------------------------------------------|
| Connect:Direct Processes 63                      | Secure Plus Statistics                                      |
| PROCESS Statement Overrides for Sterling         | SSL or TLS Statistics Record                                |
| Connect:Direct Secure Plus Defaults              | SSL or TLS Extended Option Statistics Record 76             |
| COPY Statement Overrides for Sterling            | *                                                           |
| Connect:Direct Secure Plus Defaults 64           | Chapter 12. Troubleshooting 79                              |
| Security Settings Override Examples 64           | 3                                                           |
| Secure Sessions Default Override                 | Chapter 13. Certificate Parameter                           |
| Non-Secure Sessions Default Override 65          | Definitions                                                 |
| Default Cipher Suite Override 65                 |                                                             |
| Cipher Suite List Override of Single Default     | RACF Application Certificate Parameter Definitions 85       |
| Cipher Suite                                     | GSSKYMAN Utility Certificate Parameter                      |
| Control Block and Data Encryption Default        | Definitions                                                 |
| Override                                         | CA-ACF2 Application Certificate Parameter                   |
|                                                  | Definitions                                                 |
| Chapter 10. Maintain Sterling                    | CA-Top Secret Application Certificate Parameter Definitions |
| Connect:Direct Secure Plus 67                    | Definitions                                                 |
| Parameter File Maintenance 67                    | Chapter 14. Configuration Worksheets 95                     |
| Opening a Sterling Connect:Direct Secure Plus    | <b>9</b>                                                    |
| Parameter File                                   | Local Node Security Feature Definition Worksheet 95         |
| Viewing Information about the Parameter File 69  | Remote Node Security Feature Definition Worksheet 96        |
| Saving Changes to Node Records Using the Save    | EASERVER Node Security Feature Definition                   |
| Active Option                                    | Worksheet                                                   |
| Resecuring the Parameter File and Access File 70 | Worksheet                                                   |
| Node Record Maintenance                          | Worksheet                                                   |
| Disabling Sterling Connect:Direct Secure Plus on | Notices                                                     |
| an SSL or TLS Node                               | Notices                                                     |
| Changing the Cipher Suites                       |                                                             |
| Inserting a Node                                 | Index                                                       |
| Deleting a Remote Node Record 74                 |                                                             |

## Chapter 1. Sterling Connect:Direct Secure Plus for z/OS Overview

IBM® Sterling Connect:Direct® Secure Plus for z/OS® provides enhanced security for IBM Sterling Connect:Direct. It uses cryptography to secure data transmission with the security protocol you choose.

## Configuration for a Secure Connection between z/OS and OpenVMS Nodes

This topic provides a detailed example for defining a remote node record in both a Sterling Connect:Direct Secure Plus for z/OS parameter file and a Sterling Connect:Direct Secure Plus for OpenMVS parameter file to set up a secure connection between the two nodes.

In this example, two nodes have set up records in their respective Sterling Connect:Direct Secure Plus parameter files:

- The Sterling Connect:Direct Secure Plus for z/OS node is named Q1A.ZOA.V4700 and is defined in a remote node record in the Sterling Connect:Direct Secure Plus for OpenVMS parameter file and in the network map.
- The Sterling Connect:Direct for OpenVMS node is named Q1A.ITAN.V3400 and is defined in a remote node record in the Sterling Connect:Direct Secure Plus for z/OS parameter file and the network map.

The Sterling Connect:Direct Secure Plus records are defined to allow each node to act as either the client (PNODE) or the server (SNODE), depending on which one initiates the session.

## Records Settings in the z/OS Parameter File

In the Sterling Connect:Direct Secure Plus for z/OS parameter file, the local node record has the following settings:

- Y in the Override field
- N in the Enable TLS (or SSL) field
- · N in the Client Auth field

The settings for the local node record have the following effects: Disabling Sterling Connect:Direct Secure Plus in the local node record means that the protocol and other settings for secure connections must be defined in each remote node record; enabling the **Override** parameter allows settings in remote node records to override those in the local node record; client authentication is not enabled for all remote nodes.

The remote node record defined for the OpenVMS node named Q1A.ITAN.V3400 in the z/OS Sterling Connect:Direct Secure Plus parameter file has the following settings:

- Node Identification is Q1A.ITAN.V3400. This value must correspond to the node name specified in the Sterling Connect:Direct Secure Plus for z/OS network map.
- Override is not applicable in the remote record and defaults to N.

- The TLS protocol is enabled for sessions to connect to this node.
- This OpenVMS node will not request client authentication of z/OS nodes with which it communicates.

The following **Secure+ Create/Update Panel - SSL/TLS Parameters** panel for Sterling Connect:Direct Secure Plus for z/OS illustrates the settings for the OpenVMS node named Q1A.ITAN.V3400 and commentary on the values set for the parameters.

The information in the bottom half of the screen pertains to the key certificate for the z/OS node. The OpenVMS remote node record for the z/OS node has enabled client authentication, as shown in Records Settings in the z/OS Remote Node Record for OpenVMS Parameter File. Therefore, when the z/OS node initiates the session, the OpenVMS node (the server) requests that the client send its ID certificate so that the OpenVMS node can authenticate the client by validating the key certificate defined on this panel (mfcert\_a) against the key certificate specified in the Root Certificate file field (mfcert\_a.txt) of the z/OS remote node record in the Sterling Connect:Direct Secure Plus for OpenVMS parameter file, as illustrated in Records Settings in the z/OS Remote Node Record for OpenVMS Parameter File. When the z/OS node is the server, it must send its public key, which is stored in the mfcert\_a file, to the OpenVMS node during server authentication.

In this example, the z/OS key certificate resides in the default key database defined for the local node (indicated by \*). If the certificate location does not default to the local node, the remote node definition must point to the absolute path. Definitions for the default key database are stored in the local node record. Certificate information identifying the z/OS node to remote nodes and remote nodes to the z/OS node is stored in the GSKKYMAN database. When certificates are exchanged, trading partners send the ID certificate portion of their keys to each other. In the z/OS system, this information must be imported into the GSKKYMAN database.

**Note:** In the OpenVMS system, fully qualified paths are always required for file locations.

The TLS ciphers previously selected are shown using the standard two-byte IBM convention for displaying ciphers (352F04050A09030601). The systems negotiate a cipher suite common to both the z/OS and OpenVMS nodes to encrypt information during the handshake and when actual data is being transmitted.

## Records Settings in the z/OS Remote Node Record for OpenVMS Parameter File

The following example shows the remote node record that defines the Sterling Connect:Direct for z/OS node named Q1A.ZOA.V4700. The OpenVMS network map contains an adjacent (remote) node record with the exact same name.

```
Q1A.ZOS.V4700
                 Node Name:
                 Node type:
                 Protocol:
2. Client Authentication:
                               100
3. Authentication timeout:
 4.Certificate common name:
                               mfsscert a
 5. Root Certificate file:
                               disk$data:[qaitan.q1a]mfcert_a.txt
     Key Certificate file:
                               disk$data:[qaitan.q1a]2048sskeycert.txt
7.
                Passphrase:
             Cipher suites: EXP RC4 MD5, RC4 MD5, RC4 SHA, EXP RC2 CBC MD5, IDEA CBC SHA,
EXP DES CBC SHA, DES CBC SHA, DES CBC3A
```

When the OpenVMS node is the server, it requests that the client authenticate itself (Client Authentication = Y) and send its certificate common name (mfsscert\_a) for an extra layer of authentication. The public key information for the z/OS node is stored in the Root Certificate file named mfcert\_a.txt; its location is specified (disk\$data:[qaitan.qla]).

The key certificate file contains the information that identifies the OpenVMS node to other nodes (disk\$data:[qaitan.q1a]2048sskeycert.txt). In order for the OpenVMS system to access its private key to send information to the other node, the passphrase must be entered as well. The z/OS node validates this key certificate information against the information stored in its GSKYYMAN database.

The cipher suites are listed in the order of preference, and the first one that matches a cipher suite defined for the other node is used to establish a session.

#### **Security Concepts**

Cryptography is the science of keeping messages private. A cryptographic system uses encryption keys between two trusted communication partners. These keys encrypt and decrypt information so that the information is known only to those who have the keys.

There are two kinds of cryptographic systems: *symmetric-key* and *asymmetric-key*. Symmetric-key (or secret-key) systems use the same secret key to encrypt and decrypt a message. Asymmetric-key (or public-key) systems use one key (public) to encrypt a message and a different key (private) to decrypt it. Symmetric-key systems are simpler and faster, but two parties must somehow exchange the key in a secure way because if the secret key is discovered by outside parties, security is compromised. Asymmetric-key systems, commonly known as public-key systems, avoid this problem because the public key may be freely distributed, but the private key is never transmitted.

Cryptography provides information security as follows:

- **Authentication** verifies that the entity on the other end of a communications link is the intended recipient of a transmission.
- Non-repudiation provides undeniable proof of origin of transmitted data.
- Data integrity ensures that information is not altered during transmission.
- Data confidentiality ensures that data remains private during transmission. Sterling Connect:Direct Secure Plus enables you to implement multiple layers of security. Select from two security protocols to use to secure data during electronic transmission: Transport Layer Security (TLS) or Secure Sockets Layer

protocol (SSL). Depending on the security needs of your environment, you can also validate certificates using the  ${\rm IBM}^{\tiny @}$  Sterling External Authentication Server application.

Sterling Connect:Direct also allows you to implement security and encryption as appropriate for your environment. For example, if your company has a universal policy you want to enforce, elect to encrypt all files at all times. To provide flexibility, allow a trading partner to override security settings by specifying any of the following conditions:

- Turning Sterling Connect:Direct Secure Plus for z/OS on or off for a particular session
- Specifying one or more ciphers for encryption instead of the default cipher suites
- Encrypting only the control block information contained in Function Management Headers (FMHs), such as a user ID, password, and filename, instead of the files being transferred if performance is a factor.

#### **Security Protocols**

Before you configure Sterling Connect:Direct Secure Plus for z/OS, determine the protocol you and your trading partners will use to secure communications sessions. For planning information, see SSL and TLS Prerequisites.

## Transport Layer Security Protocol and Secure Sockets Layer Protocol

The TLS and the SSL protocols use certificates to exchange a session key between the node that initiates the data transfer process (the primary node, or PNODE) and the other node that is part of the communications session (the secondary node, or the SNODE). A certificate is an electronic document that associates a public key with an individual or other entity. It enables you to verify the claim that a given public key belongs to a given entity. Certificates can be self-issued or issued by a certificate authority (see Self-Signed and CA-Signed Certificates for details). When a certificate authority (CA) receives an application for a certificate, the CA validates the applicant's identity, creates a certificate, and then signs the certificate. You use the CA signature to authenticate CA-issued trading partner certificates. A certificate authority issues and revokes CA-issued certificates. Self-signed certificates are created and issued by the owner of the certificate, who must export the certificate in order to create a trusted root for the certificate and supply the trusted root of the self-signed certificate to the partner in a connection.

#### Levels of Security

The TLS and SSL protocols provide three levels of security:

• During the first level of authentication called server authentication, the site initiating the session (PNODE) requests a certificate from its trading partner (SNODE), during the initial handshake. The SNODE returns its ID certificate (read from its key certificate file) and the PNODE authenticates it using one or more trusted root certificates stored in a trusted root certificate file (the name and location of which are specified in the remote node record for that specific trading partner in the PNODE's Sterling Connect:Direct Secure Plus parameter file). Root certificates are signed by a trusted source—either a public certificate authority, such as Thawte, or by the trading partner acting as its own CA. If the ID certificate from the SNODE cannot be validated using any root certificate found in the trusted certificate file, or if the root certificate has expired, the

- PNODE terminates the session. Sterling Connect:Direct writes entries to the statistics logs of both nodes, and the session is aborted.
- The second level of authentication is optional and is called client authentication. If this option is enabled in the SNODE's Sterling Connect:Direct Secure Plus parameter file definition for the PNODE, the SNODE will request a certificate from the PNODE, and authenticate it using the information in its trusted root certificate file. If this authentication fails, the SNODE terminates the session and Sterling Connect:Direct writes information about the failure to the statistics logs of both nodes.
  - In order to perform this security check, the trading partner must have a key certificate file available at its site and the Sterling Connect:Direct server must have a trusted root file that validates the identity of either the Certificate Authority (CA) who issued the key certificate or the entity that created the certificate, if it is self-signed.
- The third authentication level is also optional and consists of validating the PNODE's certificate common name. When the security administrator enables client authentication, they can also specify the common name (CN) contained in the PNODE's ID certificate. During client authentication, the SNODE compares the common name it has specified for the PNODE in its Sterling Connect:Direct Secure Plus parameter file with the common name contained in the certificate sent by the PNODE. If the compare fails, that is, the information is not identical, the SNODE terminates the session, and Sterling Connect:Direct writes information about the failure to the statistics logs of both nodes.

#### **Areas of Security**

The SSL and TLS protocols provide data security in the following areas:

- Authentication—Certificates used in the SSL or TLS session are digitally signed by a CA through an established procedure to validate an applicant's identity or digitally signed by the certificate owner-issuer. The SSL or TLS protocol validates the digital signature of the certificate being used.
- Proof of data origin and data integrity validation—The certificate provides proof
  of origin of electronic transmission and encryption validates data integrity.
   Message digest (hashing) and encrypting the message digest ensure that the data
  is not altered.
- Data confidentiality—Cipher suites encrypt data and ensure that the data remains confidential. The sending node converts sensitive information to an unreadable format (encryption) before it is sent to the receiving node. The receiving node then converts the information back into a readable format (decryption).

#### **TLS Features**

Both the SSL protocol and the TLS protocol manage secure communication in a similar way. However, TLS provides a more secure method for managing authentication and exchanging messages, using the following features:

- While SSL provides keyed message authentication, TLS uses the more secure Key-Hashing for Message Authentication Code (HMAC) to ensure that a record cannot be altered during transmission over an open network such as the Internet.
- TLS defines the Enhanced Pseudorandom Function (PRF), which uses two hash algorithms to generate key data with the HMAC. Two algorithms increase

security by preventing the data from being changed if only one algorithm is compromised. The data remains secure as long as the second algorithm is not compromised.

- While SSL and TLS both provide a message to each node to authenticate that the
  exchanged messages were not altered, TLS uses PRF and HMAC values in the
  message to provide a more secure authentication method.
- To provide more consistency, the TLS protocol specifies the type of certificate that must be exchanged between nodes.
- TLS provides more specific alerts about problems with a session and documents when certain alerts are sent.
- If you are required to have a FIPS 140-2-validated solution, a FIPS-mode of operation is available in Sterling Connect:Direct for the TLS protocol.

### Planning for System SSL in FIPS Mode

Beginning with IBM z/OS Version 1 Release 11, System SSL provides the capability to execute securely in FIPS 140-2 mode. To this end, System SSL can run in either "FIPS mode" or "non-FIPS mode." By default, System SSL runs in non-FIPS mode and must be configured to run in FIPS mode. While executing in FIPS mode, System SSL continues to take advantage of the CP Assist for Cryptographic Function (CPACF) when it is available. System SSL checks for the application of certain restrictions. For information about System SSL in FIPS Mode, see *z/OS V1R11.0 Cryptographic Services System Sockets Layer Programming SC24-5901-08*.

Sterling Connect:Direct for z/OS can request for System SSL to be placed into FIPS mode with the appropriate System SSL API calls. The Sterling Connect:Direct for z/OS FIPS initialization parameter attempts to place System SSL into FIPS mode. This initialization parameter instructs Sterling Connect:Direct FTP+ to initiate FIPS mode by using the appropriate System SSL API call, gsk\_fips\_state\_set. Sterling Connect:Direct FTP+ issues the SITA195I message to indicate a successful request. However, if the request is not successful, Sterling Connect:Direct FTP+ terminates until the problem is resolved. For more information about FIPS-mode errors, see Chapter 12, "Troubleshooting," on page 79. For more information about the FIPS initialization parameter, see *IBM Sterling Connect:Direct for z/OS Administration Guide*. For more information about special considerations for FIPS-mode, see *IBM Sterling Connect:Direct for z/OS Release Notes*.

## **Secure Protocol and Security Mode**

Connect:Direct for z/OS 5.2.00 and SecurePlus have implemented support for several new Secure protocols including SSLv3.0, TLSv1.0, TLSv1.1 and TLSv1.2 and a new mode called Security Mode. The Secure protocol and the Security mode work hand in hand and the mode will apply further restrictions as to Secure protocol can be used.

The SecurePlus Admin tool, SPAdmin, will allow multiple protocols to be enabled and depending on the needs and settings of the Remote Connect:Direct negotiate to the highest supported Secure protocol. For example, if the Local parameter record enables all Secure protocols if the Remote Connect:Direct has enabled TLSv1.2 then TLSv1.2 will be selected. However, if the Remote Connect:Direct has not enabled TLSv1.2 or does not support TLSv1.2 then the highest Secure protocol that Remote does support will be selected.

The Security mode restricts not only which Secure protocol that can be enabled and/or selected, if may also restrict cipher suite selection, certificate key strength

and encryption algorithms. SPAdmin provides field level help for each Secure protocol and Security mode by pressing PF1 key while the cursor is positioned on the field.

FIPS mode requires the Secure protocol to be a minimum of TLSv1.0 and disables the use of SSLv3.0. FIPS mode also disables or ignores certain cipher suites.

#### SP800-131a in Transition Mode

SP800-131a is implemented in 2 modes, transition vs. strict mode. With SP800-131a Transition mode, the follow is recommended by is not enforced by SecurePlus:

- FIPS mode must be enabled DES and RC2 cipher algorithms are disabled
- MD5 signature algorithms are disabled
- RSA and DSA certificates with key length less than 1024-bits are disabled
- Support for TLSV1.2 is enabled
- SSLV3, TLSV1.0 and TLSV1.1 are allowed but should be disabled
- · Non-compliant TLS cipher suites are disabled

#### SP800-131a in Strict Mode

SP800-131a Strict mode will enforce these restrictions and if any parameter is outside of those parameter the SSL/TLS handshake will fail:

- FIPS mode must be enabled DES, RC2 and two-key Triple DES cipher algorithms are disabled
- MD5 and SHA1 signature algorithms are disabled
- RSA and DSA certificates with key length less than 2048-bits are disabled
- EC certificates with key length less than 224-bits are disabled
- Protocol must be TLSV1.2
- SLV3, TLSV1.0, and TLSV1.1 are disabled

#### **NSA Suite B 128bit Mode**

The following restrictions apply to NSA Suite B in 128bit mode is enabled and further restricted in 192bit mode:

- Certificates must be ECC using elliptic curve secp256r1 or secp384r1
- · Protocol must be TLSV1.2, all others are disabled
- Cipher algorithm must be AES-128
- Key exchange algorithm must be ECDH
- Digital signature algorithm must be ECDSA
- Hashing algorithm must be SHA256
- Cipher suites allowed for NSA Suite B 128 bit are:
  - TLS\_ECDHE\_ECDSA\_W\_AES\_128\_CBC\_SHA256 (C023)
  - TLS\_ECDHE\_ECDSA\_W\_AES\_128\_GCM\_SHA256 (C02B)

#### **NSA Suite B 192bit Mode**

- Certificates must be ECC using elliptic curve secp384r1
- · Protocol must be TLSV1.2, all others are disabled
- Cipher algorithm must be AES-256
- Key exchange algorithm must be ECDH
- Digital signature algorithm must be ECDSA

- · Hashing algorithm must be SHA384
- Cipher suites allowed for NSA Suite B 192 bit are
  - TLS\_ECDHE\_ECDSA\_W\_AES\_256\_CBC\_SHA384 (C024)
  - TLS\_ECDHE\_ECDSA\_W\_AES\_256\_GCM\_SHA384 (C02C)

#### **Secure Cipher Suite**

The Secure protocol and the Security mode affect which cipher suite is selectable during an SSL handshake. The order in which the SPAdmin tool presents the cipher suite is dependent on the Secure protocol and Security mode that is enabled. The table below illustrates which cipher suites are valid for each protocol and mode. The SPAdmin tool allows you to enable or select ten from the list. However, during the SSL handshake any selection that is not valid for the Secure protocol and Security mode selected are ignored. At least one cipher must be valid for the protocol and mode enabled in both the PNODE and SNODE list.

| Proceeding   15, COPING   ECURA-JUNITA ANS 200, COLO, SIAMA                                                                                                    | Cipher ID | Name                                   | Deprecated | TLS<br>1.2 | TLS<br>1.1 | TLS<br>1.0 | SSL<br>3.0 | FIPS140-2<br>>= TLS1.0 | SP800 S - B 131A T TLS 1.2 C C | Suite S<br>B 128 H<br>TLS 7<br>1.2 1<br>Only C | Suite K<br>B 192<br>TLS<br>1.2<br>Only | KX               | Au                 | Enc          | Bits | Мас | Mac<br>Bits | Mode |
|----------------------------------------------------------------------------------------------------|-----------|----------------------------------------|------------|------------|------------|------------|------------|------------------------|--------------------------------|------------------------------------------------|----------------------------------------|------------------|--------------------|--------------|------|-----|-------------|------|
| 115 ECDHE, ECDSA, WITH, ARE 356, COC, SIAMS  X   X   X   X   X   X   X   X   X   X                                                                                                    | 0x0C02C   | TLS_ECDHE_ECDSA_WITH_AES_256_GCM_SHA3  | 84         | ×          |            |            |            |                        |                                |                                                |                                        | CDHE             | ECDSA              | AES_256_GCM  | 256  |     | 384         | 2    |
| THS COME, ECDA, WITH, ASS, 28, CUS SHA                                                                                                    | 0x0C024   | TLS_ECDHE_ECDSA_WITH_AES_256_CBC_SHA38 | 84         | ×          |            |            |            |                        | ×                              |                                                | 1 1                                    |                  | ECDSA              | AES_256_CBC  | 256  |     | 384         | 1    |
| T1S.FCOHE, ECDEA, WITH JABS_12B, CCAS, SHAZSE   X   X   X   X   X   X   X   X   X                                                                                                    | 0x0C00A   | TLS_ECDHE_ECDSA_WITH_AES_256_CBC_SHA   |            | ×          |            |            |            |                        | ×                              |                                                | Н Н                                    | CDHE             | ECDSA              | AES_256_CBC  | 256  |     | 160         | 1    |
| T1S_EODHE_ECDA, WITH_ARE_12D_CGC_SIAA56                                                                                                    | 0x0C02B   | TLS_ECDHE_ECDSA_WITH_AES_128_GCM_SHA2  | 356        | ×          |            |            |            |                        |                                |                                                | Щ                                      | CDHE             | ECDSA              | AES_128_GCM  | 128  |     | 256         | 2    |
| T1S.ECDHE.ECDAA, WITH.ACL, 128.EAAA   X                                                                                                    | 0x0C023   | TLS_ECDHE_ECDSA_WITH_AES_128_CBC_SHA28 | 29         | ×          |            |            |            |                        | ×                              |                                                | Щ                                      | CDHE             | ECDSA              | AES_128_CBC  | 128  |     | 256         | 1    |
| TIS ECOME ECCRA, WITH JOES, DECK, SHAA   X                                                                                                    | 0x0C009   | TLS_ECDHE_ECDSA_WITH_AES_128_CBC_SHA   |            | ×          |            |            |            |                        | ×                              |                                                | Щ                                      |                  | ECDSA              | AES_128_CBC  | 128  |     | 160         | 1    |
| T15 FCDHE ECRA, WITH, JUBS, EDIC, CK, SHA, ARE ARE AREA                                                                                                    | 0x0C007   | TLS_ECDHE_ECDSA_WITH_RC4_128_SHA       |            | ×          |            |            |            |                        |                                |                                                | Т.                                     | CDHE             | ECDSA              | RC4_128      | 128  |     | 160         | 0    |
| T15.ECDHE.EXA.WITH.ABZ.56.CC/STAA84                                                                                                    | 0x0C008   | TLS_ECDHE_ECDSA_WITH_3DES_EDE_CBC_SHA  |            | ×          |            |            |            |                        | ×                              |                                                | Т.                                     |                  | ECDSA              | 3DES_EDE_CBC | 168  |     | 160         | 1    |
| T15.ECOHE, ESA, WITH, ARE, 23A, COA, SHAMSH   X                                                                                                    | 0x0C006   | TLS_ECDHE_ECDSA_WITH_NULL_SHA          |            | ×          |            |            |            |                        |                                |                                                | Щ                                      |                  | ECDSA              | NULL         | 0    |     | 160         | 0    |
| T15, ECDHE, RSA, WITH ARE, 256, CRC, SHA36                                                                                                    | 0x0C030   | TLS_ECDHE_RSA_WITH_AES_256_GCM_SHA384  |            | ×          |            |            |            |                        | ×                              |                                                | Щ                                      | CDHE             | RSA                | AES_256_GCM  | 256  |     | 384         | 2    |
| TLS_ECOHE_RSA_WITH_ARE_JSG_CCK_SHAZS6                                                                                                    | 0x0C028   | TLS_ECDHE_RSA_WITH_AES_256_CBC_SHA384  |            | ×          |            |            |            |                        | ×                              |                                                | Т.                                     | CDHE             | RSA                | AES_256_CBC  | 256  |     | 384         | 1    |
| TLS.ECOHE,RBA.WITH_ARE_J128_CCAC_SHAZ56                                                                                                    | 0x0C014   | TLS_ECDHE_RSA_WITH_AES_256_CBC_SHA     |            | ×          |            |            |            |                        | ×                              |                                                | Т.                                     | CDHE             | RSA                | AES_256_CBC  | 256  |     | 160         | 1    |
| T15, EODHE, R8A, WITH, ABS, 12A, CRC, SHAZ6A                                                                                                    | 0x0C02F   | TLS_ECDHE_RSA_WITH_AES_128_GCM_SHA256  |            | ×          |            |            |            |                        | ×                              |                                                | Щ                                      | CDHE             | RSA                | AES_128_GCM  | 128  |     | 256         | 2    |
| T15_ECDHE_RRA_WITH_ADB_128_CBC_SHA                                                                                                    | 0x0C027   | TLS_ECDHE_RSA_WITH_AES_128_CBC_SHA256  |            | ×          |            |            |            |                        | ×                              |                                                | ш                                      | CDHE             | RSA                | AES_128_CBC  | 128  |     | 256         | 1    |
| T15, ECDHE RSA, WITH RCL 108, SHA   X   X   X   X   X   X   X   X   X                                                                                                    | 0x0C013   | TLS_ECDHE_RSA_WITH_AES_128_CBC_SHA     |            | ×          |            |            |            |                        | ×                              |                                                | щ                                      | CDHE             | RSA                | AES_128_CBC  | 128  |     | 160         | 1    |
| TLS_ECOHE_RSA_WITH_JODE_BDE_CBC_SHA_AS   X   X   X   X   X   X   X   X   X                                                                                                    | 0x0C011   | TLS_ECDHE_RSA_WITH_RC4_128_SHA         |            | ×          |            |            |            |                        |                                |                                                | F                                      | CDHE             | RSA                | RC4_128      | 128  |     | 160         | 0    |
| T15_RCOHERA_WITH_NULL_SHAA    X   X   X   X   X   X   X   X   X                                                                                                    | 0x0C012   | TLS_ECDHE_RSA_WITH_3DES_EDE_CBC_SHA    |            | ×          |            |            |            |                        | ×                              |                                                | E                                      | CDHE             | RSA                | 3DES_EDE_CBC | 168  |     | 160         | 1    |
| T15_RSA_WITH_ABS_2Se_CCM_SHA38H                                                                                                    | 0x0C010   | TLS_ECDHE_RSA_WITH_NULL_SHA            |            | ×          |            |            |            |                        |                                |                                                | ш                                      | CDHE             | RSA                | NULL         | 0    |     | 160         | 0    |
| TLS.RSA.WITH_ARE_226_CRC_5HA_256         X         X         <                                                                                                    | Ox0009D   | TLS_RSA_WITH_AES_256_GCM_SHA384        |            | ×          |            |            |            |                        | ×                              |                                                | F                                      | SA               | RSA                | AES_256_GCM  | 256  |     | 384         | 2    |
| T15_RSA_WITH_ARE_126_CRC_SHAA                                                                                                    | 0x0003D   | TLS_RSA_WITH_AES_256_CBC_SHA256        |            | ×          |            |            |            |                        | ×                              |                                                | F                                      | SA               | RSA                | AES_256_CBC  | 256  |     | 256         | 1    |
| TLS_RSA_WITH_ADE_JLB_CCM_SHA256         X         X <t< td=""><td>0x00035</td><td>TLS_RSA_WITH_AES_256_CBC_SHA</td><td></td><td>×</td><td>×</td><td></td><td></td><td></td><td>×</td><td></td><td>Ā</td><td>SA</td><td>RSA</td><td>AES_256_CBC</td><td>256</td><td></td><td>160</td><td>1</td></t<>                                                                                                    | 0x00035   | TLS_RSA_WITH_AES_256_CBC_SHA           |            | ×          | ×          |            |            |                        | ×                              |                                                | Ā                                      | SA               | RSA                | AES_256_CBC  | 256  |     | 160         | 1    |
| T1S.RSA_WITH_ARE_128_CBC_SHA256         X         X <t< td=""><td>0x0009C</td><td>TLS_RSA_WITH_AES_128_GCM_SHA256</td><td></td><td>×</td><td></td><td></td><td></td><td></td><td>×</td><td></td><td>¥</td><td>SA</td><td>RSA</td><td>AES_128_GCM</td><td>128</td><td></td><td>256</td><td>2</td></t<>                                                                                                    | 0x0009C   | TLS_RSA_WITH_AES_128_GCM_SHA256        |            | ×          |            |            |            |                        | ×                              |                                                | ¥                                      | SA               | RSA                | AES_128_GCM  | 128  |     | 256         | 2    |
| TIS.RA.WITH.LAE.128.CBC_SHA         X         X<                                                                                                    | 0x0003C   | TLS_RSA_WITH_AES_128_CBC_SHA256        |            | ×          |            |            |            |                        | ×                              |                                                | Þ                                      | SA               | RSA                | AES_128_CBC  | 128  |     | 256         | 1    |
| TLS.RSA_WITH_LRC4_128_MD5         X         X <td>0x0002F</td> <td>TLS_RSA_WITH_AES_128_CBC_SHA</td> <td></td> <td>×</td> <td>×</td> <td></td> <td></td> <td></td> <td>×</td> <td></td> <td>4</td> <td>SA</td> <td>RSA</td> <td>AES_128_CBC</td> <td>128</td> <td></td> <td>160</td> <td>1</td>                                                                                                    | 0x0002F   | TLS_RSA_WITH_AES_128_CBC_SHA           |            | ×          | ×          |            |            |                        | ×                              |                                                | 4                                      | SA               | RSA                | AES_128_CBC  | 128  |     | 160         | 1    |
| TLS.RSA_WITH_RC4_128_MD5         X         X <td>0x00005</td> <td>TLS_RSA_WITH_RC4_128_SHA</td> <td></td> <td>×</td> <td>×</td> <td></td> <td>×</td> <td></td> <td></td> <td></td> <td>Ā</td> <td>SA</td> <td>RSA</td> <td>RC4_128</td> <td>128</td> <td></td> <td>160</td> <td>0</td>                                                                                                    | 0x00005   | TLS_RSA_WITH_RC4_128_SHA               |            | ×          | ×          |            | ×          |                        |                                |                                                | Ā                                      | SA               | RSA                | RC4_128      | 128  |     | 160         | 0    |
| TLS.RSA_WITH_JBDE_LEDE_CRC_SHA         X         X <th< td=""><td>0x00004</td><td>TLS_RSA_WITH_RC4_128_MD5</td><td></td><td></td><td>×</td><td></td><td>×</td><td></td><td></td><td></td><td>14</td><td>SA</td><td>RSA</td><td>RC4_128</td><td>128</td><td></td><td>128</td><td>0</td></th<>                                                                                                    | 0x00004   | TLS_RSA_WITH_RC4_128_MD5               |            |            | ×          |            | ×          |                        |                                |                                                | 14                                     | SA               | RSA                | RC4_128      | 128  |     | 128         | 0    |
| TLS.RSA_WITH_DES_CEC_SHA         X         X         X         X         X         X         X         X         RSA         RSA         RSA         RSA         DES_CBC         56           TLS.RSA_WITH_NULL_SHAZE         X         X                                                                                                    | 0x0000A   | TLS_RSA_WITH_3DES_EDE_CBC_SHA          |            | ×          | ×          |            |            |                        | ×                              |                                                | Ā                                      | SA               | RSA                | 3DES_EDE_CBC | 168  |     | 160         | 1    |
| TLS.RSA_WITH_NULL_SHA256         X         X         X         X         X         X         X         X         X         X         RSA         RSA         RSA         NULL         0           TLS.RSA_WITH_NULL_MDL         X         X         X         X         X         X         X         NULL         NULL         0           TLS.RSA_WITH_NULL_MULL         X         X         X         X         X         X         X         NULL         NULL         NULL         0           TLS.RSA_EXPORT_WITH_RCA_40_MD5         X         X                                                                                                    | 60000x0   | TLS_RSA_WITH_DES_CBC_SHA               |            |            | ×          |            | ×          |                        |                                |                                                | 14                                     | SA               | RSA                | DES_CBC      | 56   |     | 160         | 1    |
| TLS_RSA_WITH_NULL_SHA                                                                                                    | 0x0003B   | TLS_RSA_WITH_NULL_SHA256               |            | ×          |            |            |            |                        |                                |                                                | Ŗ                                      | SA               | RSA                | NULL         | 0    |     | 256         | 0    |
| TLS_RSA_WITH_NULL_MD5                                                                                                    | 0x00002   | TLS_RSA_WITH_NULL_SHA                  |            | ×          | ×          |            | ×          |                        |                                |                                                | ŀ                                      | SA               | RSA                | NULL         | 0    |     | 160         | 0    |
| TLS_RSA_WITH_NULL_NULL                                                                                                    | 0x00001   | TLS_RSA_WITH_NULL_MD5                  |            |            | ×          |            | ×          |                        |                                |                                                | 4                                      | SA               | RSA                | NULL         | 0    |     | 128         | 0    |
| TLS_RSA_EXPORT_WITH_RC2_CBC_40_MD5                                                                                                    | 0x00000   | TLS_RSA_WITH_NULL_NULL                 |            | ×          | ×          |            | ×          |                        |                                |                                                | Ā                                      | SA               | NULL               | NULL         | 0    |     | 0           | 0    |
| TLS_RSA_EXPORT_WITH_RC4_40_MD5         X         X         X         X         X         RSA_EXPORT RSA_EXPORT | 90000x0   | TLS_RSA_EXPORT_WITH_RC2_CBC_40_MD5     | ×          |            |            |            | ×          |                        |                                |                                                | F                                      |                  |                    | RC2_CBC      | 40   |     | 128         | 1    |
| TLS_RSA_EXPORT1024_WITH_DES_CBC_SHA         X         X         X         X         RSA_EXPORT RSA_EXPORT RSA_EXPORT RSA_EXPORT         56           TLS_RSA_EXPORT1024_WITH_RC4_56_SHA         X         X         X         X         RSA_EXPORT RSA_EXPORT RSA_EXPORT RSA_EXPORT         56                                                                                                    | 0x00003   | TLS_RSA_EXPORT_WITH_RC4_40_MD5         | ×          |            |            |            | ×          |                        |                                |                                                | 平                                      |                  | RSA_EXPORT         |              | 40   |     | 128         | 0    |
| TLS_RSA_EXPORT1024_WITH_RC4_56_SHA                                                                                                    | 0×00062   | TLS_RSA_EXPORT1024_WITH_DES_CBC_SHA    | ×          |            |            |            | ×          |                        |                                |                                                | 1 1                                    | SA_EXPORT<br>024 | RSA_EXPORT<br>1024 |              | 56   |     | 160         | 1    |
|                                                                                                    | 0x00064   | TLS_RSA_EXPORT1024_WITH_RC4_56_SHA     | ×          |            |            |            | ×          |                        |                                |                                                | 1                                      | SA_EXPORT<br>024 | RSA_EXPORT<br>1024 | , RC4_56     | 56   |     | 160         | 0    |

## Sterling Connect:Direct Access to System Resources for SSL or TLS

Before you can configure the Sterling Connect:Direct Secure Plus records to use the SSL or TLS protocol, you must ensure that the Sterling Connect:Direct components have access to the resources listed in the following table.

| Component                                              | Access to Resource                                                                                                    |
|--------------------------------------------------------|----------------------------------------------------------------------------------------------------|
| Sterling Connect:Direct                                | z/OS UNIX System Services or POSIX environment, must be installed and set up for Sterling Connect:Direct access.                            |
|                                                        | Access to the following APF-authorized IBM system libraries through the STEPLIB or LINKLST:                                                 |
|                                                        | CEE.SCEERUN and CEE.SCEERUN2 (language environment)                                                                                         |
|                                                        | CBC.SCLBDLL (C/C++ environment)                                                                                                    |
|                                                        | SYS1.SIEALNKE for IBM z/OS (System SSL<br>Environment)                                                                                      |
|                                                        | For end-user server certificates with ICSF private key type:                                                                                |
|                                                        | • The ICSF application must be running on the same environment as Sterling Connect:Direct.                                                  |
|                                                        | The Crypto Hardware device and the ICSF application must be running and accessible by Sterling Connect:Direct.                              |
| Sterling Connect:Direct User ID (under which DTF runs) | Address space uses the maximum sockets (and other TCP/IP configurations) assigned by the UNIX System Services                               |
|                                                        | OMVS access                                                                                                    |
|                                                        | A default UNIX directory                                                                                                    |
|                                                        | UPDATE authority to the BPX.SERVER facility                                                                                                 |
| SSL/TLS                                                | Access to key database or key ring as follows:                                                                                              |
|                                                        | gskkyman key database                                                                                                    |
|                                                        | • RACF®, CA-ACF2, or CA-Top Secret key ring                                                                                                 |
|                                                        | Access to the following APF-authorized IBM system library through the STEPLIB or LINKLST:                                                   |
|                                                        | SYS1.SIEALNKE for IBM z/OS (System SSL<br>Environment)                                                                                      |
|                                                        | Permission to read Sterling Connect:Direct key ring that is created using RACDCERT, as follows:                                             |
|                                                        | • Define the IRR.DIGTCERT.LIST and IRR.DIGTCERT.LISTRING resources with universal access of <b>None</b> .                                   |
|                                                        | • Grant the Sterling Connect:Direct User ID read access to the IRR.DIGTCERT.LIST and IRR.DIGTCERT.LISTRING resources in the FACILITY class. |
|                                                        | Activate the FACILITY general resource class.                                                                                               |
|                                                        | Refresh the FACILITY general resource class.                                                                                                |

| Component                                                | Access to Resource                                                                                                    |
|----------------------------------------------------------|----------------------------------------------------------------------------------------------------|
| Sterling Connect:Direct User ID key database or key ring | Verification of other certificates requires access to the trusted root certificate of either:                                     |
|                                                          | A trusted CA certificate                                                                                                    |
|                                                          | Copy of a self-signed trusted certificate without private key                                                                     |
| Sterling Connect:Direct Secure<br>Plus Parameter file    | Your node must have a remote node record in the parameter file of each of your trading partners that will use secure connections. |

## **Sterling Connect:Direct Secure Plus Tools**

Sterling Connect:Direct Secure Plus for z/OS consists of three components: the Administration Tool (Admin Tool), the parameter file, and the access file. The following sections describe these components and their purpose within Sterling Connect:Direct Secure Plus for z/OS.

#### **Admin Tool**

The Admin Tool enables you to configure and maintain the Sterling Connect:Direct Secure Plus environment. The Admin Tool is the only interface for creating and maintaining the Sterling Connect:Direct Secure Plus parameter file. Other operating system utilities and editing tools do not work.

The Admin Tool uses a native ISPF interface. The following sample illustrates the native ISPF interface display of the Create/Update Panel for SSL/TLS parameters. You can change the ISPF settings (Option 0) for the action bar choices and point-and-shoot fields. Changing these settings to fit your personal preferences can enhance operation and navigation in the Admin Tool.

**Note:** The SPAdmin tool is not be able to open a Secure parameter file created in a previous release. See DGASCONV – Secure Parameter File Conversion Utility for more information.

#### Native ISPF User Interface

The Native ISPF User Interface uses the standard mouse method of pointing and clicking to position the cursor to select an item, or to access a different panel. You can also tab to move the cursor from field to field within a panel.

Panels that make up the Secure+ Admin tool can contain the following components:

- The Panel Selection bar lists the other panels you can access from the current panel. These panels are listed from left to right in the typical order you would enter information. For example, the first panel listed on the sample panel, Node Identification, contains basic information about the node that already exists in the network map, such as its node name and communication information (TCP/IP address). The Secure+ Create/Update Panel SSL/TLS Parameters panel is the next panel used to enter protocol information for communicating with the current node, followed by the EA Parameter panel if External Authentication is implemented.
- A selectable field is one in which you can either enter new information or edit
  existing information. On the sample panel, the fields you can enter information
  are those related to enabling SSL or TLS and the common parameters. You enter
  information in the underlined area next to the selectable field.

- The other selectable fields on the Secure+ Create/Update Panel SSL/TLS Parameters panel take you to different panels where you can continue entering information related to the enabled protocol. For example, to choose cipher suites, you would select Cipher Suites by moving the cursor to that label and pressing Enter. A new panel displays allowing you to select and prioritize the ciphers you want to use.
- Non-selectable fields contain reference information that is display-only, such as the node name, and existing certificate and cipher information.
- Action selection allows you to accept and save the information entered on the panel in the Sterling Connect:Direct Secure Plus parameter file or cancel. After you select an action, the panel which was displayed prior to the current panel, is redisplayed.

#### SPAdmin Navigations

Much work has been done to improve the user experience with the SPAdmin tool to allow all panel movement and configuration updates to be performed without the use of a mouse. There are many new line commands or fast path commands that can be entered from the command line (==>) to perform the function of the SPAdmin tool. All pull down menu options have been define fast path commands so that the pull down menu is not required to perform those function, example FO can be use perform the File Open function. The table below defines all of the menu option fast path commands.

| Menu option        | Fast Path command |
|--------------------|-------------------|
| File New           | FN                |
| Edit Create/Update | EM                |
| File Open          | FO                |
| File Close         | FC                |
| File Info          | FI                |
| Save Active        | FS                |
| Save As            | FA                |
| File Exit          | FE                |
| Edit Create/Update | EM                |
| Edit Delete Record | ED                |
| Edit Options       | EO                |
| Help               | НН                |
| Help Custom        | НС                |
| Help TLS/SSL       | HS                |

While in create, update or view mode edit of a Parameter file record, several fast path commands exist so that many of the point-n-shoot field s are not required. For example, OK can be entered from the command line to perform the OK point-n-shoot function.

| Field Option       | Fast Path command |
|--------------------|-------------------|
| Security Options   | SEC               |
| EA Parameters      | EA                |
| SSL/TLS Parameters | SSL               |

| OK     | OK  |
|--------|-----|
| Cancel | CAN |

Several point-n-shoot fields still exist, such as those listed below, and navigation to those can be made easier using the ISPF Option "Tab to point-and-shoot fields." Using the TAB key you can jump easily from field to field within the SPAdmin tool. Make sure that the option you place the cursor on is the function you intend to update.

Listed below are some of the point-n-shoot fields:

- · Certificate Label
- · Cipher Suites
- Certificate Pathname
- Certificate Common Name
- · External Auth Server Def
- External Auth Server Address
- External Auth Server Port

#### Sterling Connect: Direct Secure Plus Parameter File

The Sterling Connect:Direct Secure Plus parameter file contains information that determines the protocol and encryption method used during security-enabled Sterling Connect:Direct operations. To configure Sterling Connect:Direct Secure Plus, each site must have a parameter file that contains one local node record and a remote node record for each trading partner who uses Sterling Connect:Direct Secure Plus to perform a secure connection. The local node record defines the most commonly used security and protocol settings at the site and can be used as a default for one or more remote node records. Each remote node record defines the specific security and protocol used by a trading partner.

For additional security, the parameter file is stored in an encrypted format. The information used for encrypting and decrypting the parameter file (and private keys) is stored in the Sterling Connect:Direct Secure Plus access file.

Passwords are protected in the TCQ and AUTH files by encrypting them with Sterling Connect:Direct Secure Plus's proprietary "Polyalphabetic Substitution Cipher" which is a weak encryption. A stronger encryption algorithm, TDESCBC112, can be used if you add a .PASSWORD record to the Sterling Connect:Direct Secure Plus parameter file. After you create this record, enable the Strong Password Encryption (SPE) feature, and restart Sterling Connect:Direct Secure Plus, SPE protects Sterling Connect:Direct Secure Plus passwords stored in the TCQ and AUTH files with the stronger algorithm. For more information on using this feature, refer to Implementing Strong Password Encryption.

#### Access File

The Sterling Connect:Direct Secure Plus access file is generated automatically when you create the Sterling Connect:Direct Secure Plus parameter file for the first time. You type a passphrase when you first initialize Sterling Connect:Direct Secure Plus. This passphrase is used to generate the keys necessary to encrypt and decrypt the entries in the Sterling Connect:Direct Secure Plus parameter file. The passphrase itself is not retained.

Your Sterling Connect:Direct Secure Plus administrator must secure the access file. This requires full create and update capability. The Sterling Connect:Direct server must have read authority. To maintain a secure access file, the general user community should not have access permission.

This file can be secured with any available file access restriction tools. Availability of the access file to unauthorized personnel can compromise the security of data exchange.

#### **Sterling Control Center**

Once you have created your Sterling Connect:Direct Secure Plus parameter file, you can use IBM Sterling Control Center to perform the following functions when implementing the SSL or TLS protocol:

- · Create and update a remote node
- Update the local node
- · Add and update certificates
- Create an alias node
- Select cipher suites
- · Delete a remote node

To perform these functions, you must have a Sterling Control Center user ID with Sterling Connect:Direct administration authority including privileges to read and write to the Sterling Connect:Direct Secure Plus parameter file.

For more information, see *Customizing Levels of Sterling Connect:Direct Functional Authority* in the *IBM Sterling Connect:Direct for z/OS Administration Guide*. For more information on how to perform these functions, see the documentation for Sterling Control Center.

## **Prerequisites**

Before you configure Sterling Connect:Direct Secure Plus for z/OS, ensure that you complete the following tasks.

## **Expert Security Administrator**

The instructions and information provided to assist you in implementing the SSL/TLS protocol assume that you have an expert z/OS security administrator who is familiar with the terms associated with digital certificates and has experience using the tools required to generate and manage certificates, including:

- UNIX System Services
- IBM ICSF application and Crypto Hardware device
- System security applications, for example, gskkyman, RACF, CA-Top Secret, or CA-ACF2
- Security terminology associated with digital certificates (see Terminology and Security Applications for SSL and TLS Certificates)
- Working knowledge of the Sterling Connect:Direct application and its environment

## Sterling Connect:Direct ISPF Libraries in TSO

To ensure that you can perform Sterling Connect:Direct Secure Plus parameter file functions and generate the SAVE AS JCL for the Sterling Connect:Direct Secure Plus parameter file, you must allocate the same release of the following Sterling

Connect:Direct ISPF libraries in your TSO session before you try to perform Sterling Connect:Direct Secure Plus parameter file functions and generate and submit the Save As JCL as described in Sterling Connect:Direct Secure Plus Operation Enablement and Validation or the Save Active JCL as described in Sterling Connect:Direct Secure Plus Maintenance:

- \$CD.SDGAISPC (must be allocated as SYSPROC)
- \$CD.SDGALINK
- \$CD.SDGAPENU
- \$CD.SDGASENU
- \$CD.SDGAMENU

If these required libraries have not been allocated, or have been allocated incorrectly, when you perform the save and submit procedure, the JCL for the SAVE AS job is not generated, and you have to repeat the configuration tasks. For more information on the required libraries and how to allocate them, see the *IBM Sterling Connect:Direct for z/OS Configuration Guide* and the *Program Directory for IBM Sterling Connect:Direct for z/OS*.

### **Security Requirements of Trading Partners**

Security planning is a collaborative effort between you and your trading partners. You must know the expectations of your trading partners and plan your security implementation to meet these requirements. Consider the following guidelines for configuring communications sessions using the SSL or TLS protocol:

- You must acquire the certificates before you configure Sterling Connect:Direct Secure Plus.
- Determine whether you and your trading partner will use self-signed certificates or certificates signed by a Certificate Authority.
- · Determine whether to use client authentication.
- Using the Sterling External Authentication Server application in conjunction with Sterling Connect:Direct Secure Plus to validate the other node's certificate for a secure session requires the following:
  - Using the TLS or SSL protocol for connections to the Sterling External Authentication Server
  - Enabling client authentication in remote node records so that the SNODE can validate the PNODE certificate
  - Exchanging certificates between Sterling Connect:Direct Secure Plus for z/OS and the Sterling External Authentication Server node

## Implementation Plan for Sterling Connect:Direct Secure Plus

After you identify your security administrator and determine the security requirements of your trading partners, review SSL and TLS Prerequisites for protocol-specific configuration information.

#### Worksheets

Before you configure Sterling Connect:Direct Secure Plus for z/OS, complete the worksheets in Configuration Worksheets. Use this information to configure the local and remote nodes to use Sterling Connect:Direct Secure Plus for z/OS.

### Sterling Connect:Direct Secure Plus for z/OS Documentation

The *IBM Sterling Connect:Direct Secure Plus for z/OS Implementation Guide* describes how to implement peer-to-peer security into Sterling Connect:Direct operations with Sterling Connect:Direct Secure Plus. This document includes information to plan, configure, and use Sterling Connect:Direct Secure Plus. The *IBM Sterling Connect:Direct Secure Plus for z/OS Implementation Guide* is for programmers and network operations staff who install and maintain Sterling Connect:Direct Secure Plus.

This guide assumes knowledge of Sterling Connect:Direct, including its applications, network, and environment and security policies and applications used in your environment.

#### **Task Overview**

The following table guides you to the information required to perform Sterling Connect:Direct Secure Plus tasks.

| - ·                                                                                                    | In a                                                                       |
|----------------------------------------------------------------------------------------------------|----------------------------------------------------------------------------|
| Task                                                                                                    | Reference                                                                  |
| Understanding Sterling Connect:Direct<br>Secure Plus and assessing your security<br>requirements                           | Sterling Connect:Direct Secure Plus for z/OS<br>Overview                   |
| Planning to use the TLS or SSL protocol                                                                                    | SSL and TLS Prerequisites                                                  |
|                                                                                                    | Certificate Parameter Definitions                                          |
| Navigating the Secure+ Admin Tool and populating the parameter file                                                        | Admin Tool and Parameter File Usage                                        |
| populating the parameter me                                                                                                | Configuration for a Secure Connection between z/OS and OpenVMS Nodes       |
| Setting up local and remote node records for the SSL or TLS protocol                                                       | Manual Creation of the SSL or TLS Parameter File                           |
|                                                                                                    | Local Node Record Imported from Network<br>Map Configuration               |
|                                                                                                    | Remote Node Record Imported from Network<br>Map Configuration              |
|                                                                                                    | Configuration Worksheets                                                   |
|                                                                                                    | Configuration for a Secure Connection between z/OS and OpenVMS Nodes       |
| Configuring special-purpose remote node records to perform one of the following functions:                                 | Additional Configuration Options                                           |
| Validate certificates using the Sterling<br>Authentication Server application                                              |                                                                            |
| Block nonsecure TCP API connections                                                                                        |                                                                            |
| Secure passwords at rest within the<br>Sterling Connect:Direct TCQ and<br>AUTH files.                                      |                                                                            |
| Saving the parameter file the first time after creating it and preparing Sterling Connect:Direct Secure Plus for operation | Sterling Connect:Direct Secure Plus Operation<br>Enablement and Validation |
| Validating and testing connections by session                                                                              | Sterling Connect:Direct Secure Plus Operation<br>Enablement and Validation |

| Task                                                                                                    | Reference                                                 |
|----------------------------------------------------------------------------------------------------|-----------------------------------------------------------|
| Performing exception processing by<br>overriding Sterling Connect:Direct Secure<br>Plus settings in the PROCESS statement | Override Settings in Sterling Connect:Direct<br>Processes |
| Maintaining the Sterling Connect:Direct<br>Secure Plus parameter file and<br>indiividual remote nodes                     | Sterling Connect:Direct Secure Plus Maintenance           |
| Viewing Sterling Connect:Direct Secure<br>Plus statistics                                                                 | Sterling Connect:Direct Secure Plus Statistics            |
| Understanding error messages and resolving errors                                                                         | Troubleshoot                                              |

## Chapter 2. Plan Your Implementation of the SSL or TLS Protocol

Before you configure Sterling Connect:Direct Secure Plus, review the following concepts, requirements, terms, and tool descriptions to ensure that you have the resources and information necessary to implement the Transport Layer Security (TLS) protocol or Secure Sockets Layer (SSL) protocol.

For more information on using the TLS protocol and NIST with zOS, see the IBM publication z/OS Cryptographic Services System SSL Programming (SC14-7495-00).

## Transport Layer Security Protocol and Secure Sockets Layer Protocol

The Transport Layer Security protocol (TLS) and the Secure Sockets Layer (SSL) protocol use certificates to exchange a session key between the node that initiates the data transfer process (the primary node, or PNODE) and the other node that is part of the communications session (the secondary node, or the SNODE). A certificate is an electronic document that associates a public key with an individual or other entity. It enables you to verify the claim that a public key belongs to an entity. Certificates can be self-issued or issued by a certificate authority (CA). See Self-Signed and CA-Signed Certificates. When a CA receives an application for a certificate, it validates the applicant's identity, creates and signs certificate. A CA issues and revokes CA-issued certificates. Self-signed certificates are created and issued by the owner of the certificate, who must export the certificate in order to create a trusted root for the certificate and supply the trusted root of the self-signed certificate to the partner in a connection.

Sterling External Authentication Server validates certificates during an SSL or TLS session. Use the application to configure certificate chain validation, including the option to validate certificates against one or more Certificate Revocation Lists (CRLs) stored on an LDAP server. You can also configure the application to return attributes associated with the incoming certificate, such as group information, stored on an LDAP server. See *IBM Sterling External Authentication Server Implementation Guide* for information.

To use Sterling External Authentication Server, configure your application to connect to the host name and port where the Sterling External Authentication Server application resides and specify a certificate validation definition. See the instructions for creating the Sterling Connect:Direct Secure Plus parameter file manually or using the network map for the TLS or SSL protocols for instructions to create the remote node record for the Sterling External Authentication Server application (.EASERVER).

#### FIPS 140-2 Mode for the TLS Protocol

Enhanced security is available for Sterling Connect:Direct using System SSL FIPS mode available in IBM z/OS Version 1 Release 11 to meet FIPS 140-2 criteria. FIPS-mode operation is available only for the TLS protocol. For more information, see "Planning for System SSL in FIPS Mode" on page 6.

## TLS or SSL Protocol Processing

After you configure Sterling Connect:Direct Secure Plus, you are ready to exchange data securely with other security-enabled Sterling Connect:Direct nodes. Data is securely exchanged between two nodes using the protocol defined in the parameter file.

**Note:** You can implement the protocol you want to use for all data transfers or on a Process-by-Process basis. To specify a protocol each time you submit a Process, you must disable the protocol (but allow overrides) when you create the local and remote nodes in the Sterling Connect:Direct Secure Plus parameter file, and then specify it in the PROCESS statement using the SECURE parameter. For more information, see Override Settings in Sterling Connect:Direct Processes .

### Sterling Connect: Direct Secure Plus Data Exchange

Data exchange consists of two processes: authentication and sending/receiving data. The TLS or SSL protocol data exchange process is described in the following sections.

#### **Authentication**

The following figure illustrates the authentication process using the TLS or SSL protocol:

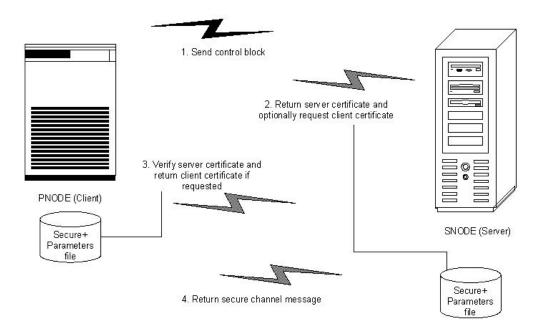

The following steps occur during authentication:

1. The PNODE (client) sends a control block containing protocol (TLS or SSL) and cipher information to the SNODE (server). The SNODE confirms that it has a record defined in its Sterling Connect:Direct Secure Plus parameter file for the PNODE, and determines if a common cipher can be found and used for secure communication. Cipher suites are used to encrypt the data being sent between nodes. If the SNODE finds a record for the PNODE in its Sterling Connect:Direct Secure Plus parameter file and verifies it has a cipher defined in common with the PNODE, a common cipher is negotiated and the session continues.

- 2. The SNODE sends its ID certificate to the PNODE who confirms that it has a record defined in the Sterling Connect:Direct Secure Plus parameter file. Information for creating a public key is included. The PNODE verifies the ID certificate of the SNODE using the trusted root certificate file defined in its Sterling Connect:Direct Secure Plus parameter file, and generates a session key.
- 3. If client authentication is enabled on the SNODE, the SNODE requests an ID certificate from the PNODE. The PNODE sends its ID certificate defined in its Sterling Connect:Direct Secure Plus parameter file to the SNODE for verification against the trusted root certificate file specified in the SNODE's Sterling Connect:Direct Secure Plus parameter file. If a common name was also specified in the Sterling Connect:Direct Secure Plus parameter file for the PNODE, this name is used to verify the common name field of the PNODE's certificate.
- 4. The SNODE confirms that a secure environment is established and returns a secure channel message.

#### **Customer Data Transmission**

Once a Sterling Connect:Direct Secure Plus session has been established, all control blocks and customer data transmitted between the PNODE and SNODE are encrypted using the negotiated cipher.

**Note:** You can override certain security settings including what is encrypted during a session. If encrypting all data files is excessive in your environment, you can encrypt only the information necessary to establish a session and not the data files being transferred. For more information, see Control Block and Data Encryption Default Override .

## **Self-Signed and CA-Signed Certificates**

Determining the type of certificate to use for secure communications sessions and the method to generate the certificate is challenging. Self-signed certificates and digital certificates issued by certificate authorities offer advantages and disadvantages. You may also be required to use both types of certificates, depending on the security requirements of your trading partners. The following table compares the advantages and disadvantages of self-signed and CA-signed certificates.

**Note:** When System SSL is in FIPS mode, the certificates and certificate store have FIPS requirements. For more information about FIPS requirements, see *z/OS V1R11.0 Cryptographic Services System Sockets Layer Programming SC24-5901-08* 

| Type of<br>Certificate  | Advantages                                     | Disadvantages                                                                                                   |  |
|-------------------------|------------------------------------------------|----------------------------------------------------------------------------------------------------|--|
| Self-signed certificate | No cost                                        | Requires you to distribute your certificate, minus its private key, to each trading partner in a secure manner. |  |
|                         | Easy to generate                               | Difficult to maintain; anytime the certificate is changed, it must be distributed to all clients.               |  |
|                         | Self-validated                                 | Not validated by a third-party entity                                                                           |  |
|                         | Efficient for small number of trading partners | Inefficient for large number of trading partners                                                                |  |

| Type of               |                                                                                                    |                                                                                                    |
|-----------------------|----------------------------------------------------------------------------------------------------|----------------------------------------------------------------------------------------------------|
| Certificate           | Advantages                                                                                                    | Disadvantages                                                                                                    |
| CA-signed certificate | Not required to store the public key of trading partner  The public key signed by the CA is exchanged at SSL negotiation and authenticated against the CA's Trusted Root Key, which is stored in the Trusted Root directory and the z/OS UNIX System Services key database or key ring of the Sterling Connect:Direct Secure Plus server. | Must be purchased from third-party vendor                                                                                                    |
|                       | Tools used to generate certificates typically load the currently available CA certificates to the key database or key ring being generated, which means that you can connect your trading partner's certificates to the key ring to verify its trustworthiness.                                                                           |                                                                                                    |
|                       | Eliminates having to send your certificate to each trading partner                                                                                                    | Trading partners must download digital CA-signed certificate used to verify the digital signature of trading partner public keys only if the CA certificate is not available |
|                       | Requires the remote client to store only the CA's digitally signed certificate (trusted key) in the Trusted Root directory                                                                                                    | Must store the CA-signed certificate in the z/OS UNIX System Services key database or key ring and in the Trusted Root file                                                  |
|                       | No changes required on the trading partner's system if you recreate the CA signed certificate using the same CA                                                                                                    |                                                                                                    |

## Terminology and Security Applications for SSL and TLS **Certificates**

The following table defines the security terms associated with SSL and TLS certificates and applies them to communications sessions between a Sterling Connect:Direct PNODE (client) and SNODE (server). The terms are listed in alphabetical order.

| Term                  | Definition                                                                                                    |
|-----------------------|----------------------------------------------------------------------------------------------------|
| CA-Signed Certificate | Digital document issued by a certificate authority that binds a public key to the identity of the certificate owner, thereby enabling the certificate owner to be authenticated. An identity certificate issued by a CA is digitally signed with the private key of the certificate authority. |

| Term                              | Definition                                                                                                    |
|-----------------------------------|----------------------------------------------------------------------------------------------------|
| Certificate Authority (CA)        | An organization that issues digitally-signed certificates. The certificate authority authenticates the certificate owner's identity and the services that the owner is authorized to use, issues new certificates, renews existing certificates, and revokes certificates belonging to users who are no longer authorized to use them. The CA digital signature is assurance that anybody that trusts the CA can also trust that the certificate that it signs is an accurate representation of the certificate owner.                                                            |
| Certificate Signing Request (CSR) | Message sent from an applicant to a certificate authority in order to apply for a digital identity certificate. Before creating a CSR, the applicant first generates a key pair, keeping the private key secret. The CSR contains information identifying the applicant (such as a directory name in the case of an X.509 certificate), and the public key chosen by the applicant. The CSR may be accompanied by other credentials or proofs of identity required by the certificate authority, and the certificate authority may contact the applicant for further information. |
| Key Database                      | Database generated by the GSKKYMAN utility for creating and managing public and private keys and certificates. Typically, the files in this database are password-protected to ensure that they are inaccessible to unauthorized users.  Note: If System SSL is in FIPS mode, a FIPS keybase is required. See <i>z/OS V1R11.0</i> Cryptographic Services System Sockets Layer Programming SC24-5901-08.                                                                                                    |
| Key ring                          | File that contains public keys, private keys, trusted roots, and certificates. A key ring is a collection of certificates that identify a networking trust relationship (also called a trust policy) and are stored in a database. key rings are associated with specific user IDs, which can have more than one key ring. Key rings enable you to share key rings across multiple servers.  Note: If System SSL is in FIPS mode, the key ring might have FIPS requirements. See <i>z/OS V1R11.0 Cryptographic Services System Sockets Layer Programming SC24-5901-08</i> .       |
| Private Key                       | String of characters used as the private, "secret" part of a complementary public-private key pair. The asymmetric cipher of the private key is used to sign outgoing messages and decrypt data that is encrypted with its complementary public key. Data that is encrypted with a Public Key can only be decrypted using its complementary Private Key. The private key is never transmitted.                                                                                                    |

| Term                    | Definition                                                                                                    |
|-------------------------|----------------------------------------------------------------------------------------------------|
| Public Key              | String of characters used as the publicly distributed part of a complementary public-private key pair. The asymmetric cipher of the public key is used to confirm signatures on incoming messages and encrypt data for the session key that is exchanged between server and client during negotiation for an SSL/TLS session. The public key is part of the ID (public key) certificate. This information is stored in the key certificate file and read when authentication is performed. |
| Self-Signed Certificate | Digital document that is self-issued, that is, it is generated, digitally signed, and authenticated by its owner. Its authenticity is not validated by the digital signature and trusted key of a third-party certificate authority. To use self-signed certificates, you must exchange certificates with all your trading partners.                                                                                                    |
| Session Key             | Asymmetric cipher used by the client and server to encrypt data. It is generated by the SSL software.                                                                                                    |

### **System Security Applications**

The following table describes some system security applications available for generating certificates. Review the documentation for your security application for detailed instructions for generating certificates. See Certificate Parameter Definitions, for more information on creating certificates using these tools.

| Certificate Tool                           | Description                                                                                                    |
|--------------------------------------------|----------------------------------------------------------------------------------------------------|
| gskkyman                                   | IBM utility for creating and managing digital certificates and public and private keys stored in a key database. Files created using the gskkyman utility have the following default names:  • key.kdb = private key file  • certreq.arm = Certificate Signing Request (CSR) file  • cert.arm = public key file  The gskkyman utility loads currently available CA certificates to the key database.                                                                                                    |
| Resource Access Control<br>Facility (RACF) | An IBM application that provides access control by identifying users to the system; verifying users of the system; authorizing access to protected resources; logging detected, unauthorized attempts to enter the system; and logging detected accesses to protected resources. The RACF utility can be used to create, store, and manage keys, digital self-signed or CA-signed certificates, and key rings. Because the RACF application can manage multiple key rings, certificates and key rings are added to the RACF database independently and then a certificate is associated with one or more key rings. For example, you can add the CA public key to your database and associate the certificates of your trading partners created by that CA with its public key.  The RACF utility does not assign default names to the files you generate with it. |

| Certificate Tool                                            | Description                                                                                                    |
|-------------------------------------------------------------|----------------------------------------------------------------------------------------------------|
| Computer Associates<br>Access Control Facility<br>(CA-ACF2) | Security application, similar to the RACF application, that enables you to authenticate users and to protect a variety of z/OS resources. You can generate, administer, and process certificate requests, export keys, and manage key rings.  The CA-ACF2 application does not assign default names to the files you generate with it.                         |
| CA-Top Secret                                               | Security application, similar to the RACF application, that protects your mainframe computer systems and data by controlling access to resources and enables you to generate, administer, and process certificate requests, export keys, and manage key rings.  The CA-Top Secret application does not assign default names to the files you generate with it. |

### **General Requirements for Certificates**

The certificate for the Sterling Connect:Direct Secure Plus for z/OS server defined in the local node record has the following general requirements:

- X.509 version 3 end-user server certificate that can interpret digital signatures and can encrypt and decrypt data
- · Must be defined to the key database or key ring
- · Must be stored in the key database or key ring
- Must have a private key
- · Must be valid and not expired
- Must be signed by a CA or self-signed
- · Must be set as default in the key database or key ring

## **Application-Specific Requirements**

In addition to the general requirements for certificates, see Certificate Parameter Definitions, for details on the minimum parameter definitions required for the security applications described in Terminology and Security Applications for SSL and TLS Certificates.

## Server Certificates and Sterling Connect:Direct

To use the SSL or the TLS protocol to perform a secure connection, you must obtain a server certificate and set up Sterling Connect:Direct to use certificates.

**Note:** An optional feature provides the ability to monitor certificates and issue automatic and on-demand warnings when certificates expire and are soon to expire within a specified number of days. Refer to *Checking the Validity of Certificates Used by Sterling Connect:Direct Secure Plus* in the *IBM Sterling Connect:Direct for z/OS Administration Guide*.

#### Server Certificate

Certificates require key settings that define the type of security to implement at your site, including authentication, non-repudiation, data integrity, and data confidentiality, as described in Security Concepts. Although the security application that you use to create a digital certificate may use different terms to describe these security concepts (for example, digital signature, key encipherment, data

encipherment, and non-repudiation), both self-signed certificates and certificate requests sent to a certificate authority must designate all these key usage items to ensure that Sterling Connect:Direct Secure Plus can use the certificates to perform the intended security functions.

You can use the following methods to obtain an X.509 version 3 server certificate:

- Your registration authority can contract with a formal certificate authority (CA) to obtain a server certificate. When you obtain the server certificate, you then import this certificate into the IBM System SSL toolkit key database or key ring.
- Your registration authority can create a self-signed private and public key using one of the system security applications described in Terminology and Security Applications for SSL and TLS Certificates.
- Using one of the system security applications described in Terminology and Security Applications for SSL and TLS Certificates, your registration authority can generate a certificate signing request (CSR) for submission to third-party Certificate Authority to obtain a CA-signed public key. You forward this certificate to a certificate authority to be signed. When you receive the signed certificate, you import this certificate into the IBM System SSL key database or key ring. Refer to the IBM documentation IBM Cryptographic Services System Secure Sockets Layer Programming Guide and Reference for details.

## Setting Up Sterling Connect:Direct to Use Certificates About this task

Before using the TLS or SSL protocol, you must set up Sterling Connect:Direct to use certificates.

**Note:** When System SSL is in FIPS mode, there might be additional requirements. See *z/OS V1R11.0 Cryptographic Services System Sockets Layer Programming SC24-5901-08*.

To set up Sterling Connect:Direct to use certificates:

#### **Procedure**

- 1. Ensure that the local Sterling Connect:Direct node to be configured for the TLS or SSL protocol has either a key ring or a key database on the z/OS image that contains its certificate.
- 2. Record the following information on your local node record worksheet for use when you configure the local node record in the Sterling Connect:Direct Secure Plus parameter file:
  - Name of the key ring or full file name of the key database
  - · Label of the certificate in your key ring or key database
  - · Password used when the key database was created

Note: Key rings do not use passwords.

3. If you are using a key database, issue the UNIX command **chmod 666** to ensure that Sterling Connect:Direct has permission to read from and write to the key database.

## Chapter 3. Using the SecurePlus Admin Tool and Populating the Parameter File

Use the following information to familiarize yourself with the Sterling Connect:Direct Secure Plus administration tool and to determine whether to use Quickstart to populate the parameter file from the network map or populate the parameter file manually.

**Note:** You can only use the Quick Start option the first time you create a parameter file, and if your Sterling Connect:Direct TCP/IP netmap entries use standard IPV4 addresses.

## **Starting the Administration Tool**

#### About this task

Use the Administration (Admin) Tool to set up and maintain a Sterling Connect:Direct Secure Plus operation.

#### **Procedure**

- 1. To start the Admin Tool, do one of the following:
  - From the Connect:Direct Administrative Options Menu, select **Secure+** from the action bar and press Enter. Type **1** to select Secure+ Admin Tool and press Enter.
  - On the Connect:Direct Administrative Options Menu command line, type **S** and press Enter to select the Executive Secure Plus Commands option, then type **SA** on the command line and press Enter.

After the Admin Tool is initialized, the Secure+ Admin Tool: Main Screen is displayed.

2. To continue configuring Sterling Connect:Direct Secure Plus, refer to Sterling Connect:Direct Secure Plus Configuration.

#### About the Admin Tool

When you start the Secure+ Admin Tool and open a parameter file, the panel displays all node records that are defined in the parameter file including a summary of the attributes for each node, unless you have filtered the records by node name using **Options** on the **Edit** menu.

The following table describes the fields that are displayed on the Secure+ Admin Tool: Main Screen, including field descriptions and valid values for each field.

| Field Name | Field Description                                                | Valid Values     |
|------------|------------------------------------------------------------------|------------------|
| LC         | Line Command. For more information, see Node Record Maintenance. | U = Update node  |
|            | record Maintenance.                                              | I = Insert node  |
|            |                                                                  | H = View History |
|            |                                                                  | V = View node    |
|            |                                                                  | D = Delete node  |

| Field Name       | Field Description                                                                                                    | Valid Values                                                          |
|------------------|----------------------------------------------------------------------------------------------------|-----------------------------------------------------------------------|
| Node Name        | Displays the node record name.                                                                                                    | Node name                                                             |
| Туре             | Displays the current record type.                                                                                                    | L = local node record R = remote node record                          |
|                  |                                                                                                    | A = alias record <b>Note:</b> Alias is valid only for remote records. |
| Secure+ Protocol | Displays the Secure+ protocol used.                                                                                                    | Disabled                                                              |
|                  |                                                                                                    | * (default to local node)                                             |
|                  |                                                                                                    | SSL                                                                   |
|                  |                                                                                                    | TLSV10                                                                |
|                  |                                                                                                    | TLSV11                                                                |
|                  |                                                                                                    | TLSV12                                                                |
| Override         | Displays the status of Override.                                                                                                    | Y = enabled                                                           |
|                  | Enabling Override in a remote node record allows                                                                                                    | N = disabled                                                          |
|                  | values specified in the COPY statement or the PROCESS statement to override values set in the remote node record. For more information, see Override Settings in Sterling Connect:Direct Processes. | * = default to local node                                             |
| Encryption       | Indicates if data encryption is enabled.                                                                                                    | Y = enabled                                                           |
|                  |                                                                                                    | N = disabled                                                          |
|                  |                                                                                                    | * = default to local node                                             |
| External Auth    | Identifies whether external authentication is enabled for the node.                                                                                                    | Y = enabled                                                           |
|                  |                                                                                                    | N = disabled                                                          |
|                  | For more information, see Adding a Remote Node Record for the Sterling External Authentication Server.                                                                                              | * = default to local node                                             |
| Client Auth      | Identifies whether client authentication is enabled for the node.                                                                                                    | Y = enabled                                                           |
|                  | the node.                                                                                                    | N = disabled                                                          |
|                  |                                                                                                    | * = default to local node                                             |

## **Node-Specific Parameters**

When you insert a node, in addition to entering the node name and Type (local or remote), you also must specify parameters on three additional screens that are accessed from the Secure+ Create Update Panel.

### **Security Options**

The Security Options panel is displayed when you insert a node manually and select Security Options from the Create/Update panel. The following table lists the Sterling Connect:Direct Secure Plus parameters according to the type of record (local or remote) to which they apply.

| Node Security Option | Valid for Local Node Record? | Valid for Remote Node Record? |
|----------------------|------------------------------|-------------------------------|
| Security Protocol    | Yes                          | Yes                           |
| Security Mode        | Yes                          | Yes                           |
| Enable Overrides     | No                           | Yes                           |
| Alias Names          | No                           | Yes                           |
| TCP Information      | No                           | No                            |

**Note:** When you create the Sterling Connect:Direct Secure Plus parameter file from the NETMAP, the TCP Information field is populated automatically; however, data in the TCP Information field of the remote record is not used to initiate Sterling Connect:Direct communications sessions. IP address and port number are acquired only from the NETMAP.

#### **EA Parameters**

The following table describes the parameters displayed when you select EA Parameters from the Create/Update Panel:

| EA Parameters                   | Valid for Local Node Record?                                            | Valid for Remote Node<br>Record?                  |
|---------------------------------|-------------------------------------------------------------------------|---------------------------------------------------|
| Enable External Auth            | Yes. Not a good idea to enable this parameter in the local node record. | Yes. Valid only for .EASERVER remote node record. |
| External Auth Server<br>Def     | No                                                                      | Yes. Valid only for .EASERVER remote node record. |
| External Auth Server<br>Address | No                                                                      | Yes. Valid only for .EASERVER remote node record. |
| External Auth Server<br>Port    | No                                                                      | Yes. Valid only for .EASERVER remote node record. |

#### **SSL/TLS Parameters**

The following table describes the parameters displayed when you select SSL/TLS Parameters from the Secure+: Create/Update panel.

**Note:** If System SSL is in FIPS mode, then TLS is the only supported protocol. See "Planning for System SSL in FIPS Mode" on page 6.

#### Table 1.

| Option ===>    | Secure+ (   | Create/Update Pa | nel             |                   |
|----------------|-------------|------------------|-----------------|-------------------|
| Node Name: C   | D.ZOS.NODE  | Type: L          | (Local or Re    | emote)            |
| Security Opti  | ons EA Pai  | rameters         | SSL/TLS Para    | ameters           |
| l              | _           |                  |                 | I                 |
| Secure+ Protoc | 01:         | Security Mode    | (Yes . No . I   | Default to Local) |
| Enable SSL     | N           | Enable FIPS      | ( 11 )          | Υ                 |
| Enable TLS 1.  | 0 N         | Enable SP800     | -131a Transitio | on N              |
| Enable TLS 1.  | 1 N         | Enable SP800     | -131a Strict    | N                 |
| Enable TLS 1.  | 2 N         | Enable NSA S     | uite B 128 bit  | N                 |
|                |             | Enable NSA S     | uite B 192 bit  | N                 |
|                | Enable      | Override         | Υ               |                   |
| Alias Names:   |             | TCP Informati    | on:             |                   |
|                |             | IPaddr:          |                 |                   |
|                | Port:       |                  |                 |                   |
|                |             |                  |                 |                   |
|                | <del></del> |                  | OK              | Cancel            |

| SSL/TLS Parameters  | Valid for the Local Node?                                          | Valid for the Remote Node?                                         |
|---------------------|--------------------------------------------------------------------|--------------------------------------------------------------------|
| Enable Client Auth  | Not a good idea to enable this parameter in the local node record. | Yes. Valid only for remote nodes that use the SSL or TLS protocol. |
| Enable Data Encrypt | Yes.                                                               | Yes                                                                |

## **Admin Tool Navigation**

Use the following standard function keys to navigate the Admin Tool:

| Key   | Function                      |
|-------|-------------------------------|
| PF8   | Move forward                  |
| PF7   | Move backward                 |
| PF12  | Go back to the previous panel |
| PF3   | Exit                          |
| Enter | Select an option              |

## **Admin Tool Help**

You can access several types of Help information within the Secure+ Admin Tool as described in the following table:

| Help                           | How to Access                                                                                                    |
|--------------------------------|----------------------------------------------------------------------------------------------------|
| General Help                   | From any Secure+ Admin Tool screen, select <b>Help</b> from the action bar and press <b>Enter</b> . Type <b>I</b> to select the general Help option. |
| Action Bar Help                | Position the cursor on the action bar item and press PF1.                                                                                            |
| Screen and Panel-Level<br>Help | Position the cursor in any uneditable part of the screen or panel and press <b>PF1</b> .                                                             |

| Help             | How to Access                                                      |
|------------------|--------------------------------------------------------------------|
| Field-Level Help | Position the cursor in the editable part of a field and press PF1. |

## **Sterling Connect:Direct Secure Plus Configuration**

You must configure Sterling Connect:Direct Secure Plus before you begin using it for secure communications. You create and save a Sterling Connect:Direct Secure Plus parameter file that contains a single local node record and a remote node record for every trading partner that uses Sterling Connect:Direct Secure Plus. The way you populate the parameter file depends on your environment. Parameter File Creation and Node Configuration describe two common scenarios and the most effective method of creating and populating the parameter file and configuring the local and remote nodes records for each scenario.

## **Parameter File Creation**

The configuration procedures are based on the scenarios described in this section. Use the following table to help you decide how to create a Sterling Connect:Direct Secure Plus parameter file.

| Scenario                                                                                                    | Method to Create parameter file                                                                                                    | Result                                                                                                    |
|----------------------------------------------------------------------------------------------------|----------------------------------------------------------------------------------------------------|----------------------------------------------------------------------------------------------------|
| <ul> <li>First time to create a parameter file.</li> <li>Large number of trading partners that use the same protocol.</li> </ul>                                             | Use Quickstart to copy<br>the network map file and<br>save it as the Sterling<br>Connect:Direct Secure<br>Plus parameter file. See<br>Populating the Parameter<br>File Using Quick Start . | <ul> <li>File is created automatically with a local node record and a record for each remote node in the network map that uses the TCP or UDT protocol.</li> <li>Configure Sterling Connect:Direct Secure Plus for all remote node records, including trading partners that do not use Sterling Connect:Direct Secure Plus.</li> <li>Sterling Connect:Direct Secure Plus protocols are disabled for all records created from the network map.</li> <li>Establishes default settings for most parameters in the local node record.</li> </ul> |
| <ul> <li>First time to create a parameter file.</li> <li>Large number of trading partners.</li> <li>Few trading partners use Sterling Connect:Direct Secure Plus.</li> </ul> | Manually create a parameter file and add the local node record and remote node records. See Manual Parameter File Creation .                                                               | <ul> <li>You create the local node record and a record for each remote node that uses Sterling Connect:Direct Secure Plus.</li> <li>Reduces the number of records to configure.</li> <li>No default settings are established for parameters in the local node record. You must define all settings.</li> </ul>                                                                                                    |

## **Node Configuration**

After you create and populate the parameter file, you decide how to configure the local node record. The method that you use to configure the local node record then determines how you configure remote node records.

Use the following table to help you decide how to configure the local node:

| Scenario                                                                                                    | How to Configure Node<br>Records                                                                                                    | Result                                                                                                    |
|----------------------------------------------------------------------------------------------------|----------------------------------------------------------------------------------------------------|----------------------------------------------------------------------------------------------------|
| Most trading partners use the same protocol.                                                                               | Enable the most commonly used protocol in the local node record. Depending on the protocol, see the relevant procedure in Local Node Record Imported from Network Map Configuration .                                                                                                    | <ul> <li>Enables the same protocol in all remote node records.</li> <li>You have to modify only the records for remote nodes that do not use the settings for the local node.</li> </ul>                                                                                                |
| Most trading partners do not use Sterling Connect:Direct Secure Plus.                                                      | Disable the Sterling Connect:Direct Secure Plus protocols in the local node record and enable the Override parameter. Depending on the protocol, see one of the following procedures:  • Adding the Local Node Record to the Parameter File Manually for the SSL or TLS Protocol  Configure remote node records only for those trading partners who use Sterling Connect:Direct Secure Plus. | <ul> <li>You define default protocol settings in the local node record so remote nodes can use default values.</li> <li>You configure only those remote node records that use Sterling Connect:Direct Secure Plus.</li> </ul>                                                           |
| Trading partners<br>need to disable or<br>enable security for a<br>session.                                                | Set OVERRIDE=Y in both the local and remote node records in the parameter files of both trading partners.                                                                                                    | Either trading partner can disable or enable security for a particular session by setting the SECURE keyword in a Process or Copy statement. See Override Settings in Sterling Connect:Direct Processes for more information.                                                           |
| Some trading partners use Sterling Connect:Direct Secure Plus and the Sterling External Authentication Server application. | Disable external authentication in the local node record and enable the <b>Override</b> parameter.  Create a .EASERVER remote record. See Adding a Remote Node Record for the Sterling External Authentication Server.                                                                                                    | <ul> <li>You can enable external authentication only for those remote nodes that use it with Sterling Connect:Direct Secure Plus.</li> <li>You can verify certificates exchanged during an SSL or TLS session using the Sterling External Authentication Server application.</li> </ul> |
| Nonsecure TCP API connections are not allowed to connect to a Sterling Connect:Direct for z/OS server.                     | Create a .CLIENT remote node record and disable override. See Establishing Secure TCP API Connections to a Sterling Connect:Direct Secure Plus-Enabled Server.                                                                                                    | Communications from nonsecure connections is not allowed.                                                                                                    |

To see a scenario for setting up a secure connection between a Sterling Connect:Direct Secure Plus for OpenVMS node and a Sterling Connect:Direct for z/OS node, see Configuration for a Secure Connection between z/OS and OpenVMS Nodes. That topic provides a concrete example for defining a remote node record in both a Sterling Connect:Direct Secure Plus parameter file and a Sterling Connect:Direct Secure Plus for OpenMVS parameter file.

## Populating the Parameter File Using Quick Start

## About this task

The Quick Start option enables you to create a parameter file by importing information from the Sterling Connect:Direct network map and requires that you configure all remote node records, including those of trading partners that do not use Sterling Connect:Direct Secure Plus.

**Note:** You can only use the Quick Start option the first time you create a parameter file, and if your Sterling Connect:Direct TCP/IP netmap entries use standard IPV4 addresses.

To configure only the nodes that use Sterling Connect:Direct Secure Plus, refer to Manual Parameter File Creation.

To import node records to the Sterling Connect:Direct Secure Plus parameter file from the Sterling Connect:Direct network map.

## **Procedure**

- 1. From the Secure+ Admin Tool: Main Screen, select **File** on the action bar and press Enter.
- 2. Type 2 to select Open and press Enter.
- **3**. Type the Sterling Connect:Direct network map file name prefix or partial prefix followed by an asterisk (\*) and select **Browse**. and press Enter.

**Note:** You can also type the Sterling Connect:Direct network map file name and press **Enter**.

- 4. Type **S** next to the file name of the network map you want to use and press Enter.
- 5. When the Quick Start prompt screen is displayed, select **Yes** and press Enter. After a few seconds, the Secure+ Admin Tool: Main Screen displays nodes populated from the Sterling Connect:Direct network map.
- 6. Update the local and remote node records using the following procedures:
  - Local Node Record Imported from Network Map Configuration
  - Remote Node Record Imported from Network Map Configuration

## **Manual Parameter File Creation**

If you determine that populating the parameter file manually is most efficient for your environment, see Manual Creation of the SSL or TLS Parameter File for configuring the local and remote node records.

# Chapter 4. Create the Parameter File Manually for the SSL or TLS Protocol

If you communicate with a large group of trading partners, but only a few trading partners use Sterling Connect:Direct Secure Plus, you can manually create and populate the parameter file by creating a single local node record and a remote node record for each trading partner that uses Sterling Connect:Direct Secure Plus. This method minimizes the number of remote node records to configure in the parameter file.

For instructions on additional configuration options, see:

- · Adding a Remote Node Record for the Sterling External Authentication Server
- Establishing Secure TCP API Connections to a Sterling Connect:Direct Secure Plus-Enabled Server

To validate and test a Sterling Connect:Direct Secure Plus connection between two business partners, see Validating and Testing Connections by Session.

## **Configuration Guidelines**

When you use the manual method to populate the parameter file, you should disable all protocols and external authentication and allow override in the local node record. Review the Node Configuration Table to determine the configuration approach that best suits your needs, and use the following guidelines when you configure the local node record manually:

- Disable the Sterling Connect:Direct Secure Plus protocols (TLS/ SSL) in the local node record. Then configure each remote node record with the protocol used by that trading partner. To disable all protocols and the Sterling External Authentication Server application, you must change Default to Local Node settings in the following panels: SSL/TLS Parameters and EA Parameters. Allow overrides in the Local Node settings.
- Disable external authentication.
- For all environments, you must define required settings in the local node record, including certificate information used with the TLS or SSL protocol. You can also define optional settings in the local node record and use them in all remote node records.
- Read all warning and error messages. You can continue configuring the
  environment without resolving warning messages, but you may be unable to
  perform secure communications. You must resolve all errors before saving the
  parameter file.
- To enable secure connections using Sterling Connect:Direct Secure Plus, you
  must complete the procedures in Adding the Local Node Record to the
  Parameter File Manually for the SSL or TLS Protocol, Adding a Remote Node
  Record to the Parameter File Manually for the SSL or TLS Protocol, and Sterling
  Connect:Direct Secure Plus Operation Enablement and Validation.
- Before you start the Secure+ Admin Tool to add your local and remote node records, verify that you have allocated the ISPF libraries in your TSO session that are required to save the Sterling Connect:Direct Secure Plus parameter file (see Sterling Connect:Direct ISPF Libraries in TSO for details).

## Adding the Local Node Record to the Parameter File Manually for the SSL or TLS Protocol

### About this task

When you perform this procedure, refer to the Local Node Security Feature Definition Worksheet that you completed for the local node.

To add the local node record manually:

### **Procedure**

- 1. Select Edit from the Secure+ Admin Tool Main Screen and press Enter.
- 2. On the **Edit** menu, select 1 for **Create/Update Record** and press Enter to display the Secure+ Create/Update panel:
- 3. On the Secure+ Create/Update panel:
  - a. Type a name for the local node in the **Node** field.
  - b. In the Type field, enter the type of node (local or remote).
- 4. Select SSL/TLS Parameters from the panel selection bar and press Enter.
- 5. In the SSL/TLS Parameters panel:
  - a. To disable the Client Authentication function, type Nbeside the **Enable Client Auth** field.
  - b. To enable the Data Encrypt function, type Y beside the Enable Data Encrypt field.
- 6. Specify the certificate label:
  - a. Select the Certificate Label field and press Enter.

**Note:** If System SSL is in FIPS Mode, the Certificate Label has FIPS requirements. See "Planning for System SSL in FIPS Mode" on page 6.

- b. Press F8 to move to the editable portion of the panel containing the label field.
- c. This field is case sensitive; therefore, type the certificate label exactly as you defined it when you generated it using one of the security applications described in Configuration Worksheets and press Enter.
- 7. Identify where the certificate information is stored:
  - a. Select the Certificate Pathname field and press Enter.

**Note:** If System SSL is in FIPS Mode, the Certificate Pathname has FIPS requirements. See "Planning for System SSL in FIPS Mode" on page 6.

- b. Press **F8** to scroll to the editable portion of the panel containing the **Certificate Path** field.
- c. Type the UNIX path name of the key database (.kdb) or the security system key ring name that contains all certificates referred to in the parameter file.

**Note:** This value is case sensitive. Type it exactly as it appears in the certificate file. Refer to the information in Local Node Security Feature Definition Worksheet.

- d. If you are using a key database:
  - 1) Press F8 to scroll to the editable portion of the panel containing the password field.

2) Type the password used when the key database was created and press Enter.

**Note:** This value is case sensitive. Ensure that you type it exactly as it appears in the certificate file. Refer to the information you recorded in Local Node Security Feature Definition Worksheet.

**Note:** If you are using a key ring, leave the password field blank.

- e. Click **OK**and press Enter.
- 8. To enable and prioritize cipher suites:

**Note:** If System SSL is in FIPS mode, only certain ciphers are valid. See the IBM Sterling Connect:Direct for z/OS Release Notes for a list of valid FIPS-mode ciphers.

- a. Select Security Options.
- b. Type Y by the cipher you want to enable.
- c. Type N by the cipher you want to disable.
- d. Continue typing values next to the ciphers you want to enable or disable.
- e. Press **F3** when finished.

**Note:** To identify the ciphers available, run a trace on the Sterling Connect:Direct system. Setting **debug=8C0000AE** in the initialization parameter file dynamically allocates DD R00000001. Available ciphers are listed in the trace DD. Turn global tracing off before you continue.

Note: When the SSL or TLS environment is correctly set up and the cipher suites selected, the textual names in the Update Cipher Suites panel are set based on the protocol in effect.

- f. To enable override, type Yin the Enable Override field.
- g. Enter Alias Names.
- h. Enter TCP Information.
- i. Select **OK** and press Enter.
- 9. To disable the use of the Sterling External Authentication Server application:
  - a. Select **EA Parameters** from the panel selection bar and press **Enter**.
  - b. Type N in the External Auth field.

The remaining external authentication fields are unavailable because they are valid only for the .EASERVER remote node record.

**Note:** Values set for parameters that are displayed in multiple panels (Override, for example) are retained in a record after you set them the first time they are displayed.

- 10. Select **OK** and press **Enter** to display the values for the local node record.
- 11. Read all warning and error messages. Continue configuring the environment without resolving warning messages, but you must resolve errors before you save the parameter file.
- 12. After you configure the local node record, you can save and submit the parameter file using the procedures in Sterling Connect:Direct Secure Plus Operation Enablement and Validation, but if you have not added a remote node record, connections are not secure.

## Adding a Remote Node Record to the Parameter File Manually for the SSL or TLS Protocol

### About this task

Refer to the Remote Node Security Feature Definition Worksheet that you created for the remote node you are adding when you complete this procedure. The following procedure assumes that this remote node uses the SSL or TLS protocol and client authentication with Sterling Connect:Direct Secure Plus unless you want to override the Sterling Connect:Direct Secure Plus parameter settings from the PROCESS statement. For more information, see Override Settings in Sterling Connect:Direct Processes.

To add a remote node record manually for the SSL or TLS protocol:

### **Procedure**

- On the Option line type I (Insert Node) on the Secure+ Admin Tool Main Screen and press Enter to add a node. The Secure+ Create/Update Panel is displayed.
- 2. On the Secure+ Create/Update Panel:
  - a. In the **Node Name** field, type the name for the remote node that corresponds to its name in the network map.
  - b. Type **R** in the **Type** (Local or Remote) field.
- 3. Select **Security Options**.
- 4. To implement SSL, do one of the following, depending on whether you want to use SSL for all data transfers or on a Process-by-Process basis:
  - Type Y beside the **Enable SSL** field to enable the SSL protocol for this remote node.
  - Type N beside the **Enable SSL** field to disable the SSL protocol but enable it later in a PROCESS statement.
- 5. To implement TLS, do one of the following, depending on whether you want to use TLS for all data transfers or on a Process-by-Process basis:
  - Type **Y** beside the **Enable TLS** field to enable the TLS protocol for this remote node.
  - Type **N** beside the **Enable TLS** field to disable the TLS protocol but enable it later in a PROCESS statement.

**Note:** If System SSL is in FIPS mode, TLS is the only supported protocol. See "Planning for System SSL in FIPS Mode" on page 6.

**Note:** If you attempt to set both SSL and TLS to 1 (or Y for Enabled), a warning displays indicating that the Enable SSL setting was changed to 2 (disabled) because you can only enable one protocol at a time for a particular node.

6.

- a. In the Alias Names field, type any alternative name for this remote node that uses the same Sterling Connect:Direct Secure Plus parameters. This alias name must also exist as a valid remote node entry in the network map.
- b. Leave the TCP Information fields (IP addr and Port) blank because Sterling Connect:Direct always obtains the IP address and port for a remote node from the network map.

- c. Take one of the following actions, depending on whether you want to use the Sterling Connect:Direct Secure Plus parameter settings override feature.
  - To enable the Sterling Connect:Direct Secure Plus parameter settings override feature in the PROCESS or COPY statement, type 1 beside the Override field. For more information, see Override Settings in Sterling Connect:Direct Processes.
  - To disable the Sterling Connect:Direct Secure Plus parameter settings override feature, type 2 beside the **Override** field.
- d. To enable client authentication:
  - 1) Type 1 beside the Client Auth field.
  - 2) To have the common certificate name verified during the authentication process, select Client Auth. Compare and when the next panel displays, type the certificate common name of the local node certificate and press Enter. To not have the name verified, leave this field blank by not selecting the Client Auth. Compare field. If the common name is not entered, the client name verification process is not performed but client authentication is.

**Note:** This value is case-sensitive. Type it exactly as it appears in the certificate file.

- **e**. Take one of the following actions, depending on what information you want to encrypt:
  - Type 1 beside the **Encrypt** field to encrypt all information sent during the handshake to set up communication sessions and the actual files being transferred.
  - Type 2 beside the **Encrypt** field to encrypt only the control block information sent during the handshake to set up communication sessions and not the actual files being transferred.
  - Type 3 beside the **Encrypt** field to default to the local node's specification of Encrypt.
- 7. To change the list of ciphers enabled for this remote node record:

**Note:** If System SSL is in FIPS mode, only certain ciphers are valid. See the *IBM Sterling Connect:Direct for z/OS Release Notes* for a list of valid FIPS-mode ciphers.

- a. Select the **Cipher Suites** field and press **Enter** to display the **Update Cipher Suites** panel.
- b. Type 1 by the cipher you want to enable and give the highest priority.
- **c**. Continue typing numbers next to the ciphers you want to enable, in order of priority.
  - The ciphers you enable appear in the order of priority in the **Enabled Cipher-Suites** list.
- d. Press F3 when you have enabled and ordered all necessary ciphers.
- 8. To specify the certificate label:
  - a. Select the **Certificate Label** field and press **Enter**.
  - b. Press F8 to move to the editable portion of the panel containing the label field.
  - c. This field is case sensitive; therefore, type the label of the certificate exactly as you defined it when you generated it using one of the security applications described in Configuration Worksheets, or type an asterisk (\*) to specify the same label as the local node record, and press **Enter**.

**Note:** The Certificate Pathname field is automatically set to '\*' (Default to Local) in the Remote Node record. You are not allowed to update this field for a remote node.

- 9. Select **EA Parameters** and press **Enter**.
  - In the **EA Parameters** panel:
- 10. Type 3 beside the **Override** field because it is not relevant to External Authentication.
- 11. Take one of the following actions, depending on whether the remote node validates client certificates using the Sterling External Authentication Server application.
  - Type 1 beside the **External Auth** field if this remote node uses the Sterling External Authentication Server application.
  - Type 2 beside the External Auth field if the remote node does not use the Sterling External Authentication Server application.
  - Type 3 beside the External Auth field if the remote node's use of the Sterling External Authentication Server defaults to the Local Node's setting. The remaining EA parameters are unavailable because they are valid only for the .EASERVER remote node record.
- 12. Select **OK** and press **Enter** to save and close this remote node record.
- 13. Read all warning and error messages. You can continue configuring the environment without resolving warning messages, but you must resolve all errors before you save the parameter file.
- 14. Take one of the following actions:
  - To configure an .EASERVER remote node record, continue with Adding a Remote Node Record for the Sterling External Authentication Server
  - To configure a .CLIENT remote node record, continue with Establishing Secure TCP API Connections to a Sterling Connect:Direct Secure Plus-Enabled Server.
  - If you have no other remote node records to configure, continue with the procedures in Sterling Connect:Direct Secure Plus Operation Enablement and Validation.

## **Chapter 5. Additional Configuration Options**

You can configure special-purpose remote node records to perform the following functions:

- Validate certificates using Sterling External Authentication Server (TLS and SSL)
- Block nonsecure TCP API connections (TLS and SSL)
- Secure passwords at rest within the Sterling Connect:Direct TCQ and AUTH files (all protocols)

With the SSL and TLS protocols, you can validate certificates using the Sterling External Authentication Server application. To use Sterling External Authentication Server, configure your application to connect to the host name and port where the Sterling External Authentication Server application (.EASERVER) resides. Specify a certificate validation definition. For configuration instructions, see "Adding a Remote Node Record for the Sterling External Authentication Server."

Use only secure TCP API connections to connect to a Sterling Connect:Direct for z/OS server. To block nonsecure TCP API connections, define a .CLIENT remote node record, disable override, and identify SSL or TLS as the protocol to use for secure TCP API connections. For configuration instructions, see Establishing Secure TCP API Connections to a Sterling Connect:Direct Secure Plus-Enabled Server.

In Sterling Connect:Direct, passwords can be used in Sterling Connect:Direct when Processes are submitted, during API signons. and when the AUTH file is maintained. You can use Strong Password Encryption SPE) to secure passwords at rest within the Sterling Connect:Direct TCQ and AUTH files. See Implementing Strong Password Encryption.

## Adding a Remote Node Record for the Sterling External Authentication Server

### About this task

To verify certificates using Sterling External Authentication Server, create a remote node record for the Sterling External Authentication (EA) Server in the Sterling Connect:Direct Secure Plus parameter file. Before you begin, complete the .EASERVER Node Security Feature Definition Worksheet.

To add a remote node record for the Sterling External Authentication Server:

### **Procedure**

- 1. Select Edit from the Secure+ Admin Tool Main Screen and press Enter
- 2. On the Edit menu, type 1 to select Create/Update Record and press Enter.
- 3. On the Secure Plus: Create/Update Panel:
  - a. Type .EASERVER in the Node Name field.
  - b. Type R beside the Type field.
  - c. Select EA Parameters and press Enter.
  - d. Type \* beside the **Override** field because it is not relevant to External Authentication.
  - e. Type Nbeside the External Auth field.

#### 4. On the EA Parameters screen:

a. Type information from the worksheet for the .EASERVER record in the following fields:

| Field                           | Description                                                                                                    |
|---------------------------------|----------------------------------------------------------------------------------------------------|
| External Auth Server Def        | Name of the certificate validation definition configured on<br>the Sterling External Authentication Server that defines how<br>to validate certificates. This field is case sensitive. |
| External Auth Server<br>Address | IP address of server for Sterling External Authentication<br>Server                                                                                                    |
| External Auth Server Port       | Port number to connect to the Sterling External Authentication Server.                                                                                                    |

Note: After you create the .EASERVER remote node record, the External Auth Server Def, External Auth Server Address, and External Auth Server Port fields are populated in the EA Parameters panel of all Sterling Connect:Direct Secure Plus parameter file records, but the only field that can be modified from a record other than the .EASERVER record is the Enable External Auth field.

- b. Select SSL/TLS Parameters in the panel selection bar and press Enter.
- 5. To enable client authentication, Type Y beside the **Enable Client Auth** field.
- 6. To specify the certificate label:
  - a. Select the Certificate Label field and press Enter.
  - b. Press F8 to move to the editable portion of the label field.
  - c. This field is case-sensitive, therefore, type the label of the certificate exactly as you defined it when you generated it using one of the security applications described in Configuration Worksheets, or type an asterisk (\*) to specify the same label as the local node, and press Enter.

**Note:** The Certificate Pathname field is automatically set to '\*' (Default to Local) in the Remote Node record. You are not allowed to update this field for a remote node.

#### 7. To enable ciphers:

**Note:** If System SSL is in FIPS mode, only certain ciphers are valid. See the *IBM Sterling Connect:Direct for z/OS Release Notes* for a list of valid FIPS-mode ciphers.

- a. Select Security Options and press Enter.
- b. Type Y by the cipher you want to enable.
- c. Continue typing Y or N next to the ciphers you want to enable or disable.
- d. Press **OK** when you have enabled all necessary ciphers.
- 8. Select **OK** and press **Enter** to save and close this remote node record.
- 9. Read all warning and error messages. You can configure the environment without resolving warning messages, but you must resolve errors before you save the parameter file.
- 10. Press Cancel to display current settings for the EA node.
- 11. Save the parameter file using the procedure in Sterling Connect:Direct Secure Plus Operation Enablement and Validation.

# Establishing Secure TCP API Connections to a Sterling Connect:Direct Secure Plus-Enabled Server

### About this task

Sterling Connect:Direct servers that use Sterling Connect:Direct Secure Plus allow you to allow secure TCP API connections or block nonsecure TCP API connections. Nonsecure API applications include Sterling Connect:Direct CICS® Option, batch interface, ISPF IUI, z/OS Console interface, and Interconnect Option (ICO). Secure API applications can include Sterling Control Center and IBM Sterling Connect:Direct Browser User Interface.

**Note:** To run Sterling Connect:Direct Secure Plus using a nonsecure API connection, set the S+.CMD.ENFORCE.SECURE.CONNECTION parameter to NO. See *Global Initialization Parameters*, in the *IBM Sterling Connect:Direct for z/OS Administration Guide*. In addition, specify OVERRIDE=YES in step 4 in the following procedure.

To prevent nonsecure TCP API connections, define a remote node record called .CLIENT and disable override. Additionally, identify the protocol to use for secure API connections. Defining a remote node called .CLIENT and disabling override prevents nonsecure connections to the Sterling Connect:Direct server without disabling override settings in the local node record.

If you define a .CLIENT record and disable override, also configure batch interface and ISPF IUI programs in Sterling Connect:Direct to use the SNA protocol. These programs are nonsecure TCP API connections.

An API configuration follows the same rules as other remote node connections with the following exceptions:

- API connections use either the SSL or the TLS security protocol.
- The Sterling Connect:Direct server supports TCP and defines a TCP API port for these connections. Refer to *IBM Sterling Connect:Direct for z/OS Administration Guide* for instructions on setting up TCP API support on the server.
- Settings in the .CLIENT node definition automatically override the local node.

To configure a .CLIENT remote node record when Sterling Connect:Direct Secure Plus is enabled:

### **Procedure**

- 1. From the **Secure+ Admin Tool Main Screen**, select **Edit** and press **Enter** to display the **Edit** menu.
- 2. On the Edit menu, type 1 to select Create/Update Record and press Enter.
- 3. On the **Secure+ Create/Update** panel:
  - a. Type .CLIENT in the Node Name field.

**Note:** You must name this node .CLIENT in order for Sterling Connect:Direct to read this node and allow secure TCP API connections.

- b. Type **R** next to the **Type** field.
- c. Select **EA Parameters** and press **Enter**.
- 4. In the **EA Parameters** panel:

- a. Type N beside the Enable External Auth field to disable it. The remaining EA parameters are unavailable because they are valid only for the .EASERVER remote node record.
- b. Select SSL/TLS Parameters and press Enter.
- 5. Take one of the following actions, depending on whether you want to use the Sterling Connect:Direct Secure Plus parameter settings override feature:

Note: If System SSL is in FIPS mode, TLS is the only supported protocol. See "Planning for System SSL in FIPS Mode" on page 6.

- a. Type N beside the Enable Client Auth field to disable it.
- b. Click **Security Options**.
- 6. The remaining fields are not valid for the .CLIENT record.
- 7. Click **OK** and press **Enter** to save and close the .CLIENT node record.
- 8. Save the parameter file using the procedure in Sterling Connect:Direct Secure Plus Operation Enablement and Validation.
- 9. Ensure that the ISPF IUI and batch interface connections define SNA as the connection protocol.

Note: If the .CLIENT node record disables the Override function, ISPF IUI and must use the SNA protocol.

## **Implementing Strong Password Encryption**

To implement the Strong Password Encryption (SPE), you add an SPE record to the Sterling Connect:Direct Secure Plus parameter file in the same way you would any remote node record. After you go through the following procedure and restart Sterling Connect:Direct Secure Plus for z/OS, the SPE feature will be in effect.

## About this task

To add an SPE record to the Sterling Connect:Direct Secure Plus parameter file and enable the SPE feature:

### **Procedure**

- 1. Select Edit from the Secure+ Admin Tool Main Screen and press Enter.
- 2. On the Edit menu, select 1 to display the Secure+ Create/Update Panel and pressEnter.
- 3. On the Secure+ Create/Update panel:
  - a. Type .password in the Node Name field.
  - b. Type L next to the **Type** field.
  - c. Press Enter to display the Secure+ Create/Update Panel SPE Parameters
- 4. On the SPE Parameters panel, type 1 next to the Enable SPE field.
  - Press Enter to enable SPE and finish creating the SPE record by clicking OK.
- 5. Save the parameter file using the procedure in Sterling Connect:Direct Secure Plus Operation Enablement and Validation.
- 6. Restart Sterling Connect:Direct Secure Plus for z/OS.
- 7. To verify that Sterling Connect:Direct Secure Plus for z/OS initialization is complete along with the SPE feature, after you restart Sterling Connect:Direct Secure Plus for z/OS, review the task output for the following messages interspersed with the other initialization messages:

```
SITA460I Strong Password Encryption Initiated; CONNECT.CD.AUTH SITA462I Strong Password Encryption Completed; CONNECT.CD.AUTH SITA460I Strong Password Encryption Initiated; CONNECT.CD.TCQ SITA462I Strong Password Encryption Completed; CONNECT.CD.TCQ
```

**Note:** These messages display even if no .PASSWORD record exists and no encryption is possible. If you return to the Secure+ Create/Update Panel - SPE Parameters screen where you enabled SPE, you should see (SPE currently in use) displayed to confirm that SPE has indeed been implemented.

## Disabling Strong Password Encryption About this task

If the Strong Password Encryption feature was backed out inappropriately by deleting the .PASSWORD record while at the same time passwords existed in the TCQ and AUTH files in the SPE format, you will see one of the messages listed in the following section, SPE Problem Troubleshooting. Follow the procedure in this section, restart Sterling Connect:Direct Secure Plus for z/OS, and then enable the SPE feature again.

To disable the SPE feature:

### **Procedure**

 Start the Secure+ Admin Tool to display the Secure+ Admin Tool: Main Screen, which displays the nodes populated from the Sterling Connect:Direct Secure Plus for z/OS network map along with other records in the Sterling Connect:Direct Secure Plus parameter file.

| CD.ZOS.NODE<br>Option ===>     | CD.ZOS.NODE Secure+ Admin Tool: Main Screen Option ===> |                         |            |            |                  | Row 1 of<br>Scroll CSF |
|--------------------------------|---------------------------------------------------------|-------------------------|------------|------------|------------------|------------------------|
|                                |                                                         | Table Line              | e Command: | s are:     |                  |                        |
| U Update node<br>I Insert node |                                                         | H View His<br>V View no |            | D Dele     | ete node         |                        |
| Node Filter : *                |                                                         |                         |            |            |                  |                        |
| LC Node Name                   | Туре                                                    | Secure+<br>Protocol     | Override   | Encryption | External<br>Auth | Client<br>Auth         |
| .CLIENT                        | <br>R                                                   | *                       | N          | *          | *                | *                      |
| .EASERVER                      | R                                                       | TLSV10                  | N          | *          | N                | *                      |
| .PASSWORD                      | R                                                       | Disabled                | *          | *          | *                | *                      |
| CD.UNIX.NODE                   | R                                                       | TLSV10                  | *          | *          | *                | *                      |
| CD.UNIX.NODE2                  | R                                                       | TLSV12                  | *          | *          | *                | *                      |
| CD.ZOS.NODE                    | L                                                       | Disabled                | Υ          | N          | N                | N                      |
| CD.ZOS.NODE2                   | R                                                       | *                       | *          | *          | *                | *                      |

- 2. Type U next to the .PASSWORD record and press Enter to display the Secure+ Create/Update Panel SPE Parameters screen.
- 3. On the SPE Parameters panel, type 2 next to the Enable SPE field and press Enter.
- 4. Save the parameter file using the procedure in Sterling Connect:Direct Secure Plus Operation Enablement and Validation.
- 5. Restart Sterling Connect:Direct Secure Plus for z/OS.

## **SPE Problem Troubleshooting**

If the Strong Password Encryption key stored in the .PASSWORD record is out of sync with the SPE key used to encrypt the passwords, errors can occur and you must reset all SPE passwords and reimplement the SPE feature.

The .PASSWORD record can get out of sync if one of the following occurs:

- You restore the .PASSWORD record from a backup of the Sterling Connect:Direct Secure Plus parameter file—The .PASSWORD record is updated and a new encryption key generated each time the Sterling Connect:Direct Secure Plus for z/OS server is restarted, so the backup will probably not contain the current parameters.
- The .PASSWORD record is deleted outside of Sterling Connect:Direct and Sterling Connect:Direct Secure Plus—The .PASSWORD record is recreated as needed, so the SPE key used to encrypt the passwords no longer exists.
- The .PASSWORD record is corrupt—The SPE encryption key used to encrypt the passwords is not accessible.

The following tables identify errors you may experience when using the SPE feature, along with solutions to fix each issue.

Condition: Because of SPE errors, Sterling Connect:Direct Secure Plus for z/OS either initializes with a SITA461I message or does not initialize at all with a SITA463E message.

| Error    | Cause                                                                                                    | Action                                                                                                    |
|----------|----------------------------------------------------------------------------------------------------|----------------------------------------------------------------------------------------------------|
| SITA461I | SPE-formatted passwords exist In the TCQ and/or AUTH files, but                                                                                                    | Sterling Connect:Direct for z/OS has not been set up to run with                                                                                                    |
| SITA463E | Sterling Connect:Direct Secure Plus has not been enabled.                                                                                                    | Sterling Connect:Direct Secure Plus for z/OS. Add the SECURE.DSN=filename parameter to the initialization parameters, where filename is the name of the Sterling Connect:Direct Secure Plus parameter file. Restart Sterling Connect:Direct Secure Plus for z/OS. To see more detailed information about individual errors related to the general failure, see the ESTAE trace output. |
|          | SPE-formatted passwords exist In<br>the TCQ and/or AUTH files, but<br>there is no .PASSWORD record in                                                                                                    | Reset all passwords in the TCQ and AUTH files by performing these actions:                                                                                                    |
|          | the Sterling Connect:Direct Secure Plus parameter file.  • SPE-formatted passwords exist in the TCQ and/or AUTH files, but the .PASSWORD record in the Sterling Connect:Direct Secure Plus parameter file has OLD encryption keys. This can only occur if an old Sterling Connect:Direct Secure Plus parmfile is restored with a backup that contains old keys. | <ul> <li>Select the AUTH file record in the AUTH file. Provide a new password and blank out all unusable data.</li> <li>In the TCQ file, delete all Processes and resubmit.</li> <li>To see more detailed information about individual errors related to the general failure, see the ESTAE trace output.</li> </ul>                                                                   |

Condition: You encounter errors while trying to maintain the AUTH file.

| Error                                        | Cause                                                                                                    | Action                                                                                                    |
|----------------------------------------------|----------------------------------------------------------------------------------------------------|----------------------------------------------------------------------------------------------------|
| SAFB023W<br>SAFF016W<br>SAFC016W<br>SAFE016W | While inserting and updating users through the IUI (INSERT/UPDATE/SELECT/DELETE USER RECORD screen), Sterling Connect:Direct Secure Plus for z/OS could not read or record passwords.The .PASSWORD record does not contain the correct encryption key pair. The Sterling Connect:Direct Secure Plus parameter file may have been restored with an old copy of the .PASSWORD record. | <ol> <li>Disable the SPE feature.</li> <li>Restart Sterling         Connect:Direct Secure Plus for z/OS.</li> <li>Enable the SPE feature again.</li> <li>Restart Sterling         Connect:Direct Secure Plus for z/OS.</li> <li>To see more detailed information about individual errors related to the general failure, see the ESTAE trace output.</li> </ol> |

# Chapter 6. Configure the Local Node Record Imported from the Network Map

The following procedures assume that you populated the parameter file by importing the network map. The Quick Start method creates a remote node record in the parameter file for each remote node record in the network map and a local node record. Using the Quick Start method to populate the parameter file is most efficient if you have a large number of trading partners that use the same protocol. You can enable that protocol in the local node record and because the remote node records are set automatically to Default to Local Node, they inherit the settings of the local node.

Depending on how you configure the local node record, you may or may not need to modify the remote node records. You must disable the Sterling Connect:Direct Secure Plus protocols in the records for all remote nodes that do not use Sterling Connect:Direct Secure Plus, and update all remote node records that use a protocol that is different from the protocol defined in the local node record.

Use the following procedures to configure the local node record imported from the network map for the SSL and TLS protocols:

Configuring the Local Node Record for the SSL or TLS Protocol

## **Configuration Guidelines**

Observe the following guidelines when you configure node records imported from the network map:

- Sterling Connect:Direct Secure Plus protocols are disabled initially for all records created from the network map when you use Quick Start to populate the parameter file.
- Before you start the Secure+ Admin Tool to configure the local node record, you may want to save and submit the parameter file to verify that you can generate the SAVE AS JCL. If you are unable to generate the JCL for the SAVE AS job, verify that you have allocated the ISPF libraries in your TSO session that are required to save the Sterling Connect:Direct Secure Plus parameter file (see Saving and Submitting the Sterling Connect:Direct Secure Plus Parameter File).
- To enable secure connections using Sterling Connect:Direct Secure Plus for z/OS, you must complete the following procedures:
  - Configuring the Local Node Record for the SSL or TLS Protocol
  - Relevant procedures in Remote Node Record Imported from Network Map Configuration
  - Procedures in Sterling Connect:Direct Secure Plus Operation Enablement and Validation
- Read all warning and error messages. You can continue configuring the
  environment without resolving warning messages, but you may be unable to
  perform secure communications. You must resolve all errors before saving the
  parameter file.

# Configuring the Local Node Record for the SSL or TLS Protocol About this task

All Sterling Connect:Direct Secure Plus protocols are disabled when you import the network map. This procedure updates the local node record for the SSL (or TLS) protocol and enables the **Override** parameter. Remember that all options set for the local node are inherited by all remote node records.

To update the local node record for the SSL (or TLS) protocol:

### **Procedure**

1. From the Sterling Connect:Direct Secure Plus Admin Main screen, type U next to the local node record and press Enter to display the Secure+ Create/Update Panel and the current values for the selected node.

**Note:** When you import the network map, the system enables **Overrride** in the local node record automatically, as shown in the following illustration.

| CD.ZOS.NODE Option ===>        | Secure+ Admin Tool: Main Screen |                         |            |            |                  | Row 1 of 7<br>Scroll CSR |  |
|--------------------------------|---------------------------------|-------------------------|------------|------------|------------------|--------------------------|--|
|                                | -                               | Table Lin               | e Commands | are:       |                  |                          |  |
| U Update node<br>I Insert node |                                 | H View His<br>/ View no | •          | D Dele     | ete node         |                          |  |
| Node Filter : *                |                                 |                         |            |            |                  |                          |  |
| LC Node Name                   | Туре                            | Secure+<br>Protocol     | Override   | Encryption | External<br>Auth | Client<br>Auth           |  |
| .CLIENT                        | <br>R                           | *                       | N          | *          | *                | *                        |  |
| EASERVER                       | R                               | TLSV10                  | N          | *          | N                | *                        |  |
|                                |                                 | Disabled                | *          | *          | *                | *                        |  |
| CD.UNIX.NODE                   | R                               | TLSV10                  | *          | *          | *                | *                        |  |
| CD.UNIX.NODE2                  | R                               | TLSV12                  | *          | *          | *                | *                        |  |
| CD.ZOS.NODE                    | L                               | Disabled                | Υ          | N          | N                | N                        |  |
| CD.ZOS.NODE2                   | R                               | *                       | *          | *          | *                | *                        |  |

- 2. Select **SSL/TLS Parameters** in the panel selection line and press **Enter** to display the **SSL/TLS Parameters** panel.
- 3. To select the protocol you want to enable, type Y beside the Secure+ Protocol you want to enable, or Nbeside the protocol you want to disable.

**Note:** If System SSL is in FIPS mode, TLS is the only supported protocol. See "Planning for System SSL in FIPS Mode" on page 6.

**Note:** If you attempt to set both SSL and TLS to 1 (or Y for Enabled), a warning displays indicating that the Enable SSL setting was changed to 2 (disabled) because you can only enable one protocol at a time for a particular node.

- 4. Type **Y** in the **Enable Override** field.
- 5. On the EA Parameters screen, type N next to the Enable External Auth field.

- 6. On the Security Options screen, do one of the following depending on the Encrypt option you want to implement:
  - a. To encrypt both the control block information and the files being transferred, type 1 beside the **Encrypt** field.
  - b. To encrypt only the control block information used to establish the session, type **2** beside the **Encrypt** field.
  - c. To default to the local node record, type 3 beside the Encrypt field.
- 7. If necessary, update the certificate label:
  - a. Select the Certificate Label field and press Enter.

**Note:** If System SSL is in FIPS Mode, the Certificate Label has FIPS requirements. See "Planning for System SSL in FIPS Mode" on page 6.

- b. Press F8 to move to the editable portion of the panel containing the label field.
- **c**. This field is case sensitive; type the certificate label exactly as you defined it when you generated it and press **Enter**.
- 8. If necessary, update the location where the certificate information is stored:
  - a. Select the **Certificate Pathname** field and press **Enter** to display the **Certificate Pathname** panel.

**Note:** If System SSL is in FIPS Mode, the Certificate Pathname has FIPS requirements. See "Planning for System SSL in FIPS Mode" on page 6.

- b. Press F8 to scroll to the Certificate Path Name field.
- c. Type the UNIX path name of the key database (.kdb) or the security system key ring name that contains all the certificates referred to in the parameter file.

**Note:** This value is case sensitive. Ensure that you type it exactly as it appears in the certificate file. Refer to the information you recorded in Local Node Security Feature Definition Worksheet.

- d. If you are using a key database:
  - 1) Press **F8** to scroll to the password field.
  - 2) Type the password used when the key database was created and press **Enter**.

**Note:** This value is case sensitive. Ensure that you type it exactly as it appears in the certificate file. Refer to the information you recorded in Local Node Security Feature Definition Worksheet .

**Note:** If you are using a key ring, leave the password field blank.

9. To update the enabled cipher suites:

**Note:** If System SSL is in FIPS mode, only certain ciphers are valid. See the *IBM Sterling Connect:Direct for z/OS Release Notes* for a list of valid FIPS-mode ciphers.

- a. Select the **Cipher Suites** field and press **Enter** to display the **Update Cipher Suites** panel.
- b. Type Y by the cipher suite you want to enable and give the highest priority.
- c. Type N by the cipher suite you want to enable and place second in priority.

- d. Continue typing numbers next to the cipher suites you want to enable, in order of priority.
  - The cipher suites you enable appear in the order of priority in the **Enabled** Cipher-Suites list.
- e. Press F3 when you have enabled and ordered all necessary cipher suites.

Note: If you do not know what cipher suites are available, run a trace on the Sterling Connect:Direct system. Setting debug=8C0000AE in the initialization parameter file dynamically allocates DD R00000001. Available cipher suites are listed in the trace DD. Turn global tracing off before you continue.

- 10. Select EA Parameters and press Enter.
- 11. Verify that External Authentication (External Auth) is disabled (set to 2). The remaining external authentication fields are unavailable because they are valid only for the .EASERVER remote node record.
- 12. Read all warning and error messages. You can continue configuring the environment without resolving warning messages, but you may be unable to perform secure communications. You must resolve all errors before you can save the parameter file.
- 13. After you configure the local node record, you can save and submit the parameter file using the procedures in Sterling Connect:Direct Secure Plus Operation Enablement and Validation, but if you have not added a remote node record, connections are not secure.

# Chapter 7. Configure Remote Node Records Imported from the Network Map

The following procedures assume that you populate the parameter file by importing the network map. The Quick Start method creates a remote node record in the parameter file for each remote node record in the network map and a local node record. Using the Quick Start method to populate the parameter file is most efficient if you have a large number of trading partners that use the same protocol. You can enable that protocol in the local node record and because the remote node records are set automatically to Default to Local Node, they inherit the settings of the local node.

Depending on how you configured the local node record, you may or may not need to modify the remote node records. You must disable the Sterling Connect:Direct Secure Plus protocols in the records for all remote nodes that do not use Sterling Connect:Direct Secure Plus, and update all remote node records that use a protocol that is different from the protocol defined in the local node record.

Use the following procedures to modify remote node records imported from the network map for the SSL and TLS protocols, and to disable all protocols for a remote node:

- Configuring a Remote Node Record for the SSL or TLS Protocol
- Disabling Sterling Connect:Direct Secure Plus in a Remote Node Record

Your environment may have one or both of the following requirements:

- Blocking nonsecure TCP API connections
- Verifying certificates using the Sterling External Authentication Server application

For instructions on configuring these special-purpose remote node records for the TLS and SSL protocol, see the following procedures:

- Establishing Secure TCP API Connections to a Sterling Connect:Direct Secure Plus-Enabled Server
- · Adding a Remote Node Record for the Sterling External Authentication Server

## **Configuration Guidelines**

Observe the following guidelines when you configure node records imported from the network map:

- Sterling Connect:Direct Secure Plus protocols are disabled for all records created from the network map when you use Quick Start to populate the parameter file.
- For all environments, define required settings in the local node record. If desired, you can define optional settings in the local node record and use them in all remote node records.
- To enable secure connections using Sterling Connect:Direct Secure Plus for z/OS, you must complete the relevant procedure for configuring the local node record in Local Node Record Imported from Network Map Configuration, the relevant procedures in this chapter, and the procedures in Sterling Connect:Direct Secure Plus Operation Enablement and Validation.

Read all warning and error messages. You can continue configuring the
environment without resolving warning messages, but you may be unable to
perform secure communications. You must resolve all errors before saving the
parameter file.

# Configuring a Remote Node Record for the SSL or TLS Protocol About this task

After you configure the local node, you can configure remote node records. When you import the network map file, you create a remote node record in the parameter file for each remote node record in the network map. Depending on how you configured the local node record, you may or may not need to update the remote node records.

- If you disabled the Sterling Connect:Direct Secure Plus protocols in the local node record, Sterling Connect:Direct Secure Plus is disabled for all remote node records. You must update all remote node records that use Sterling Connect:Direct Secure Plus to identify which protocol is used by the trading partner.
- If you enabled a protocol in the local node record, that protocol is enabled in all remote node records. You must disable the Sterling Connect:Direct Secure Plus protocols in the records for all remote nodes that do not use Sterling Connect:Direct Secure Plus, and update all remote node records that use a protocol that is different from the protocol defined in the local node record.

**Note:** To override security functions for a particular session, you can use the SECURE parameter in the PROCESS statement. For more information, see Override Settings in Sterling Connect:Direct Processes.

The following procedure assumes that you enabled the SSL (or TLS) protocol in the local node record, this remote node uses the SSL (or TLS) protocol, and that you need to modify some SSL (or TLS) parameters for this remote node record.

To update a remote node record for the SSL (or TLS) protocol:

## **Procedure**

 Type U next to the remote node record to update and press Enter to display the current values for the selected node in the Secure+ Create/Update Panel -SSL/TLS Parameters panel.

**Note:** An asterisk in a field on the Secure+ Admin Main Screen indicates the value **Default to Local Node**. If the TLS protocol is enabled in the Local Node record, **Y** appears in the third position instead of the second position in the Secure 123C column below.

| File Edit Help                 |       |                         |            |            |                  |                |   |
|--------------------------------|-------|-------------------------|------------|------------|------------------|----------------|---|
| CD.ZOS.NODE Option ===>        |       |                         |            |            |                  |                | 7 |
|                                |       | Table Line              | e Commands | are:       |                  | Scroll CSF     | • |
| U Update node<br>I Insert node |       | H View His<br>V View no | story      | D Dele     | ete node         |                |   |
| Node Filter : *                |       |                         |            |            |                  |                |   |
| LC Node Name                   | Туре  | Secure+<br>Protocol     | Override   | Encryption | External<br>Auth | Client<br>Auth |   |
| .CLIENT                        | <br>R | *                       | N          | *          | *                | *              |   |
| .EASERVER                      | R     | TLSV10                  | N          | *          | N                | *              |   |
| PASSWORD                       | R     | Disabled                | *          | *          | *                | *              |   |
| CD.UNIX.NODE                   | R     | TLSV10                  | *          | *          | *                | *              |   |
| CD.UNIX.NODE2                  | R     | TLSV12                  | *          | *          | *                | *              |   |
| CD.ZOS.NODE                    | L     | Disabled                | Υ          | N          | N                | N              |   |
| 00.203.11002                   |       |                         | *          | *          | *                | *              |   |

- 2. Select **EA Parameters** and press **Enter**.
- 3. In the EA Parameters panel:
  - a. Specify a value for the External Authentication parameter, if required, using the following table as a guide:

| Field         | Description                                                                | Valid Values            |
|---------------|----------------------------------------------------------------------------|-------------------------|
| External Auth | Allows validating certificates for secure sessions using Sterling External | 1=Yes                   |
|               | Authentication Server.                                                     | 2=No                    |
|               |                                                                            | 3=Default to local node |

- b. Select SSL/TLS Parameters in the panel selection line and press Enter.
- 4. Take one of the following actions depending on the protocol you are implementing:
  - If you defined default SSL settings in the local node record that this remote node record uses, verify that the **Enable TLS** field is disabled (set to **2**) or set to **Default to Local Node** (3). If you do not need to change any other settings, continue with step 10.
  - If you defined default TLS settings in the local node record that this remote node record uses, verify that the **Enable SSL** field is disabled (set to **2**) or set to **Default to Local Node** (3). If you do not need to change any other settings, continue with step 10.

**Note:** If System SSL is in FIPS mode, TLS is the only supported protocol. See "Planning for System SSL in FIPS Mode" on page 6.

**Note:** If you attempt to set both SSL and TLS to 1 (or Y for Enabled), a warning displays indicating that the **Enable SSL** setting was changed to 2 (disabled) because you can only enable one protocol at a time for a particular node.

• To modify SSL (or TLS) protocol settings in a remote node record, continue with step 7.

- 5. Take one of the following actions, depending on what information you want to encrypt:
  - Type 1 beside the Encrypt field to encrypt all information sent during the handshake to set up communication sessions and the actual files being transferred.
  - Type 2 beside the Encrypt field to encrypt only the control block information sent during the handshake to set up communication sessions and not the actual files being transferred.
- 6. Take one of the following actions, depending on whether you want to use the Sterling Connect:Direct Secure Plus parameter settings override feature.
  - To enable the Sterling Connect:Direct Secure Plus parameter settings override feature in the PROCESS or COPY statement, type 1 beside the Override field. For more information, see Override Settings in Sterling Connect:Direct Processes.
  - To disable the Sterling Connect:Direct Secure Plus parameter settings override feature, type 2 beside the **Override** field.
- 7. To change the list of cipher suites enabled for a remote node record:

**Note:** If System SSL is in FIPS mode, only certain ciphers are valid. See the *IBM Sterling Connect:Direct for z/OS Release Notes* for a list of valid FIPS-mode ciphers.

- a. Select the **Cipher Suites** field and press **Enter**. The **Update Cipher Suites** panel is displayed.
- b. Type 1 by the cipher suite you want to enable and give the highest priority.
- **c**. Continue typing numbers next to the cipher suites you want to enable, in order of priority.
  - The cipher suites you enable appear in the order of priority in the **Enabled Cipher-Suites** list.
- d. Press F3 when you have enabled and ordered all necessary cipher suites.
- 8. To enable client authentication:
  - a. Type 1 beside the Client Auth field.
  - b. To have the common certificate name verified during the authentication process, select Client Auth. Compare and when the next panel displays, type the certificate common name of the local node certificate and press Enter. To not have the name verified, leave this field blank by not selecting the Client Auth. Compare field. If the common name is not entered, the client name verification process is not performed but client authentication is

**Note:** This value is case-sensitive. Type it exactly as it appears in the certificate file.

- 9. To specify the certificate label:
  - a. Select the Certificate Label field and press Enter.
  - b. Press F8 to move to the editable portion of the panel containing the label field.
  - c. This field is case sensitive; therefore, type the label of the certificate exactly as you defined it when you generated it using one of the security applications described in Configuration Worksheets, or type an asterisk (\*) to specify the same label as the local node record, and press Enter.

**Note:** The Certificate Pathname field is automatically set to '\*' (Default to Local) in the Remote Node record. You are not allowed to update this field for a remote node.

- 10. Select **OK** and press **Enter** to display the updated values.
- 11. Read all warning and error messages. You can continue configuring the environment without resolving warning messages, but you must resolve all errors that occur before you can save the parameter file.
- 12. Save the parameter file using the instructions in Sterling Connect:Direct Secure Plus Operation Enablement and Validation.

## Disabling Sterling Connect:Direct Secure Plus in a Remote Node Record

#### About this task

If you have remote nodes that do not use Sterling Connect:Direct Secure Plus, then you must disable all protocols for those node.

To disable all protocols in a remote node record imported from the network map:

#### **Procedure**

1. Type **U** next to the remote node record to update and press **Enter** to display the current values for the selected node.

**Note:** An asterisk in a field on the Secure+ Admin Main Screen indicates the value **Default to Local Node**.

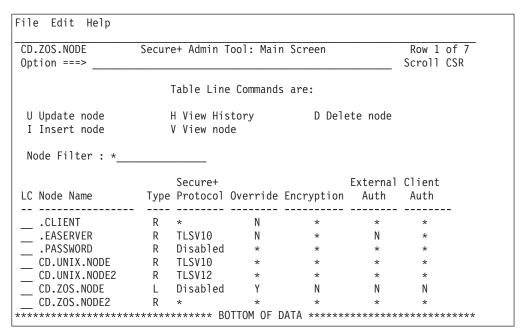

- 2. Select **EA Parameters** and press **Enter**.
- **3**. In the **EA Parameters** panel, disable the External Authentication parameter by typing **2** beside the **External Auth** field, if necessary. The remaining external authentication parameters are unavailable because they are valid only for the .EASERVER remote node record.
- 4. Select SSL/TSL Parameters in the panel selection line and press Enter.

- 5. If necessary, disable the SSL and TLS protocols by typing 2 beside the **Enable SSL** and **Enable TLS** fields, if necessary.
- 6. Select **OK** and press **Enter** to display the updated values.
- 7. Read all warning and error messages. You can continue configuring the environment without resolving warning messages, but you may be unable to perform secure communications. You must resolve all errors before saving the parameter file.
- 8. Save the parameter file using the instructions in Sterling Connect:Direct Secure Plus Operation Enablement and Validation.

# Chapter 8. Enable and Validate Sterling Connect:Direct Secure Plus Operation

After you initially configure the local and remote nodes for Sterling Connect:Direct Secure Plus for z/OS, save and submit the parameter file and prepare Sterling Connect:Direct for operation. As a final step, validate and test connections between you and your business partners to establish secure communications and then test to make sure you can change your security defaults for a session.

During normal maintenance after you make changes to the parameter file, you can use the Save Active option to dynamically save updates without having to restart Sterling Connect:Direct. See Saving Changes to Node Records Using the Save Active Option.

If Sterling Connect:Direct is running and Sterling Connect:Direct Secure Plus is enabled, you must use the Save Active option. Otherwise, you must use the Save As option. (When Sterling Connect:Direct Secure Plus is enabled, the Sterling Connect:Direct Secure Plus parameter file is open and Sterling Connect:Direct cannot perform the Save As option since that option deletes, redefines, and reloads the parameter file.)

# Saving and Submitting the Sterling Connect:Direct Secure Plus Parameter File

#### About this task

This procedure assumes that you have verified that the following required Sterling Connect:Direct ISP libraries (all of the same release) have been allocated in your TSO session:

- \$CD.SDGAISPC (must be allocated as SYSPROC)
- \$CD.SDGALINK
- \$CD.SDGAPENU
- \$CD.SDGASENU
- \$CD.SDGAMENU

If these required libraries have not been allocated, or have been allocated incorrectly, when you perform this procedure, the JCL for the SAVE AS job is not generated, and you have to repeat the procedures to configure the local and remote nodes. For information on how to allocate these libraries, see *IBM Sterling Connect:Direct for z/OS Configuration Guide* and *Program Directory for IBM Sterling Connect:Direct for z/OS*.

To save the Sterling Connect:Direct Secure Plus parameter file:

## **Procedure**

1. From the Sterling Connect:Direct Secure Plus Admin Tool: Main Screen, select **File** and press **Enter**.

| +              | Seci | ure+ Admiı | n Tool: Ma | in Screen  |          | Row 1    | of 7 |
|----------------|------|------------|------------|------------|----------|----------|------|
| 1 1. New       |      |            |            |            |          | Scroll ( | CSR  |
| 2. Open        |      |            |            |            |          |          |      |
| 3. Close       | -    | Table Lind | e Commands | are:       |          |          |      |
| 4. Info        |      |            |            |            |          |          |      |
| *. Rekey       |      |            | •          | D Dele     | ete node |          |      |
| 6. Save Active | 1    | V View no  | de         |            |          |          |      |
| 7. Save as     |      |            |            |            |          |          |      |
| 8. Unload      |      |            |            |            |          |          |      |
| 9. Exit        |      | C          |            |            | F., 4 1  | 01:      |      |
| C N. d. N      | т    | Secure+    | 0          |            | External |          |      |
| _C Node Name   | Type | Protocol   | override   | Encryption | Auth     | Auth     |      |
| .CLIENT        | R    | *          | N          | *          | *        | *        |      |
| .EASERVER      | R    | TLSV10     | N          | *          | N        | *        |      |
| .PASSWORD      | R    | Disabled   | *          | *          | *        | *        |      |
| CD.UNIX.NODE   | R    | TLSV10     | *          | *          | *        | *        |      |
| CD.UNIX.NODE2  |      |            | *          | *          | *        | *        |      |
|                | L    | Disabled   | Υ          | N          | N        | N        |      |
| CD.ZOS.NODE2   | R    | *          | *          | *          | *        | *        |      |

- 2. Type 7 to select Save As.
- 3. Type the file name you want to use for the Sterling Connect:Direct Secure Plus parameter file and press Enter. (You will use this same file name in step 1 when you add this information as a parameter to the Sterling Connect:Direct initialization parameter file to tell Sterling Connect:Direct where security information is located.)

#### **CAUTION:**

The default Save As file name is the name of the last file that you opened. When you create the Sterling Connect:Direct Secure Plus parameter file from the Sterling Connect:Direct network map, you risk overwriting the network map file with the Sterling Connect:Direct Secure Plus parameter file if you do not change the name in this field. If the file specified here exists, you will be prompted that it will be deleted, redefined, and built anew if you select OK.

4. On the Save As information panel, type site-specific job card information, allocation information, STEPLIB DSNs, and Access file Dsname, using the library names created when you saved the parameter file.

#### **CAUTION:**

For the Access file Dsname, you must not use the same name specified for the Sterling Connect:Direct Secure Plus parameter file. However, the Access file and Sterling Connect:Direct Secure Plus parameter file act as a pair and one is not any good without the other. To more easily track the files if necessary, it is recommended that at least the first two qualifiiers match. For example, you could use \$CD.SECURE.PARM and \$CD.SECURE.ACCESS for the names of the related Sterling Connect:Direct Secure Plus parameter and access files.

5. Type 3 to select Submit and press Enter to save your parameter file. (If you need to change anything later, type 2 to edit the JCL before submitting the job. Edit the JCL and then submit the job.)

## **CAUTION:**

Closing the JCL without submitting the job loses all of the changes you made to the parameter file.

6. Research any return code other than zero before closing the parameter file or exiting the Admin Tool.

# Preparing Sterling Connect:Direct for Secure Plus Operations About this task

After you set up the Sterling Connect:Direct Secure Plus environment, you must prepare Sterling Connect:Direct to use Sterling Connect:Direct Secure Plus.

To set up Sterling Connect:Direct to run with Sterling Connect:Direct Secure Plus:

### **Procedure**

- 1. Add the following parameter to the Sterling Connect:Direct for z/OS initialization parameters: **SECURE.DSN=filename**, where **filename** is the name of the Sterling Connect:Direct Secure Plus parameter file for that node.
- 2. If you are operating in a CD/Plex environment, add the SECURE.SSL.Path.Prefix=prefix parameter, where prefix is the prefix location of the key database or key ring that contains the certificates for the TLS or SSL protocol.
- 3. Restart Sterling Connect:Direct on that node.
- 4. To verify that Sterling Connect:Direct Secure Plus for z/OS initialization is complete, after you restart Sterling Connect:Direct with SECURE.DSN, review the started task output for the following messages: SITA028I Secure+ initialization and SITA165I Secure+ initialization complete, if you are using the TLS or SSL protocol.

### What to do next

See "Planning for System SSL in FIPS Mode" on page 6.

## Parameter File Saving After the Initial Setup

After you save the Sterling Connect:Direct Secure Plus parameter file the first time using the **Save As** option, you must stop Sterling Connect:Direct before using the **Save As** option again, and then restart Sterling Connect:Direct.

When you are maintaining Sterling Connect:Direct Secure Plus for z/OS and want to save your changes without recycling Sterling Connect:Direct, use the Save Active option. For more information, see Saving Changes to Node Records Using the Save Active Option.

## **Validating and Testing Connections by Session**

### About this task

To validate and test a connection between two business partners, follow this general procedure. After you confirm that the secure connection has been established and that you can change your default security settings for a session, you can finalize the settings in the Sterling Connect:Direct Secure Plus parameter file of each business partner, save the files, and begin transferring data.

### **Procedure**

- 1. For the selected protocol, make sure all prerequisites outside of Sterling Connect:Direct Secure Plus have been taken care of, such as the obtaining of server certificates and exchanging of keys.
- 2. Make sure each node is defined in the partner's network map.
- **3**. For both the local and remote nodes, specify the protocol to be used when a secure connection is required (TLS or SSL).
- 4. For the selected protocol, make sure to define all settings required for a successful connection in the local and remote node records in the parameter files.
- 5. Perform the procedures in this chapter, namely, Saving and Submitting the Sterling Connect:Direct Secure Plus Parameter File, and Preparing Sterling Connect:Direct for Secure Plus Operations.
- 6. To test the connection, perform a file transfer between the two partners.
  Once you have successfully performed a file transfer using a secure connection, you are ready to finalize the parameter files.
- 7. Take one of the following actions, depending on whether you want to make your sessions default to secure or non-secure:
  - To have your sessions default to secure, specify OVERRIDE=Y in both the local and remote node records in the parameter files of both business partners.
  - To have your sessions default to non-secure, specify **OVERRIDE=Y** in both the local and remote node records in the parameter files of both business partners. Disable the selected protocol in the remote node record.
- 8. To test changing your security defaults for a session, take one of the following actions depending on whether you want to make your sessions default to secure or non-secure. For a complete description of the **SECURE** parameter and how to use it in the PROCESS statement, see the *IBM Sterling Connect:Direct Process Language Reference Guide*. Also, see Security Settings Override Examples.
  - To make a session non-secure, specify SECURE=OFF in the PROCESS statement preceding the COPY statement to transfer the file.
  - To make a session secure, specify SECURE=OFF|SSL|TLS|TLS11|TLS12 in the PROCESS statement.
- 9. After you valid and test your connections by session, save the parameter files and restart Sterling Connect:Direct.

## Chapter 9. Override Settings in Sterling Connect:Direct Processes

After you configured Sterling Connect:Direct Secure Plus, security is either turned on or off each time that you use Sterling Connect:Direct with a node defined in the Sterling Connect:Direct Secure Plus parameter file. However, you can override some default security settings in a remote node record from a Sterling Connect:Direct Process using the SECURE parameter in the PROCESS or COPY statement.

To allow a business partner to override the default security setting of whether security is turned on or off for another business partner and to choose the protocol for the remote node, the following conditions must be in place:

- Each business partner agrees all sessions are secure or non-secure as the default
- Each business partner agrees to allow the override of the Sterling Connect:Direct Secure Plus parameters by specifying **OVERRIDE=Y** for both the local and remote nodes in their Sterling Connect:Direct Secure Plus parameter file.
- The remote node definition in each Sterling Connect:Direct Secure Plus
  parameter file specifies the parameters necessary for a secure session even if the
  protocol is disabled including all information necessary for exchanging and
  validating each partner's identity. All parameters related to a protocol are
  defined, such as SSL/TLS cipher suites and key databases.
- Sterling Connect:Direct Secure Plus is active on both nodes.

Once the Sterling Connect:Direct Secure Plus parameter files for both business partners have been set up properly, you can override the default security settings on a Process-by-Process basis to perform exception processing.

For a complete description of the SECURE parameter and how to use it in the PROCESS or COPY statement, see the *IBM Sterling Connect:Direct Process Language Reference Guide*.

# PROCESS Statement Overrides for Sterling Connect:Direct Secure Plus Defaults

The first statement in all Sterling Connect:Direct Processes is the PROCESS statement which defines the attributes of a Process. The SECURE keyword in the PROCESS statement allows you to perform one or more of the following functions:

- · Turn on security when non-secure sessions are the default
- Select the protocol (SSL or TLS) when non-secure sessions are the default
- Specify one or more cipher suites to override the default cipher suites defined in the Sterling Connect:Direct Secure Plus parameter file
- Turn off security when secure sessions are the default (if **OVERRIDE=Y** is specified in the Remote Node record settings in the Sterling Connect:Direct Secure Plus parameter file).
- Encrypt only the control block information contained in Function Management Headers (FMHs), such as a user ID, password, and filename. (The default is to encrypt both the control block information and the data being transferred.)

**Note:** If System SSL is in FIPS mode, TLS is the only supported protocol. See "Planning for System SSL in FIPS Mode" on page 6.

The following syntax example shows the options available for the SECURE keyword:

```
SECURE=OFF|SSL|TLS|TLS11|TLS12

or
SECURE=ENCRYPT.DATA=Y|N

or
SECURE = (OFF|SSL|TLS|TLS11|TLS12, ENCRYPT.DATA=Y|N)

or
SECURE = (OFF|SSL|TLS|TLS11|TLS12, <a href="mailto:cipher_suite">cipher_suite</a>|(cipher_suite_list), ENCRYPT.DATA=Y|N)
```

If you use multiple **SECURE** subparameters, **ENCRYPT.DATA** must be the last (or only) value specified on the **SECURE**= parameter.

# COPY Statement Overrides for Sterling Connect:Direct Secure Plus Defaults

By using the COPY statement's SECURE parameter in a Sterling Connect:Direct Process to override the settings in the Sterling Connect:Direct Secure Plus parameter file and enabling the override feature in the remote node record, you can disable security for a particular file transfer. Sterling Connect:Direct Secure Plus uses the most secure connection available. Therefore, if the remote node record enables encryption, the PNODE cannot turn those options off using the COPY statement override.

After the security settings of the PNODE and SNODE are merged, the strongest setting is always used. Therefore, the value specified from the COPY statement cannot disable data encryption or digital signatures if the SNODE has enabled them.

In an SSL or TLS environment, the following syntax example shows the options available for the SECURE keyword in a COPY statement (for the destination file that you are copying to):

```
SECURE = ENCRYPT.DATA=Y|N
or
SECURE = ENC=Y|N
```

## **Security Settings Override Examples**

These examples illustrate how business partners use the SECURE parameter to override the security defaults for a particular session.

## Secure Sessions Default Override

The business partners agree by default all sessions are secure and choose SSL as the default protocol. Both partners enable the SSL protocol in the Sterling Connect:Direct Secure Plus parameter files and specify **OVERRIDE=Y** in both the Local and Remote Node records.

To override the default and make a particular session non-secure, they use the following PROCESS statement:

```
SSLOFF PROCESS SNODE=OTHERBP SECURE=OFF
```

## Non-Secure Sessions Default Override

The business partners agree by default all sessions are non-secure. When a secure communication line is required for a particular session, the non-secure default is overridden and the SSL protocol used. The Remote Node records specify **OVERRIDE=Y**, but the SSL protocol is not enabled in the Sterling Connect:Direct Secure Plus parameter files. However, all other parameters required to perform the handshake to establish an SSL session are defined in the Remote Node records. To specify that the session for this PROCESS is to be secure using SSL, the business partners use the following PROCESS statement:

SSLON PROCESS SNODE=OTHERBP SECURE=SSL

## **Default Cipher Suite Override**

The business partners agreed by default all sessions are secure and chose TLS as the default protocol. Both partners specified the following configuration in their Sterling Connect:Direct Secure Plus parameter files:

- Enabled the TLS protocol
- Specified **OVERRIDE=Y** in both the Local and Remote Node records
- Selected TLS\_RSA\_WITH\_RC4\_128\_MD5 as the cipher suite to use when executing Processes

To override the default cipher suite and use

TLS\_RSA\_WITH\_3DES\_EDE\_CBC\_SHA when executing a particular Process, they use the following PROCESS statement:

NEWCIPHER PROCESS SNODE=OTHERBP SECURE=(TLS,TLS RSA WITH 3DES EDE CBC SHA)

## Cipher Suite List Override of Single Default Cipher Suite

The business partners agreed by default all sessions are secure and chose TLS as the default protocol. Both partners specified the following configuration in their Sterling Connect:Direct Secure Plus parameter files:

- Enabled the TLS protocol
- Specified OVERRIDE=Y in both the Local and Remote Node records
- Selected TLS\_RSA\_WITH\_RC4\_128\_MD5 as the cipher suite to use when executing Processes

To override the default protocol and use a list of other TLS cipher suites when executing a particular Process, they use the following PROCESS statement: NEWCIPHERS PROCESS SNODE=OTHERBP SECURE=(TLS,(TLS\_RSA\_WITH\_3DES\_EDE\_CBC\_SHA, TLS\_RSA\_AES\_128\_SHA,TLS\_RSA\_AES\_256\_SHA,TLS\_RSA\_WITH\_DES\_CBC\_SHA) )

## **Control Block and Data Encryption Default Override**

The business partners agreed by default to encrypt all information sent during the handshake to set up communication sessions and the actual files being transferred. Both partners specified the following configuration in their Sterling Connect:Direct Secure Plus parameter files:

- Specified ENCRYPT=Y in both the Local and Remote Node records
- Specified OVERRIDE=Y in both the Local and Remote Node records

To not go through the expense of encrypting and decrypting data being transferred, they use the following PROCESS statement when transferring a particular file:

ENCNO PROCESS SNODE=OTHERBP SECURE=ENCRYPT.DATA=N

In this scenario, both business partners are more concerned with increasing throughput and using less CPU while protecting the information being exchanged to establish the session.

## Chapter 10. Maintain Sterling Connect: Direct Secure Plus

After you set up the Sterling Connect:Direct Secure Plus environment, you will need to maintain both the Sterling Connect:Direct Secure Plus parameter file and the records it contains whenever changes in your system or a trading partner's environment require updates. For SSL and TLS node records, you can also use Sterling Control Center to display and modify information, and to delete nodes.

After you make changes, refer to Saving Changes to Node Records Using the Save Active Option to put the updates in effect immediately.

### **Parameter File Maintenance**

The File Menu on the Secure+ Admin Tool: Main Screen contains options for maintaining the parameter file. To open this menu, select **File** from the action bar and press **Enter**. The following panel sample shows the available options when a parameter file is already open.

|                         | + Sec | ure+ Admin | n Tool: Ma | ain Screen  |          | Row 1 of 7 |
|-------------------------|-------|------------|------------|-------------|----------|------------|
| 1 1. New                |       |            |            |             |          | Scroll CSR |
| 2. Open                 |       |            |            |             |          |            |
| <ol><li>Close</li></ol> |       | Table Line | e Commands | are:        |          |            |
| 4. Info                 |       |            |            | _           |          |            |
| *. Rekey                |       | H View His | •          | D Dele      | ete node |            |
| 6. Save Active          |       | V View noo | de         |             |          |            |
| 7. Save as              |       |            |            |             |          |            |
| 8. Unload               |       |            |            |             |          |            |
| 9. Exit                 |       | Secure+    |            |             | External | Cliant     |
| _C Node Name            | Typo  |            | Override   | Encryption  |          | Auth       |
| LC Node Name            |       |            | override   | Liferyperon | Autii    |            |
| .CLIENT                 | R     | *          | N          | *           | *        | *          |
| .EASERVER               | R     | TLSV10     | N          | *           | N        | *          |
| .PASSWORD               | R     | Disabled   | *          | *           | *        | *          |
| CD.UNIX.NODE            | R     | TLSV10     | *          | *           | *        | *          |
| CD.UNIX.NODE2           | R     | TLSV12     | *          | *           | *        | *          |
| CD.ZOS.NODE             | L     | Disabled   | Υ          | N           | N        | N          |
| CD.ZOS.NODE2            | R     | *          | *          | *           | *        | *          |

The following options are available on the File menu:

- 1—New checks if any current table record has been modified and prompts to save, and then the table will be reset to empty. To create a new parameter file, select the Create/Update option on the Edit Menu or the Insert node table line command (see Inserting a Node).
- 2—Open displays the File Selection panel which allows you select the parameter file you want to open. For more information, see Opening a Sterling Connect:Direct Secure Plus Parameter File.
- 3—Close shuts the File menu allowing you to select options from the Secure+ Admin Tool. Main Screen.
- 4—Info displays general information about the Sterling Connect:Direct Secure Plus parameter file, such as the version of Sterling Connect:Direct Secure Plus

that you are using, the name of the parameter file, and the number of remote node records it contains. For more information, see Viewing Information about the Parameter File.

- Rekey is not an active option. However, for more information on how to regenerate the keys required to encrypt and decrypt the entries in the parameter file, see Resecuring the Parameter File and Access File.
- 6—Save Active allows you to dynamically update records in the parameter file without bringing Sterling Connect:Direct down. For more information, see Saving Changes to Node Records Using the Save Active Option.
- 7—Save as is the option you use the first time you save the parameter file. Subsequently Sterling Connect:Direct must be down to use this option which saves updates to the parameter file and you have to submit the job which restarts Sterling Connect:Direct. For more information, see Saving and Submitting the Sterling Connect:Direct Secure Plus Parameter File.
- 8—**Unload** retrieves information from the Sterling Connect:Direct Secure Plus parameter file and displays it as an ISPF TMP data set on your screen.
- 9—Exit takes you out of the Secure+ Admin Tool and displays the Connect:Direct Administrative Options Menu.

# Opening a Sterling Connect:Direct Secure Plus Parameter File About this task

Before you can modify node records, you must open the parameter file that contains these records.

To open a Sterling Connect:Direct Secure Plus parameter file:

#### **Procedure**

- 1. With the Secure+ Admin Tool Main Screen open, select File and press Enter:
- 2. Type 2 to select **Open** and press **Enter** to display the file selection screen:

| Secure+ Admin Tool: File Selection          |        |  |
|---------------------------------------------|--------|--|
| Enter file name for: INPUT SECURE PARM FILE |        |  |
| File Name: \$CD.SECURE.PARMFILE             | Browse |  |
| File System Type:<br>1 1. MVS 2. HFS        | Cancel |  |

3. Type the parameter file name prefix or partial prefix followed by an asterisk (\*), select **Browse**, and press **Enter**. The following screen is displayed:

| Secure+ Admin Tool: File Selection                                                                                      | Row 1 of 3 |
|----------------------------------------------------------------------------------------------------|------------|
| Option:                                                                                                    | Scroll CSR |
| Enter "S" on the line of the file for for MVS.                                                                          |            |
| LC Filename or Directory  S \$CD.PARMFILE  \$CD.PARMFILE.DATA  \$CD.PARMFILE.INDEX  *********************************** | ******     |

Note: You can also type the complete parameter file name and press Enter.

4. Type S next to the file name to open and press Enter. The Secure+ Admin Tool: Main Screen displays nodes populated from the parameter file you opened. See Node Record Maintenance for more information on this panel and how to select the available options.

# Viewing Information about the Parameter File About this task

To view information about the Sterling Connect:Direct Secure Plus parameter file:

#### **Procedure**

- 1. Open the Admin Tool.
- 2. Select File and press Enter.
- 3. Type 4 to select Info. The File Information Panel is displayed:

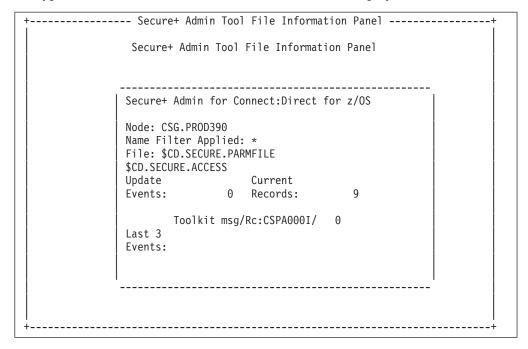

The fields in the File Information Panel are described in the following table:

| Field Name                 | Description                                                                |  |
|----------------------------|----------------------------------------------------------------------------|--|
| Node                       | The name of the local node for the parameter file that is open.            |  |
| Admin Version              | The version of Secure+ Admin Tool being used.                              |  |
| Name Filter Applied        | Name of the filter used to determine which remote node records to display. |  |
| File                       | The name of the current parameter file and the access file.                |  |
| Update Events              | Number of updates to the parameter file.                                   |  |
| Current® Records           | Total number of remote node records.                                       |  |
| Toolkit<br>msg/Rc:CSPA0001 | Message ID of the last Toolkit call.                                       |  |
| Last 3 Events              | List of the last 3 updates.                                                |  |

# Saving Changes to Node Records Using the Save Active Option

#### About this task

The **Save Active** option on the Secure+ Admin Tool **File** menu enables you to dynamically save changes to all records in an existing Sterling Connect:Direct Secure Plus parameter file.

You must use the **Save As** option the first time you create the parameter file. This option deletes, defines, and reloads the Sterling Connect:Direct Secure Plus parameter file. See Saving and Submitting the Sterling Connect:Direct Secure Plus Parameter File.

**Note:** Sterling Connect:Direct Secure Plus for z/OS must be running in order to use the **Save Active** option. Any changes made to node records take effect immediately.

To save the Sterling Connect:Direct Secure Plus parameter file and put any changes made in effect immediately:

#### **Procedure**

- 1. Open the Admin Tool.
- 2. Select **File** and press **Enter**.
- 3. Type 6 to select Save Active.
- 4. Read all warning and error messages. You can continue without resolving warning messages, but you must resolve all errors before you save the parameter file.

#### **CAUTION:**

Because Sterling Connect:Direct Secure Plus for z/OS cannot restrict multiple users from attempting to apply updates to the same parameter file, measures should be in place to ensure that only one user is accessing a particular parameter file at one time. If precautions are not taken, updates will be lost and conflicts among multiple user interfaces will occur.

# Resecuring the Parameter File and Access File About this task

Routinely, or if your passphrase is compromised, you should resecure the Sterling Connect:Direct Secure Plus parameter and access files. You must open a parameter file before you perform this procedure.

To resecure the Sterling Connect:Direct Secure Plus parameter file and access file:

- 1. From the Secure+ Admin Tool Main Screen, select File and press Enter.
- 2. Type 7 to select **Save As** and press **Enter**.
- 3. If any warning messages are displayed, read them and press F3 to close the warning panel.
- 4. On the **File Selection** panel, the file name of the parameter file that you have open is displayed. Press **Enter**.
- 5. At the confirmation prompt, select **OK**. The old parameter file is deleted and a new parameter file with the same name is created.

- 6. On the Save As screen, type 2 to select Edit, then select Make Pass Phrase and press Enter.
- 7. Select **OK** to confirm that you want to create a new passphrase.
- 8. Type a 32-byte string, using uppercase, lowercase, numeric, and alphabetic characters.
- 9. On the Save As panel, type 3 to select Submit and press Enter.
- 10. Select **OK** to submit the job.
- 11. When the *Job Submitted* message is displayed, press **Enter**.
- 12. Verify that the job completed with a return code of zero before closing the parameter file or exiting the **Secure+ Admin Tool**. Research any return codes other than zero.

### **Node Record Maintenance**

When you start the Secure Plus Admin Tool, the main screen is displayed.

#### Secure Plus Admin Tool Main Screen

| CD.ZOS.NODE Option ===>        | Secur | e+ Admin <sup>-</sup>    | Tool: Mair | Screen     |                  | Row 1 o<br>Scroll C |  |
|--------------------------------|-------|--------------------------|------------|------------|------------------|---------------------|--|
|                                |       | Table Line               | e Commands | are:       |                  |                     |  |
| U Update node<br>I Insert node |       | H View His<br>V View noo | •          | D Dele     | ete node         |                     |  |
| Node Filter : *                |       |                          |            |            |                  |                     |  |
| LC Node Name                   | Туре  | Secure+<br>Protocol      | Override   | Encryption | External<br>Auth | Client<br>Auth      |  |
| .CLIENT                        | <br>R | *                        | N          | *          | *                | *                   |  |
| .EASERVER                      | R     | TLSV10                   | N          | *          | N                | *                   |  |
| .PASSWORD                      | R     | Disabled                 | *          | *          | *                | *                   |  |
| CD.UNIX.NODE                   | R     | TLSV10                   | *          | *          | *                | *                   |  |
| CD.UNIX.NODE2                  | R     | TLSV12                   | *          | *          | *                | *                   |  |
| CD.ZOS.NODE                    | L     | Disabled                 | Υ          | N          | N                | N                   |  |
| CD.ZOS.NODE2                   | R     | *                        | *          | *          | *                | *                   |  |

The following table line commands are available to use on the nodes displayed:

- U Update node allows you to perform the following functions:
  - Disabling Sterling Connect:Direct Secure Plus on an SSL or TLS Node
  - Changing the Cipher Suites
- I Insert node allows you to create a new remote node record. For more information, see Inserting a Node.
- **H View History** lists the individual dates including the time the selected node was updated.
- V View node allows you to view the remote node record.
- **D Delete node** allows you to delete the selected node. For more information, see Deleting a Remote Node Record.

## Disabling Sterling Connect: Direct Secure Plus on an SSL or TLS Node

To disable Sterling Connect:Direct Secure Plus on a SSL or TLS node:

#### **Procedure**

- 1. From the Secure+ Admin Tool Main Screen, type U next to the SSL or TLS node to update and press Enter. The Secure+ Create/Update Panel displays the information for the selected node.
- 2. Type N beside the Enable SSL and Enable TLS fields. Select OK and press Enter.
- 3. Select **OK** and press **Enter**.
- 4. Save the Sterling Connect:Direct Secure Plus parameter file using the procedure in Saving Changes to Node Records Using the Save Active Option.

Note: To continue Sterling Connect:Direct operations with Sterling Connect:Direct Secure Plus disabled, both trading partners must disable Sterling Connect:Direct Secure Plus.

## **Changing the Cipher Suites** About this task

When you activate the SSL or the TLS protocol for a node, cipher suites are used to encrypt transmitted data. The same cipher suite must be defined at both ends of the transmission. Sterling Connect:Direct Secure Plus searches the enabled cipher suite list and locates the first cipher suite that is common for communications at both the PNODE and the SNODE. It then uses this cipher suite to encrypt data. You defined cipher suites when you configured the local node record.

Note: If System SSL is in FIPS mode, only certain ciphers are valid. See the IBM Sterling Connect:Direct for z/OS Release Notes for a list of valid FIPS-mode ciphers.

To change the cipher suites enabled for a node and the priorities assigned to them:

- 1. From the Secure+ Admin Tool Main Screen, type U next to the node to
- 2. On the Create/Update Panel, select the Cipher Suites field and press Enter to display the **Update Cipher Suites** panel.

```
More:
    Update the order field below to enable and order cipher suites.
0
r
d
е
   All Available Cipher-Suites
                                         Enabled Cipher-Suites
   ______
1
   SSL RSA AES 128 SHA
                                         SSL RSA AES 128 SHA
   SSL_RSA_AES_256_SHA

SSL_RSA_WITH_3DES_EDE_CBC_SHA
SSL_RSA_WITH_DES_CBC_SHA
SSL_RSA_WITH_DES_CBC_SHA
SSL_RSA_WITH_DES_CBC_SHA
2
3
4
   SSL RSA EXPORT WITH RC2 CBC 40 MD5 SSL RSA EXPORT WITH RC2 CBC 40 MD5
5
                                         SSL_RSA_WITH_RC4_128_SHA
SSL_RSA_WITH_RC4_128_MD5
   SSL RSA WITH RC4 128 SHA
6
   SSL_RSA_WITH_RC4_128_MD5
   SSL RSA EXPORT WITH RC4 40 MD5
                                         SSL RSA EXPORT WITH RC4 40 MD5
8
   SSL RSA WITH NULL SHA
                                         SSL RSA WITH NULL SHA
10 SSL RSA WITH NULL MD5
                                         SSL RSA WITH NULL MD5
11 DEFAULT TO LOCAL NODE
                                         DEFAULT TO LOCAL NODE
```

The list on the left side contains all available cipher suites. The active cipher suites are listed on the right side of the screen and are assigned a numerical order in the **Order** column on the left side of the screen.

- 3. Take one or more of the following actions as needed:
  - Type 1 by the cipher you want to enable and give the highest priority. Type 2
    by the cipher suite you want to enable and place second in priority. Continue
    typing numbers next to the ciphers you want to enable, in order of priority.
    The ciphers you enable appear in the order of priority in the Enabled
    Cipher-Suites list.
  - To deactivate a cipher suite, clear the number in the Order field and press Enter.
  - To change the order of a cipher suite, type new numbers in the **Order** fields of the cipher suites to reorder and press **Enter**.
- 4. Press **PF3** to save the new enabled cipher-suite list and return to the **Secure+ Create/Update Panel**.
- 5. Save the parameter file using the procedure described in Saving Changes to Node Records Using the Save Active Option.

## Inserting a Node

#### About this task

The **Insert** node option follows the same procedure as creating a remote node manually using the **Edit** menu.

To create a remote node:

- To create a remote node, type I next to any node on the Secure+ Admin Tool Main Screen and press Enter.
- 2. Type the name of the existing remote node that corresponds to its name in the network map and enter the rest of the information on the **Node Identification** panel. The **Secure+ Create/Update Panel** is displayed.

3. After you finish the procedure and save the record by selecting **OK** and pressing Enter, save the parameter file using the procedure described in Saving Changes to Node Records Using the Save Active Option.

## Deleting a Remote Node Record

If you remove a remote node record from the network map in Sterling Connect:Direct, you can also remove it from the Sterling Connect:Direct Secure Plus parameter file. This process deletes nodes from the Sterling Connect:Direct Secure Plus parameter file.

#### About this task

Note: If you have implemented the Strong Password Encryption feature, you cannot use the **Delete** node table line command to delete the.PASSWORD record. To determine if SPE is in effect, see Disabling Strong Password Encryption for instructions on how to access the SPE Parameters screen. You will see either the message, SPE not currently in use or SPE currently in use on that panel. If SPE is not in use, you can delete the .PASSWORD record; otherwise, follow the procedure to disable SPE, and then reinitialize Sterling Connect:Direct. This initialization with SPE disabled will remove any SPE encryption that has been previously applied.

To delete a remote node record:

- 1. Type **D** next to the node to delete and press **Enter**. The Sterling Connect: Direct Secure Plus Confirmation Prompt displays the message Are you sure you want to delete 'selected node'?.
- 2. Select **OK** and press **Enter** to delete the record.
- 3. Save the Sterling Connect:Direct Secure Plus parameter file using the procedure in Saving Changes to Node Records Using the Save Active Option.

## **Chapter 11. Sterling Connect: Direct Secure Plus Statistics**

Sterling Connect:Direct logs statistics for Sterling Connect:Direct Process activity. The Sterling Connect:Direct statistics include Sterling Connect:Direct Secure Plus information for a Process.

The following samples of Sterling Connect:Direct Process statistics records contain information for Sterling Connect:Direct Secure Plus support. For information about viewing Sterling Connect:Direct for z/OS Process statistics, refer to the *IBM Sterling Connect:Direct for z/OS User's Guide*.

### SSL or TLS Statistics Record

When you use the **Select Statistics** command to view the information about a Sterling Connect:Direct Process that uses SSL or TLS security, you see a screen similar to the following. (Be sure to use the Display option by typing **D** on the CMD line to see the detailed version of the SELECT STATISTICS report.) The Sterling Connect:Direct Secure Plus fields are in bold. A description for the fields follows the samples.

```
-----
CD.0S390.V40000
                         SELECT STATISTICS
______
Function => PROCESS SUBMIT
                                   Start Time => 19:30:00
Process Name => 0S3903
                                   Stop Time => 19:30:00
Process Num => 1
                                   Comp Code => 00000000
                                   Comp Msg => SSPA001I
          => JWHITE
Primary Node => SC.DUB.JWHITE
                                   Step Name =>
Submitted DSN=> JWHITE.NDM.PROCESS.LIB(0S3903)
          => COPY
                                   Start Time => 19:30:14
Function
Process Name => OS3903
                                   Stop Time => 19:30:14
Process Num => 1
                                   Comp Code => 00000000
                                   Comp Msg => SCPA000I
Userid
          => JWHITE
Secondary Node => SC.DUB.JWHITE
                                   Step Name => PUSH01
Other addr => 10.20.201.2
Other port => 04399
V2 Buffer Size
                      => 65,536
Negotiated V2 Buffer Size => 65,536
TCP Buffer Size Used => 262,144
Session Protocol = TCP
CRC Requested
CRC Not Performed
TLS Enabled
                 => Yes
                => TLS_RSA_AES_256_SHA
TLS Ciphersuite
Subject => (SN=47:b2:1a:10:00:\overline{0}e:0\overline{7}:72/C=US/ST=a/L=t/0=g/CN=mikey3/)
Issuer => (C=US/ST=a/L=t/0=g/CN=mikey3/)
**** CHECKPOINTED; Interval => 1,000
From ( Pnode
Dsn=>JWHITE.TCPIP.DATA.FILE)
       recs => 0
                                  b1ks => 1
   I/O BYTES => 266
  VTAM BYTES => 53
   Cmpr Perc => 80.1%
```

The following statistics are displayed for the copy function:

| Field                       | Description                                                                                                    | Valid Values           |
|-----------------------------|----------------------------------------------------------------------------------------------------|------------------------|
| TLS (or SSL)<br>Enabled     | Specifies whether TLS (or SSL) x.509 certificate use is enabled.                                                                                                | Yes                    |
|                             |                                                                                                    | No                     |
| TLS (or SSL)<br>Ciphersuite | Specifies the cipher suite used in the session and whether the Process defined an override.  Note: If ENCRYPT.DATA=N was in effect, NONE appears in this field. | Any valid cipher suite |
| Subject                     | Specifies the subject name on the certificate.                                                                                                    | Any valid subject name |
| Issuer                      | Specifies the issuer name on the certificate.                                                                                                    | Any valid issuer name  |

## **SSL or TLS Extended Option Statistics Record**

When you use the **Select Statistics** command with the extended option enabled to view the information about a Sterling Connect:Direct Process that uses SSL or TLS security, you see a screen similar to the following. The Sterling Connect:Direct Secure Plus fields are in bold. A description for the fields follows the sample.

\_\_\_\_\_

```
CD.0S390.V40000
                             SELECT STATISTICS
                                                             05/04/2010
______
Function => PROCESS SUBMIT
                                       Start Time => 10:26:32
                                       Stop Time => 10:26:32
Process Name => STATSAMP
Process Num => 338
                                       Comp Code => 00000000
                                               Comp Msg => SSPA001I
Userid
            => $CD
         => CD.0S390.V40000
Primary
                                       Step Name =>
Submitted DSN=> $CD.CD.PROCESS(SUB1)
Function
           => Session Begin
                                   Start Time => 19:30:14
                                   Start Date => 2008.11.17
Process Name => 0S3903
Process Num => 1
                                   Comp Code => 00000000
                                   Comp Msq => SVTM055I
Userid
          => JWHITE
Primary Node => SC.DUB.JWHITE
Secondary Node => SC.DUB.JWHITE2
Submitter Node => SC.DUB.JWHITE3
TLS Enabled
                => Yes
TLS Ciphersuite => TLS_RSA_AES_256_SHA
Subject => (SN=47:b2:1a:10:00:0e:07:72/C=US/ST=a/L=t/0=g/CN=mikey3/)
Issuer => (C=US/ST=a/L=t/0=g/CN=mikey3/)
Session Protocol = TCP
                    => 04199 ; 10.20.201.2
Socket for Origin
```

```
Socket for Destination => 04399 ; 10.20.201.2
Bind Attempts => 0
Remote Node Communications Address => 10.20.201.2
Function
           => COPY
                                       Start Time => 19:30:14
Process Name => 0S3903
                                       Stop Time => 19:30:14
Process Num => 1
                                       Comp Code => 00000000
                                       Comp Msg => SCPA000I
Userid
            => JWHITE
Secondary Node => SC.DUB.JWHITE
                                       Step Name => PUSH01
Other addr => 10.20.201.2
Other port => 04399
V2 Buffer Size
                        => 65,536
Negotiated V2 Buffer Size => 65,536
TCP Buffer Size Used => 262,144
Session Protocol = TCP
CRC Requested
CRC Not Performed
TLS Enabled
                   => Yes
TLS Ciphersuite => TLS_RSA_AES_256_SHA
Subject => (SN=47:b2:1a:10:00:0e:07:72/C=US/ST=a/L=t/0=g/CN=mikey3/)
Issuer => (C=US/ST=a/L=t/0=g/CN=mikey3/)
**** CHECKPOINTED;
                     Interval => 1,000
From ( Pnode
Dsn=>JWHITE.TCPIP.DATA.FILE)
        recs => 0
                                      blks => 1
   I/O BYTES => 266
  VTAM BYTES => 53
   Cmpr Perc => 80.1%
      VOL=SER=> USER17
To (Snode
Dsn=>JWHITE.FTST.AA1030B)
        recs => 0
                                      blks => 1
   I/O BYTES => 266
   VTAM BYTES => 53
   Cmpr Perc => 80.1%
```

The following fields are included for the Sterling Connect:Direct for z/OS extended option statistics:

VOL=SER=> WRKPK3

| Field                       | Description                                                                                 | Valid Values           |
|-----------------------------|---------------------------------------------------------------------------------------------|------------------------|
| TLS (or SSL)<br>Enabled     | Specifies whether TLS (or SSL) x.509 certificate use is enabled.                            | Yes<br>No              |
| TLS (or SSL)<br>Ciphersuite | Specifies the cipher suite used in the session and whether the Process defined an override. | Any valid cipher suite |
| Subject                     | Specifies the subject name on the certificate.                                              | Any valid subject name |
| Issuer                      | Specifies the issuer name on the certificate.                                               | Any valid issuer name  |

# **Chapter 12. Troubleshooting**

Use the following table to help troubleshoot problems with Sterling Connect:Direct Secure Plus:

**Note:** For all errors related to Strong Password Encryption, see SPE Problem Troubleshooting.

| Problem                                                                                                    | Possible Cause                                                                                                    | Solution                                                                                                    |
|----------------------------------------------------------------------------------------------------|----------------------------------------------------------------------------------------------------|----------------------------------------------------------------------------------------------------|
| System initialization failed, and the following SITA196E error message is displayed: FIPS Mode Requested but SECURE.DSN parameter is not specified. | You specified the FIPS initialization parameter as YES, but you did not specify the SECURE.DSN parameter to enable Sterling Connect:Direct Secure Plus.                                                                                                    | Update the initialization parameters and restart Sterling Connect:Direct.                                                                                    |
| System initialization failed, and the following error message is displayed: Connect;Direct FIPS keyword requires z/OS release 1.11 or later.        | Your current, active z/OS release level does not support FIPS mode for System SSL.                                                                                                    | Either update the FIPS initialization parameter to NO or execute Sterling Connect:Direct on the appropriate release level of z/OS.                           |
| Sterling Connect:Direct was terminated, and the following error message is displayed: Secure+ Severe FIPS Mode Error, &var1.                        | During operation of a TLS FIPS mode request, a severe error occurred causing Sterling Connect:Direct to terminate with a U4079 abend due to one of the following:  • KEY database (not FIPS-mode)  • Random number generation failure  • RSA or DSA keypair generation failure  • gsk_perform_kat API failure | Contact IBM Support or correct the error and restart Sterling Connect:Direct .                                                                               |
| The following message is received at startup: SITA166I or SITA167I Secure+SSL or TLS initialization failed. rc=00000134, rs=NO DFLT UNIX PATH.      | The Sterling Connect:Direct system does not have a default directory created for it in UNIX system services. The DLL files and other facilities related to SSL or TLS require the presence of a default UNIX directory.                                                                                       | Contact your z/OS system programmer.                                                                                                    |
| The following message is received at startup: SITA166I Secure+ SSL or TLS initialization failed. rc=000000002, rs=GSK_KEYFILE_OPEN_ FAILED.         | The Sterling Connect:Direct Secure Plus parameter file, with the SECURE.SSL.PATH.PREFIX initialization parameter, specifies a nonexistent key database, the key database has incorrect file permissions, OR the PASSWORD typed IS INCORRECT.                                                                  | Correct the name specified in the initialization parameter or the Sterling Connect:Direct Secure Plus parameter file, the UNIX permissions, or the password. |

| Problem                                                                                                    | Possible Cause                                                                                                    | Solution                                                                                                    |
|----------------------------------------------------------------------------------------------------|----------------------------------------------------------------------------------------------------|----------------------------------------------------------------------------------------------------|
| The following message is received at startup or when Sterling Connect:Direct performs a certificate validation check and discovers a certificate that will soon expire: CSPA600W WARNING Cert: &cert for Node: &node expires: &date. The named certificate will expire on the specified date.  Note: A message will not contain the node name if the certificate did not have a Sterling Connect:Direct Secure Plus parameter file record associated with it.                                   | The warning message will appear based on the validation check controlled by the following initialization parameters, CHECK.CERT.EXPIRE, CHECK.CERT.WARN.DAYS and CHECK.CERT.EXPIRE.TIME.           | Take the appropriate action to generate or obtain a new certificate.                                                                                                    |
| The following message is received at startup or when Sterling Connect:Direct performs a certificate validation check and discovers that a certificate has expired: CSPA601E ERROR Cert: &cert for Node: &node expired on: &date. The named certificate has expired on the specified date.  Note: A message will not contain the node name if the certificate did not have one associated with it.                                                                                               | The warning message will appear based on the validation check controlled by the following initialization parameters, CHECK.CERT.EXPIRE.                                                            | Take the appropriate action to generate or obtain a new certificate.                                                                                                    |
| The following message is received at startup or when Sterling Connect:Direct performs a certificate validation check and discovers a certificate it cannot validate: CSPA607W WARNING Cert: &cert for Node: &node does not exist. The Certificate Expiration Validation function has obtained a Certificate label for the Secure Parmfile however that certificate can not be retrieved. Note: A message will not contain the node name if the certificate did not have one associated with it. | The most likely cause of this is the certificate does not exist in the Key database or Key ring.                                                                                                   | Ensure that the Certificate exist and that the Secure Parmfile entry specifies the correct label name. The label is case sensitive and must match exactly.                     |
| The following message is received when an SSL or TLS Process is run:  SSL or TLS handshake failure, reason= GSK_ERROR_SOCKET_CLOSED.                                                                                                    | The trading partners have not enabled a matching cipher suite.                                                                                                    | Update the remote node record<br>for the trading partner to enable<br>a cipher suite recognized by the<br>trading partner and resubmit<br>the Process.                         |
| The following message is received:  CSPA202E SSL handshake failure, reason=GSK_ERROR_BAD_ CERTIFICATE.                                                                                                    | The certificate is not valid on the system issuing GSK_ERROR_BAD_CERT. This error occurs if the certificate is not validated on any local trusted CA certificate.  This error is common if you use | Verify that each trading partner can validate the certificates of other trading partners and resubmit the Process.  Ensure that the remote node record for the trading partner |
|                                                                                                    | self-signed certificates because the remote<br>Sterling Connect:Direct system does not<br>have the CA certificate.                                                                                 | has enabled the correct protocol.                                                                                                    |

| Problem                                                                                                    | Possible Cause                                                                                                    | Solution                                                                                                    |
|----------------------------------------------------------------------------------------------------|----------------------------------------------------------------------------------------------------|----------------------------------------------------------------------------------------------------|
| The following error is received from the SNODE:  CSPA202E SSL or TLS handshake failure, reason= GSK_ERROR_UNKNOWN_ERROR.                                                                   | A conflict within the IBM System SSL toolkit occurred because a certificate being processed did not use version 3 of the toolkit.                                                                                                    | Ensure that all certificates and CA certificates are using version 3.                                                                                                    |
| Sterling Connect:Direct Secure Plus features are enabled in the Sterling Connect:Direct Secure Plus parameter file, but the statistics record indicates that these functions are disabled. | The Sterling Connect:Direct network maps do not contain entries for the PNODE and SNODE.  The node that you are connecting with is a V1 flow (such as LU0 or Netex). Sterling Connect:Direct Secure Plus is not supported for V1 flows because of reliance on XDR support.                                        | Verify that the network map entries for both the PNODE and the SNODE exist, and use a V2 protocol such as LU6.2 ,TCP/IP, or UDT. Check for the existence of the extended statistics record for Session Begin (the SB record). This record is only created in V2 flows. The absence of this record indicates V1 flows were used. |
| Sterling Connect:Direct Secure Plus parameters specified from the copy statement cause the copy step to fail with message CSPA077E.                                                        | The node that you are connecting with is a V1 flow (such as LU0 or Netex). Sterling Connect:Direct Secure Plus is not supported for V1 flows because of reliance on XDR support.                                                                                                    | Check for the existence of the extended statistics record for Session Begin (the SB record). This record is only created in V2 flows. The absence of this record indicates V1 flows were used.                                                                                                    |
| An error occurs in ESTAE with a bad return code (RC=3) when running a Process with a remote node and the Process fails.                                                                    | The value for Sterling Connect:Direct Secure Plus Export version is incorrect in the remote node definitions for one or both of the nodes. If one node is EXPORT and the other node is NOT EXPORT, the elliptic curves that enable you to create keys and generate Diffie-Hellman shared secrets are not correct. | Verify that the remote node definitions on both sites accurately state the Sterling Connect:Direct Secure Plus Export information.                                                                                                    |
| Running a Process with a remote node fails with an authentication error.                                                                                                    | Unique public/private key pairs are generated for the remote node record and the local node record is set to OVERRIDE=N.                                                                                                    | Change the local node record to OVERRIDE=Y or do not use unique public/private key pairs in the remote node record.                                                                                                    |
| The <b>Save Active</b> option is not selectable.                                                                                                    | You can only use the Save Active function once each time you open the Sterling Connect:Direct Secure Plus parameter file.                                                                                                    | Reopen the Sterling<br>Connect:Direct Secure Plus<br>parameter file to use the Save<br>Active function or use the Save<br>As function.                                                                                                    |
| The text entry fields on the Create/Update panel of the Secure+ Admin Tool are not visible.                                                                                                | The CUA attributes in your ISPF profile are not set correctly.                                                                                                    | Change the value for <b>Normal Text entry</b> in the CUA attributes of the ISPF profile to <b>uscore</b> in the <b>Highlight</b> column.                                                                                                    |
| The Sterling Connect:Direct Secure<br>Plus parameter, ENCRYPT.DATA<br>specified from the copy statement<br>causes the copy step to fail with an<br>error message CSPA080E.                 | The algorithm name used in the COPY statement is not in the supported algorithm list for both nodes.                                                                                                    | Verify that the algorithm name in the copy statement is in the supported algorithm list for both nodes.                                                                                                    |

| Problem                                                                                                    | Possible Cause                                                                                                    | Solution                                                                                                    |
|----------------------------------------------------------------------------------------------------|----------------------------------------------------------------------------------------------------|----------------------------------------------------------------------------------------------------|
| A Process including a COPY statement with a SECURE parameter was submitted and failed. The following CSPA011E error message is displayed:  Illegal attempt to override Sterling Connect:Direct Secure Plus parameters | You attempted to use the SECURE parameter in a COPY statement but did not specify OVERRIDE=Y in the remote node record to enable the security override feature. | Take one of the following actions:  Remove the SECURE= parameter from the COPY statement and resubmit the Process.  Change the OVERRIDE setting in the remote node record in the parameter file and make sure all other necessary protocol settings are specified. Resubmit the Process including the SECURE= parameter.  See Override Settings in Sterling Connect:Direct Processes. |
| An SSL or TLS session was attempted with a Sterling Connect:Direct system that does not implement SSL or TLS.                                                                                                    | The trading partner does not have the protocol enabled.                                                                                                    | Request that the trading partner configure its node for the correct protocol or disable Sterling Connect:Direct Secure Plus for the node.                                                                                                    |
| Either the CSPA203E error message or the CSPA204E message is displayed:  SSL or TLS send failure, rc=&RC, rsn=&RSN or  SSL or TLS receive failure, rc=&RC, rsn=&RSN.                                                  | The client cannot validate the server's certificate.                                                                                                    | Ensure that client authentication is turned on and certificate information is defined in the remote node record.                                                                                                    |
| The following CSPA205E error message is displayed: SSL or TLS support requires the TCP/IP protocol.                                                                                                    | One of the trading partners is not using TCP/IP for communications.                                                                                             | Determine which trading partner does not have TCP/IP enabled and change the configuration of that trading partner.                                                                                                    |
| The following CSPA200E error message is displayed: Sterling Connect:Direct Secure Plus version mismatch.                                                                                                    | You are attempting to use the SSL or TLS protocol to securely communicate with a trading partner that does not have the protocol enabled.                       | Change the configuration of the remote node record to enable the correct protocol.                                                                                                    |
| The following CSPA206E error message is displayed: Remote certificate is invalid.                                                                                                    | The root certificate was not found.                                                                                                    | Check the parameter file configuration and ensure that the correct certificate is identified in the remote node record.                                                                                                    |
| The following CSPA207E error message is displayed: Root certificate not found.                                                                                                    | The remote certificate could not be validated.                                                                                                    | Check the parameter file configuration and ensure the correct key database file is identified in the remote node record.                                                                                                    |
| The following SITA1901 error message is displayed: Sec+ Init failed. Secure= No. Override=No.                                                                                                    | The local node record has all Sterling<br>Connect:Direct Secure Plus protocols<br>disabled and has override set to no.                                          | Either enable the appropriate protocol in the remote node record or enable override=yes in the local node record.                                                                                                    |

| Problem                                                                                                    | Possible Cause                                                                                                    | Solution                                                                                                    |
|----------------------------------------------------------------------------------------------------|----------------------------------------------------------------------------------------------------|----------------------------------------------------------------------------------------------------|
| A Process was submitted and failed. The following CSPA078E error message is displayed: Invalid specification of SECURE= on PROCESS statement. SECURE= cannot be specified in a non-Sterling Connect:Direct Secure Plus environment or when the Remote Node record in the Sterling Connect:Direct Secure Plus Parmfile does not specify OVERRIDE=Y. | You attempted to use the SECURE parameter in a PROCESS statement but did not specify OVERRIDE=Y in the remote node record to enable the security override feature.                                                                                                    | Take one of the following actions:  • Remove the SECURE= parameter from the PROCESS statement and resubmit the Process.  • Change the OVERRIDE setting in the remote node record in the parameter file and make sure all other necessary protocol settings are specified. Resubmit the Process including the SECURE= parameter.  See Override Settings in Sterling |
| The submit within a Process failed with a reason code of 8. The following SCBI514E or SSUB267E error message is displayed: Equal sign required after SECURE keyword. The SECURE keyword in the PROCESS must be followed by an equal sign.                                                                                                    | You attempted to use the SECURE parameter in a PROCESS statement but did not include an equal sign after the SECURE keyword.                                                                                                    | Connect:Direct Processes.  Correct the PROCESS statement syntax by inserting an equal sign and resubmit the Process.                                                                                                    |
| The submit within a Process failed with a reason code of 8. The following SCBI515E or SSUB268E error message is displayed: A parsing error occurred on the SECURE keyword when processing the SECURE keyword on the PROCESS statement.                                                                                                    | You attempted to use the SECURE parameter in a PROCESS statement but the syntax was faulty.                                                                                                    | Correct the PROCESS statement and resubmit the Process. For a complete description of the SECURE parameter and how to use it in the PROCESS statement, see the see the Sterling Connect:Direct Process Language Reference Guide.                                                                                                    |
| System initialization failed, and the following SITA196E error message is displayed: FIPS Mode Requested but SECURE.DSN parameter is not specified.                                                                                                    | You specified the FIPS initialization parameter as YES, but you did not specify the SECURE.DSN parameter to enable Sterling Connect:Direct Secure Plus.                                                                                                    | Update the initialization parameters and restart IBM Sterling Connect:Direct.                                                                                                    |
| System initialization failed, and the following error message is displayed: Connect;Direct FIPS keyword requires z/OS release 1.11 or later.                                                                                                    | Your current, active z/OS release level does not support FIPS mode for System SSL.                                                                                                    | Either update the FIPS initialization parameter to NO or execute Sterling Connect:Direct on the appropriate release level of z/OS.                                                                                                    |
| Sterling Connect:Direct was terminated, and the following error message is displayed: Secure+ Severe FIPS Mode Error, &var1.                                                                                                    | During operation of a TLS FIPS mode request, a severe error occurred causing Sterling Connect:Direct to terminate with a U4079 abend due to one of the following:  • KEY database (not FIPS-mode)  • Random number generation failure  • RSA or DSA keypair generation failure  • gsk_perform_kat API failure | Contact IBM Support or correct the error and restart Sterling Connect:Direct.                                                                                                    |

## **Chapter 13. Certificate Parameter Definitions**

This topic describes the certificate parameter definitions for certificates created by the RACF application, GSKKYMAN utility, CA-ACF2 application, and CA-ACF2 application.

## **RACF Application Certificate Parameter Definitions**

To avoid some problems associated with CA-signed and self-signed certificates, refer to the following information about certificate parameter definitions required to use Sterling Connect:Direct Secure Plus for z/OS. Minimum parameter definitions for certificates generated with the RACF, gskkyman, CA-ACF2, and CA-Top Secret security applications are provided.

If you plan to use FIPS mode, see *z/OS V1R11.0 Cryptographic Services System Sockets Layer Programming SC24-5901-08* for more information about System SSL and FIPS mode.

You may also want to record the parameter definitions you configure for certificates on the worksheets provided for the local and remote node records in Configuration Worksheets.

This table describes the minimum parameter definitions required for Sterling Connect:Direct Secure Plus for z/OS. When two parameters are listed in the same row, the first parameter name is used when you create a certificate and the second parameter name is its equivalent, which is used when you display information about the certificate. Consult the RACF documentation for detailed information about all the certificate parameters and commands.

| RACF<br>Parameter       | Description                                                                                                    | Value Used for Sterling<br>Connect:Direct Secure Plus                                                                                                    |
|-------------------------|----------------------------------------------------------------------------------------------------|----------------------------------------------------------------------------------------------------|
| User ID                 | Security ID used to start the Sterling Connect:Direct Job or Started Task.                                                        | RACF-defined ID                                                                                                    |
| Label                   | Certificate label. LABEL keywords are case and blank sensitive; therefore, the values specified for these keywords must be exact. | Information that identifies the certificate, for example, CD Secure Plus  Note: Specify the exact value in the Certificate Label field in the Local Node record of the Sterling Connect:Direct Secure Plus parameter file. |
| Status                  | Status of the certificate.                                                                                                    | Status=TRUST  All certificates used by Sterling Connect:Direct Secure Plus for z/OS must be Trusted.                                                                                                    |
| NOTBEFORE<br>Start Date | Specifies the local date and time from which the certificate is valid.                                                            | Must be a valid date and time                                                                                                    |

| RACF<br>Parameter                                         | Description                                                                                                    | Value Used for Sterling<br>Connect:Direct Secure Plus                                                                                                    |
|-----------------------------------------------------------|----------------------------------------------------------------------------------------------------|----------------------------------------------------------------------------------------------------|
| NOTAFTER<br>End Date                                      | Specifies the local date and time after which the certificate is no longer valid. All certificates used in the SSL/TLS handshake, including issuer certificates, must not be expired.                                                                                                    | Must be a valid date and time                                                                                                    |
| Key Usage                                                 | Facilitates identification and key exchange during SSL/TLS security handshakes.                                                                                                    | HANDSHAKE ( <b>Required</b> ):<br>Indicates that digital signature and<br>key encipherment are enabled.                                                                                                    |
|                                                           |                                                                                                    | DOCSIGN (Optional): Indicates that non-repudiation is enabled.                                                                                                    |
|                                                           |                                                                                                    | DATAENCRYPT (Optional):<br>Indicates that data encipherment is<br>enabled.                                                                                                    |
|                                                           |                                                                                                    | CERTSIGN: Indicates the certificate can sign other digital certificates and CRLs.  Note: Do not specify CERTSIGN. Only Certificate Authority (Issuer) certificates should have keyCertSign and cRLSign indicators. |
| X.509 Subject's<br>Distinguished<br>Name<br>Issuer's Name | Distinguished Name the issuer that issued or signed a certificate. The name identifies the trusted certificate of the issuer or CA that signed the server certificate. The name identifies the trusted certificate of the issuer or CA that signed the server certificate. The CA or entity certificate with that name must be available within the key database or | The following fields, which must<br>be enclosed in single quotes, are<br>attributes of the Issuer's Name<br>parameter and the Subject's Name<br>parameter:                                                         |
| o<br>si<br>cc<br>a                                        |                                                                                                    | CN=Common Name of the certificate in single quotes, for example, 'RACF SELF SIGN COMMON'                                                                                                    |
|                                                           | Keyring. The Issuer Name keywords are case and blank sensitive.                                                                                                    | T='Title of person creating certificate'                                                                                                    |
|                                                           | <b>Note:</b> Self-signed certificates display the same information in the Issuer Name and Subject Name parameters.                                                                                                    | OU='Organizational Unit associated with the person creating the certificate'                                                                                                    |
|                                                           |                                                                                                    | O='Organization for which the certificate is being created'                                                                                                    |
|                                                           |                                                                                                    | L='Locality (city) of the entity for which the certificate is created'                                                                                                    |
|                                                           |                                                                                                    | SP='State/Province of the locality'                                                                                                    |
|                                                           |                                                                                                    | C='Country of the locality'                                                                                                    |
| X.509 Subject's<br>Distinguished<br>Name<br>Subject's     | Specifies the certificate's subject distinguished name. It identifies the certificate. This name can identify certificates that may have issued or signed other certificates and can                                                                                                    |                                                                                                    |
| Name                                                      | match to other certificates Issuer's Name.                                                                                                    |                                                                                                    |

| RACF<br>Parameter   | Description                                                                                                    | Value Used for Sterling<br>Connect:Direct Secure Plus                                                                                                    |
|---------------------|----------------------------------------------------------------------------------------------------|----------------------------------------------------------------------------------------------------|
| Private Key<br>Size | Specifies the size of the private key expressed in decimal bits. Key size of 1024 provides a secure encryption. A larger size provides a more secure encryption but requires more CPU to encrypt.                |                                                                                                    |
| Private Key<br>Type | Specifies how the private key should<br>be stored for future use. Type can be<br>none, non-ICSF, or ICSF. If Type=<br>none, the certificate does not have a<br>private key.                                      | If ICSF is specified, see Sterling<br>Connect:Direct Access to System<br>Resources for SSL or TLS for<br>requirements.                                                                          |
| Ring Name           | Specifies the name of the keyring that a certificate is connected with.                                                                                                    | If you use a key ring, the exact value in this field must be specified in the Certificate  Pathname field for the Local Node record in the Sterling  Connect:Direct Secure Plus parameter file. |
| Usage               | Specifies how this certificate should be used in a keyring for the USERID of the person submitting a batch job or signed on to TSO.                                                                              | PERSONAL                                                                                                    |
| Default             | Specifies that the certificate is the default certificate. Only one certificate can be the default certificate. Define the end-user server certificate of the local Sterling Connect:Direct node as the default. | YES                                                                                                    |

## **GSSKYMAN Utility Certificate Parameter Definitions**

This table describes the minimum parameter definitions required for Sterling Connect:Direct Secure Plus for z/OS. Consult the GSKKYMAN documentation for detailed information about all the certificate parameters and commands. If you plan to use FIPS mode, see z/OS V1R11.0 Cryptographic Services System Sockets Layer Programming SC24-5901-08 for more information about System SSL and FIPS mode.

| GSKKYMAN<br>Parameter | Description                                                                                                    | Value Required for Sterling<br>Connect:Direct Secure Plus<br>Option                                                                                                    |
|-----------------------|----------------------------------------------------------------------------------------------------|----------------------------------------------------------------------------------------------------|
| Label                 | Certificate label. LABEL keywords are case and blank sensitive; therefore, the values specified for these keywords must be exact. | Information to identify the certificate, for example, CD Secure Plus  Note: Specify the exact Label value in the Certificate Label field in the local node record of the Sterling Connect:Direct Secure Plus parameter file. |
| Version               | X.509 certificates with version number 3 are supported.                                                                           | 3                                                                                                    |
| Trusted               | Specifies the certificate status.                                                                                                 | Yes                                                                                                    |

| GSKKYMAN<br>Parameter       | Description                                                                                                    | Value Required for Sterling<br>Connect:Direct Secure Plus<br>Option                                                                                                    |
|-----------------------------|----------------------------------------------------------------------------------------------------|----------------------------------------------------------------------------------------------------|
| Effective Date              | Specifies the local date and time from which the certificate is valid.                                                                                                    | Must be a valid date and time                                                                                                    |
| Expiration Date             | Specifies the local date and time after which the certificate is no longer valid. All certificates used in the SSL/TLS handshake, including issuer certificates, must not be expired.                                                                                                    | Must be a valid date and time                                                                                                    |
| keyUsage                    | Facilitates identification and key exchange during SSL/TLS security handshakes.                                                                                                    | Digital Signature (Required)  Non-repudiation                                                                                                    |
|                             |                                                                                                    | Key encipherment                                                                                                    |
|                             |                                                                                                    | Data encipherment                                                                                                    |
| Issuer Name                 | Specifies the distinguished name of the Issuer that issued or signed a certificate. The name identifies the trusted certificate of the issuer or CA that signed the server certificate. The CA or entity certificate with that name must be available within the key database or keyring. The Issuer Name keywords are case and blank sensitive. Self-signed certificates have the same Issuer name and Subject name. |                                                                                                    |
| Certificate Subject<br>Name | Specifies the certificate's subject distinguished name. It identifies the certificate. This name can identify certificates that may have issued or signed other certificates and can match to other certificates Issuer's Name.                                                                                                    | The following fields are attributes of the Certificate Subject Name parameter:  CN=Common Name of the certificate in single quotes, for example, 'RACF SELF SIGN COMMON'  T='Title of person creating certificate'  OU='Organizational Unit associated with the person creating the certificate'  O='Organization for which the certificate is being created'  L='Locality (city) of the entity for which the certificate is created'  SP='State/Province of the locality'  C='Country of the locality' |

| GSKKYMAN<br>Parameter | Description                                                                                                    | Value Required for Sterling<br>Connect:Direct Secure Plus<br>Option                                                                                                    |
|-----------------------|----------------------------------------------------------------------------------------------------|----------------------------------------------------------------------------------------------------|
| Public Key Algorithm  | Specifies the algorithm used to encrypt data.                                                                                                    |                                                                                                    |
| Public Key Size       | Specifies the size of the public key expressed in decimal bits. Key size of 1024 provides a secure encryption. A larger size provides a more secure encryption but requires more CPU to encrypt. |                                                                                                    |
| Key database password | Specifies the password used when you created a key database file.                                                                                                    | When you specify a gskkyman key database file name in the Certificate Pathname field for the local node record, you must specify the key database password in the Certificate Pathname Pass Phrase field. |

## **CA-ACF2 Application Certificate Parameter Definitions**

This table describes the minimum parameter definitions required for Sterling Connect:Direct Secure Plus for z/OS. Consult the CA-ACF2 documentation for detailed information about all the certificate parameters and commands.

| CA-ACF2 Parameter | Description                                                                                                    | Value Used by Sterling<br>Connect:Direct Secure Plus<br>Option                                                                                                    |
|-------------------|----------------------------------------------------------------------------------------------------|----------------------------------------------------------------------------------------------------|
| ACID              | Security ID used to start the Sterling Connect:Direct Job or Started Task.                                                        | CA-ACF2 defined ID                                                                                                    |
| Label             | Certificate label. LABEL keywords are case and blank sensitive; therefore, the values specified for these keywords must be exact. | Information that identifies the certificate, for example, CD Secure Plus  Note: Specify the exact value in the Certificate Label field in the Local Node record of the Sterling Connect:Direct Secure Plus parameter file. |

| CA-ACF2 Parameter | Description                                                                                                    | Value Used by Sterling<br>Connect:Direct Secure Plus<br>Option                                                                                                    |
|-------------------|----------------------------------------------------------------------------------------------------|----------------------------------------------------------------------------------------------------|
| Subjsdsn          | Specifies the subject's distinguished name. It identifies the certificate. This name can identify certificates that may have issued or signed other certificates and can match to other certificates Issuer's Name. | The following fields, which must be enclosed in single quotes, are attributes of the Issuer's Name parameter and the Subject's Name parameter:                                                                     |
|                   |                                                                                                    | CN=Common Name of the certificate in single quotes, for example, 'RACF SELF SIGN COMMON'                                                                                                    |
|                   |                                                                                                    | T='Title of person creating certificate'                                                                                                    |
|                   |                                                                                                    | OU='Organizational Unit associated with the person creating the certificate'                                                                                                    |
|                   |                                                                                                    | O='Organization for which the certificate is being created'                                                                                                    |
|                   |                                                                                                    | L='Locality (city) of the entity for which the certificate is created'                                                                                                    |
|                   |                                                                                                    | SP='State/Province of the locality'                                                                                                    |
|                   |                                                                                                    | C='Country of the locality'                                                                                                    |
| Size              | Specifies the size of the private encryption key in bits.                                                                                                    |                                                                                                    |
| Active            | Specifies the local date and time from which the certificate is valid.                                                                                                    | Must be a valid date and time                                                                                                    |
| Expire            | Specifies the local date and time after which the certificate is no longer valid. All certificates used in the SSL/TLS handshake, including issuer certificates, must not be expired.                               | Must be a valid date and time                                                                                                    |
| Keyusage          | KeyUsage certificate extension, of which one or more of the following values might be coded.                                                                                                    | HANDSHAKE ( <b>Required</b> ): Indicates that digital signature and key encipherment are enabled.                                                                                                    |
|                   |                                                                                                    | DOCSIGN (Optional): Indicates that non-repudiation is enabled.                                                                                                    |
|                   |                                                                                                    | DATAENCRYPT (Optional):<br>Enables the certificate to be used<br>to.                                                                                                    |
|                   |                                                                                                    | CERTSIGN: Indicates the certificate can sign other digital certificates and CRLs.  Note: Do not specify CERTSIGN. Only Certificate Authority (Issuer) certificates should have keyCertSign and cRLSign indicators. |

| CA-ACF2 Parameter | Description                                                                                                    | Value Used by Sterling<br>Connect:Direct Secure Plus<br>Option                                                                                                    |
|-------------------|----------------------------------------------------------------------------------------------------|----------------------------------------------------------------------------------------------------|
| KEYRING           | Specifies the record key of a KEYRING record to which the certificate is associated.                                                                                                    | If you use a keyring, the value in this field must be specified in the Certificate Label field for the Local Node record in the Sterling Connect:Direct Secure Plus parameter file.    |
| RINGNAME          | Specifies the ring name of a KEYRING record to which the certificate information is associated.                                                                                                    | If you use a keyring, the value in this field must be specified in the Certificate Pathname field for the Local Node record in the Sterling Connect:Direct Secure Plus parameter file. |
| USAGE             | Specifies how this certificate should be used in a keyring for the USERID of the person submitting a batch job or signed on to TSO.                                                                              | PERSONAL                                                                                                    |
| DEFAULT           | Specifies that the certificate is the default certificate. Only one certificate can be the default certificate. Define the end-user server certificate of the local Sterling Connect:Direct node as the default. | YES                                                                                                    |

## **CA-Top Secret Application Certificate Parameter Definitions**

This table describes the minimum parameter definitions required for Sterling Connect:Direct Secure Plus for z/OS. Consult the CA-ACF2 documentation for detailed information about all the certificate parameters and commands.

| CA-Top Secret<br>Parameter | Description                                                                                                    | Value Used for Sterling<br>Connect:Direct Secure Plus<br>Option                                                                                                    |
|----------------------------|----------------------------------------------------------------------------------------------------|----------------------------------------------------------------------------------------------------|
| SUBJECTDSN                 | Specifies the subject's distinguished name. It identifies the certificate. This name can identify certificates that may have issued or signed other certificates and can match to other certificates Issuer's Name. | The following fields, which must be enclosed in single quotes, are attributes of the Issuer's Name parameter and the Subject's Name parameter:  CN='Common Name of the certificate in single quotes,' for example, 'RACF SELF SIGN COMMON'  T='Title of person creating certificate'  OU='Organizational Unit associated with the person creating the certificate'  O='Organization for which the certificate is being created'  L='Locality (city) of the entity for which the certificate is created'  SP='State/Province of the locality'  C='Country of the locality'  UID='userid' |
| UID                        | Security ID used to start the<br>Sterling Connect:Direct Job or<br>Started Task.                                                                                                    | CA-Top Secret defined ID                                                                                                    |
| NBDATE/<br>NBTIME          | Specifies the local date and time from which the certificate is valid.                                                                                                    | Must be a valid date and time                                                                                                    |
| NADATE/<br>NATIME          | Specifies the local date and time after which the certificate is no longer valid. All certificates used in the SSL/TLS handshake, including issuer certificates, must not be expired.                               | Must be a valid date and time                                                                                                    |
| KEYSIZE                    | Specifies the size of the private encryption key in bits.                                                                                                    |                                                                                                    |
| LABLCERT                   | Certificate label. LABEL keywords are case and blank sensitive; therefore, the values specified for these keywords must be exact.  This parameter is specified when you associate a certificate with an ACID.       | Information to identify the certificate, for example, CD Secure Plus  Note: Specify the exact value in the Certificate Label field in the Local Node record of the Sterling Connect:Direct Secure Plus parameter file.                                                                                                    |

| CA-Top Secret<br>Parameter | Description                                                                                                    | Value Used for Sterling<br>Connect:Direct Secure Plus<br>Option                                                                                                    |
|----------------------------|----------------------------------------------------------------------------------------------------|----------------------------------------------------------------------------------------------------|
| ICSF                       | If Private Key type is ICSF, the private key is stored in the ICSF PKDS (public key data set). Access to the private key then requires that the ICSF application be executing and Sterling Connect:Direct have access authority to the ICSF application | If ICSF is specified, see Sterling<br>Connect:Direct Access to System<br>Resources for SSL or TLS for<br>requirements.                                                                 |
| TRUST  <br>NOTRUST         | Specifies the status of the certificate when you associate a certificate with an ACID.                                                                                                    | TRUST                                                                                                    |
| KEYRING                    | Specifies the key ring being added to the user's ACID.                                                                                                    | If you use a keyring, the value in this field must be specified in the Certificate Label field for the Local Node record in the Sterling Connect:Direct Secure Plus parameter file.    |
| LABLRING                   | Specifies the label to be associated with the keyring being added to the user, which is used as the identifier of the digital certificate.                                                                                                    | If you use a keyring, the value in this field must be specified in the Certificate Pathname field for the Local Node record in the Sterling Connect:Direct Secure Plus parameter file. |
| DEFAULT                    | Specifies how this certificate should be used in a keyring for the USERID of the person submitting a batch job or signed on to TSO.                                                                                                    | PERSONAL                                                                                                    |
| USAGE                      | Specifies that the certificate is the default certificate. Only one certificate can be the default certificate. Define the end-user server certificate of the local Sterling Connect:Direct node as the default.                                        | YES                                                                                                    |

# **Chapter 14. Configuration Worksheets**

Use the worksheets in this topic to record the configuration information for Sterling Connect:Direct Secure Plus for  $z/\mathsf{OS}$  .

## **Local Node Security Feature Definition Worksheet**

Record the security feature definitions for the Sterling Connect:Direct Secure Plus local node record on this worksheet. Refer to this worksheet as you configure the local node record. If you plan to use FIPS mode, see "Planning for System SSL in FIPS Mode" on page 6 and *z/OS V1R11.0 Cryptographic Services System Sockets Layer Programming SC24-5901-08*.

| Local Node Name:                                                                                                    |                                                    |
|----------------------------------------------------------------------------------------------------|----------------------------------------------------|
| TLS protocol enabled: Note: If System SSL is in FIPS mode, TLS is the only supported protocol. See "Planning for System SSL in FIPS Mode" on page 6.                                                                                                    | Yes No                                             |
| SSL protocol enabled:                                                                                                    | Yes No                                             |
| Configured Security Functions                                                                                                    |                                                    |
| Override enabled:                                                                                                    | Yes                                                |
| Encryption enabled:                                                                                                    | Yes No                                             |
| Authorization Timeout:                                                                                                    | (Numeric value equal to or greater than 0 seconds) |
| Set the value equal to or greater than the value set for the Sterling Connect:Direct TCP.TIMER initialization parameter.                                                                                                    |                                                    |
| Certificate Label (label specified when the certificate was generated using one of the security applications; may be called LABLCERT): <b>Note:</b> If System SSL is in FIPS Mode, the Certificate Label has FIPS requirements. See "Planning for System SSL in FIPS Mode" on page 6. | Valid only for SSL or TLS                          |
| Certificate Pathname:                                                                                                    |                                                    |
| key database or key ring  Note: If System SSL is in FIPS Mode, the Certificate Pathname has FIPS requirements. See "Planning for System SSL in FIPS Mode" on page 6.                                                                                                    | Valid only for SSL or TLS                          |
| Password:                                                                                                    |                                                    |
| Valid only for certificates created in a gskkyman database; leave blank for key rings.                                                                                                    |                                                    |
| Cipher Suite(s) to Enable:                                                                                                    |                                                    |
| Applies only to SSL and TLS <b>Note:</b> If System SSL is in FIPS mode, only certain ciphers are valid. See the <i>IBM Sterling Connect:Direct for z/OS Release Notes</i> for a list of valid FIPS-mode ciphers.                                                                      |                                                    |

| Local Node Name:                |        |  |
|---------------------------------|--------|--|
| Enable External Authentication: | Yes No |  |
| Applies only to SSL and TLS     |        |  |

## **Remote Node Security Feature Definition Worksheet**

Record the security feature definitions for a remote node record on this worksheet. Make a copy of this worksheet for each remote node defined in the Sterling Connect:Direct Secure Plus parameter file that you are configuring for Sterling Connect:Direct Secure Plus operations. Refer to this worksheet when you configure a remote node record.

| Remote Node Name:                                                                                                    |                                                                   |         |                         |
|----------------------------------------------------------------------------------------------------|-------------------------------------------------------------------|---------|-------------------------|
| Security Options                                                                                                    |                                                                   |         |                         |
| TLS protocol enabled:                                                                                                    | Yes                                                               | No      |                         |
| SSL protocol enabled:                                                                                                    | Yes                                                               | No      |                         |
| Enable Override:                                                                                                    | Yes                                                               | No      | Default to local node   |
| When override is enabled in a remote node record, values in the PROCESS statement override values in the remote node record that uses either protocol.     |                                                                   |         |                         |
| Encryption enabled:                                                                                                    | Yes                                                               | No      |                         |
| Enable External Authentication:                                                                                                    | Yes                                                               | No      | Default to local node   |
| Valid only for SSL or TLS                                                                                                    |                                                                   |         |                         |
| TLS or SSL Protocol Functions                                                                                                    |                                                                   |         |                         |
| If you enabled the TLS or SSL protocol and you did<br>not define this information in the local node record,<br>set one or more of the following functions: |                                                                   |         |                         |
| Certificate Label:                                                                                                    |                                                                   |         |                         |
| Label specified when the certificate was generated using one of the security applications; may be called LABLCERT.                                         | You can type an asterisk (*) to default to the local node record. |         |                         |
| Cipher Suite(s) Enabled:                                                                                                    |                                                                   |         |                         |
| Ask the trading partner which cipher suites are enabled. Circle all applicable cipher suites.                                                              |                                                                   |         |                         |
| SSL_RSA_WITH_AES_128_SHA                                                                                                    | • TLS_                                                            | RSA_WIT | H_AES_128_SHA           |
| • SSL_RSA_WITH_AES_256_SHA                                                                                                    | • TLS_                                                            | RSA_WIT | H_AES_256_SHA           |
| • SSL_ RSA_WITH_3DES_EDE_CBC_SHA                                                                                                    | • TLS_(or TLS_) RSA_WITH_3DES_EDE_CBC_SHA                         |         |                         |
| • SSL_RSA_WITH_DES_CBC_SHA                                                                                                    | • TLS_                                                            | RSA_WIT | H_DES_CBC_SHA           |
| • SSL_RSA_EXPORT_WITH_RC2_CBC_40_MD5                                                                                                    | • TLS_                                                            | RSA_EXP | ORT_WITH_RC2_CBC_40_MD5 |
| • SSL_RSA_WITH_RC4_40_SHA                                                                                                    | • TLS_                                                            | RSA_WIT | H_RC4_40_SHA            |
| • SSL_RSA_WITH_RC4_128_MD5                                                                                                    | • TLS_                                                            | RSA_WIT | H_RC4_128_MD5           |
| • SSL_RSA_EXPORT_WITH_RC4_40_MD5                                                                                                    |                                                                   |         | ORT_WITH_RC4_40_MD5     |
| SSL_RSA_WITH_NULL_SHA                                                                                                    |                                                                   |         | H_NULL_SHA              |
| • SSL RSA WITH NULL MD5                                                                                                    |                                                                   |         | H NULL MD5              |

| Certificate Pathname                                                                                                    |                                                                   |
|----------------------------------------------------------------------------------------------------|-------------------------------------------------------------------|
| key database or key ring                                                                                                    | You can type an asterisk (*) to default to the local node record. |
| To add a second level of security by enabling Client Authentication, set the following two options:                                              |                                                                   |
| Enable Client Authentication:                                                                                                    | Yes No                                                            |
| If client authentication is enabled, specify the certificate common name of the local node certificate in the <b>Client Auth. Compare</b> field. |                                                                   |

## **.EASERVER Node Security Feature Definition Worksheet**

Use the following worksheet to record information to configure the remote node record for .EASERVER node. Refer to this worksheet when you configure the .EASERVER remote node record.

| Remote Node Name:                                                                                                    | .EASERVER (Required)                                                                                                    |
|----------------------------------------------------------------------------------------------------|----------------------------------------------------------------------------------------------------|
| TLS protocol enabled:                                                                                                    | Yes No                                                                                                    |
| SSL protocol enabled                                                                                                    | Yes No                                                                                                    |
| Note: You must enable either SSL or TLS to communicate with the Sterling External Authentication server.                                  |                                                                                                    |
| External Auth Server Def                                                                                                    |                                                                                                    |
|                                                                                                    | Name of the certificate validation definition configured on<br>the Sterling External Authentication Server that defines how<br>to validate certificates. This parameter is case sensitive. |
| External Auth Server Address                                                                                                    |                                                                                                    |
|                                                                                                    | IP address of server for the Sterling External Authentication Server application                                                                                                    |
| External Auth Server Port                                                                                                    |                                                                                                    |
|                                                                                                    | Number of the port to use to connect to the Sterling External Authentication Server                                                                                                    |
| Client Authentication enabled:                                                                                                    | Yes                                                                                                    |
| Client Authentication Common Name:                                                                                                    |                                                                                                    |
| If client authentication is enabled, specify the certificate common name of the local node certificate in the Client Auth. Compare field. |                                                                                                    |
| Certificate Label:                                                                                                    |                                                                                                    |
|                                                                                                    | You can type an asterisk (*) in the Certificate Label field to default to the local node record.                                                                                           |
| Certificate Pathname                                                                                                    |                                                                                                    |
| key database or key ring                                                                                                    | You can type an asterisk (*) in the Certificate Pathname field to default to the local node record.                                                                                        |

## .CLIENT Node Security Feature Definition Worksheet

Record the security feature definitions for a remote node record named .CLIENT that you create to allow secure connections. Refer to this worksheet when you configure the .CLIENT node record.

| Remote Node Name:                                                           | .CLIENT (Required) |  |  |
|-----------------------------------------------------------------------------|--------------------|--|--|
| Note: The node name must be defined as .CLIENT to allow secure connections. |                    |  |  |
| Security Options                                                            |                    |  |  |
| Autoupd enabled:                                                            | Yes No             |  |  |
| TLS protocol enabled:                                                       | Yes No             |  |  |
| SSL protocol enabled:                                                       | Yes No             |  |  |
| Enable Override:                                                            | Yes No             |  |  |
| ISPF IUI and Batch Interface Options                                        |                    |  |  |
| ISPF IUI protocol defined as SNA:                                           | Yes No             |  |  |
| Batch interface protocol defined as SNA                                     | Yes No             |  |  |

### **Notices**

This information was developed for products and services offered in the U.S.A.

IBM may not offer the products, services, or features discussed in this document in other countries. Consult your local IBM representative for information on the products and services currently available in your area. Any reference to an IBM product, program, or service is not intended to state or imply that only that IBM product, program, or service may be used. Any functionally equivalent product, program, or service that does not infringe any IBM intellectual property right may be used instead. However, it is the user's responsibility to evaluate and verify the operation of any non-IBM product, program, or service.

IBM may have patents or pending patent applications covering subject matter described in this document. The furnishing of this document does not grant you any license to these patents. You can send license inquiries, in writing, to:

IBM Director of Licensing

IBM Corporation

North Castle Drive

Armonk, NY 10504-1785

U.S.A.

For license inquiries regarding double-byte character set (DBCS) information, contact the IBM Intellectual Property Department in your country or send inquiries, in writing, to:

Intellectual Property Licensing

Legal and Intellectual Property Law

IBM Japan Ltd.

19-21, Nihonbashi-Hakozakicho, Chuo-ku

Tokyo 103-8510, Japan

The following paragraph does not apply to the United Kingdom or any other country where such provisions are inconsistent with local law: INTERNATIONAL BUSINESS MACHINES CORPORATION PROVIDES THIS PUBLICATION "AS IS" WITHOUT WARRANTY OF ANY KIND, EITHER EXPRESS OR IMPLIED, INCLUDING, BUT NOT LIMITED TO, THE IMPLIED WARRANTIES OF NON-INFRINGEMENT, MERCHANTABILITY OR FITNESS FOR A PARTICULAR PURPOSE. Some states do not allow disclaimer of express or implied warranties in certain transactions, therefore, this statement may not apply to you.

This information could include technical inaccuracies or typographical errors. Changes are periodically made to the information herein; these changes will be

incorporated in new editions of the publication. IBM may make improvements and/or changes in the product(s) and/or the program(s) described in this publication at any time without notice.

Any references in this information to non-IBM Web sites are provided for convenience only and do not in any manner serve as an endorsement of those Web sites. The materials at those Web sites are not part of the materials for this IBM product and use of those Web sites is at your own risk.

IBM may use or distribute any of the information you supply in any way it believes appropriate without incurring any obligation to you.

Licensees of this program who wish to have information about it for the purpose of enabling: (i) the exchange of information between independently created programs and other programs (including this one) and (ii) the mutual use of the information which has been exchanged, should contact:

IBM Corporation

J46A/G4

555 Bailey Avenue

San Jose, CA 95141-1003

U.S.A.

Such information may be available, subject to appropriate terms and conditions, including in some cases, payment of a fee.

The licensed program described in this document and all licensed material available for it are provided by IBM under terms of the IBM Customer Agreement, IBM International Program License Agreement or any equivalent agreement between us.

Any performance data contained herein was determined in a controlled environment. Therefore, the results obtained in other operating environments may vary significantly. Some measurements may have been made on development-level systems and there is no guarantee that these measurements will be the same on generally available systems. Furthermore, some measurements may have been estimated through extrapolation. Actual results may vary. Users of this document should verify the applicable data for their specific environment.

Information concerning non-IBM products was obtained from the suppliers of those products, their published announcements or other publicly available sources. IBM has not tested those products and cannot confirm the accuracy of performance, compatibility or any other claims related to non-IBM products. Questions on the capabilities of non-IBM products should be addressed to the suppliers of those products.

All statements regarding IBM's future direction or intent are subject to change or withdrawal without notice, and represent goals and objectives only.

All IBM prices shown are IBM's suggested retail prices, are current and are subject to change without notice. Dealer prices may vary.

This information is for planning purposes only. The information herein is subject to change before the products described become available.

This information contains examples of data and reports used in daily business operations. To illustrate them as completely as possible, the examples include the names of individuals, companies, brands, and products. All of these names are fictitious and any similarity to the names and addresses used by an actual business enterprise is entirely coincidental.

#### COPYRIGHT LICENSE:

This information contains sample application programs in source language, which illustrate programming techniques on various operating platforms. You may copy, modify, and distribute these sample programs in any form without payment to IBM, for the purposes of developing, using, marketing or distributing application programs conforming to the application programming interface for the operating platform for which the sample programs are written. These examples have not been thoroughly tested under all conditions. IBM, therefore, cannot guarantee or imply reliability, serviceability, or function of these programs. The sample programs are provided "AS IS", without warranty of any kind. IBM shall not be liable for any damages arising out of your use of the sample programs.

Each copy or any portion of these sample programs or any derivative work, must include a copyright notice as follows:

© IBM 2014. Portions of this code are derived from IBM Corp. Sample Programs. © Copyright IBM Corp. 2014.

If you are viewing this information softcopy, the photographs and color illustrations may not appear.

#### **Trademarks**

IBM, the IBM logo, and ibm.com<sup>®</sup> are trademarks or registered trademarks of International Business Machines Corp., registered in many jurisdictions worldwide. Other product and service names might be trademarks of IBM or other companies. A current list of IBM trademarks is available on the Web at "Copyright and trademark information" at http://www.ibm.com/legal/copytrade.shtml.

Adobe, the Adobe logo, PostScript, and the PostScript logo are either registered trademarks or trademarks of Adobe Systems Incorporated in the United States, and/or other countries.

IT Infrastructure Library is a registered trademark of the Central Computer and Telecommunications Agency which is now part of the Office of Government Commerce.

Intel, Intel logo, Intel Inside, Intel Inside logo, Intel Centrino, Intel Centrino logo, Celeron, Intel Xeon, Intel SpeedStep, Itanium, and Pentium are trademarks or registered trademarks of Intel Corporation or its subsidiaries in the United States and other countries.

Linux is a registered trademark of Linus Torvalds in the United States, other countries, or both.

Microsoft, Windows, Windows NT, and the Windows logo are trademarks of Microsoft Corporation in the United States, other countries, or both.

ITIL is a registered trademark, and a registered community trademark of the Office of Government Commerce, and is registered in the U.S. Patent and Trademark Office.

UNIX is a registered trademark of The Open Group in the United States and other countries.

Java™ and all Java-based trademarks and logos are trademarks or registered trademarks of Oracle and/or its affiliates.

Cell Broadband Engine is a trademark of Sony Computer Entertainment, Inc. in the United States, other countries, or both and is used under license therefrom.

Linear Tape-Open, LTO, the LTO Logo, Ultrium and the Ultrium Logo are trademarks of HP, IBM Corp. and Quantum in the U.S. and other countries.

Connect Control Center®, Connect:Direct®, Connect:Enterprise®, Gentran®, Gentran®:Basic®, Gentran:Control®, Gentran:Director®, Gentran:Plus®, Gentran:Realtime®, Gentran:Server®, Gentran:Viewpoint®, Sterling Commerce™, Sterling Information Broker®, and Sterling Integrator® are trademarks or registered trademarks of Sterling Commerce<sup>®</sup>, Inc., an IBM Company.

Other company, product, and service names may be trademarks or service marks of others.

## Index

| A                                                | importing the network map                                                  | Remote Node Security Feature Definition           |
|--------------------------------------------------|----------------------------------------------------------------------------|---------------------------------------------------|
| Access File, defined 13                          | configuring remote node records 53 configuring the local node record for   | Worksheet 96                                      |
| Admin Tool                                       | SSL 50                                                                     |                                                   |
| function keys defined 30                         | disabling Sterling Connect:Direct                                          | S                                                 |
| Main screen, description 27                      | Secure Plus 57                                                             |                                                   |
| starting and using 27                            |                                                                            | saving remote node records                        |
|                                                  |                                                                            | save action option 70                             |
|                                                  | 1                                                                          | Secure+ Admin Tool                                |
| C                                                |                                                                            | types of Help 30                                  |
| certificates                                     | local and remote nodes, configuration                                      | SSL and TLS protocol                              |
| application-specific requirements 25             | scenarios 32                                                               | system resource requirements for                  |
| CA-signed                                        | local node record                                                          | Sterling Connect:Direct 10                        |
| advantages and disadvantages 21                  | adding manually for SSL protocol 36 Local Node Security Feature Definition | SSL protocol create local node record manually 30 |
| CA-ACF2 parameter                                | Worksheet 95                                                               | data security 5                                   |
| definitions 89                                   | Worksheet 35                                                               | defined 4                                         |
| CA-Top Secret parameter                          |                                                                            | statistics record                                 |
| definitions 92                                   | $\circ$                                                                    | SSL and TLS extended option 76                    |
| parameter definitions for                        | 0 1716                                                                     | viewing for SSL 75                                |
| GSSKYMAN 87                                      | OpenVMS                                                                    | Sterling Connect:Direct                           |
| RACF parameter definitions 85                    | configuring node record for Sterling                                       | Prepare for Sterling Connect Direct               |
| general requirements 25                          | Connect:Direct 1                                                           | Secure Plus 61                                    |
| methods to obtain 26                             | overriding remote node values in a                                         | set up to use certificates 26                     |
| obtain for SSL and TLS 25                        | PROCESS statement 32, 39, 56                                               | Sterling Connect:Direct for OpenVMS               |
| security applications for                        |                                                                            | configuring node record 1                         |
| generating 24                                    | P                                                                          | Sterling Connect:Direct for z/OS                  |
| terminology 22                                   | -                                                                          | configuring node record 1                         |
| types 21                                         | parameter file                                                             | Sterling Connect:Direct Secure Plus               |
| cipher suites, changing 72 client authentication | methods to populate 31                                                     | maintaining 67                                    |
| defined 5                                        | parameters file                                                            | Sterling Connect:Direct Secure Plus               |
| processing 21                                    | opening 68                                                                 | parameter file                                    |
| configuring a remote node record for SSL         | resecuring 70                                                              | populating using Quickstart 33                    |
| importing the network map 54                     | save and submit 59                                                         | Sterling Connect:Direct Secure Plus               |
| 1 0 1                                            | scenarios for creating 31                                                  | parameters<br>type of record valid for 28         |
|                                                  | viewing information about 69 preparing for Secure Plus                     | Sterling External Authentication Server           |
| E                                                | configuration 27                                                           | application, function 19                          |
| <del>-</del>                                     | preventing nonsecure API connections,                                      | Sterling External Authentication Server,          |
| External authentication, defined 3               | configuring remote node record for                                         | configuring remote record 41                      |
|                                                  | SSL 43                                                                     | Summary                                           |
| F                                                | PROCESS statement                                                          | processing using Sterling                         |
| <del>-</del>                                     | overriding security function values for                                    | Connect:Direct Secure Plus 20                     |
| FIPS mode                                        | all protocols 63                                                           |                                                   |
| System SSL planning 6                            | Sterling Connect:Direct Secure Plus                                        | _                                                 |
|                                                  | examples 64                                                                | Т                                                 |
| G                                                |                                                                            | TLS                                               |
| G                                                | •                                                                          | additional security features 5                    |
| guidelines                                       | Q                                                                          | levels of security 4                              |
| configuring parameter file                       | Quickstart                                                                 | overview 4                                        |
| manually 35                                      | populating Sterling Connect:Direct                                         | protocol, defined 4                               |
| configuring remote node records                  | Secure Plus parameter file 33                                              | Troubleshooting                                   |
| imported from the network 53                     |                                                                            | Sterling Connect:Direct Secure                    |
| configuring the local node record                | _                                                                          | Plus 79                                           |
| imported from the network map 49                 | R                                                                          | turning security on and off 63                    |
|                                                  | remote node record                                                         |                                                   |
| ı                                                | adding for external authentication                                         | 147                                               |
| 1                                                | server 41                                                                  | W                                                 |
| implementation of SSL and TLS,                   | adding manually for SSL protocol 38                                        | Worksheets                                        |
| planning 19                                      | deleting 74                                                                | .CLIENT node 98                                   |
|                                                  | -                                                                          | .EASERVER node 97                                 |

Worksheets (continued) local node definition 95 remote node definition 96

## Z

z/OS

configuring node record for Sterling Connect:Direct 1

## IBW.

Product Number: 5655-X01

Printed in USA